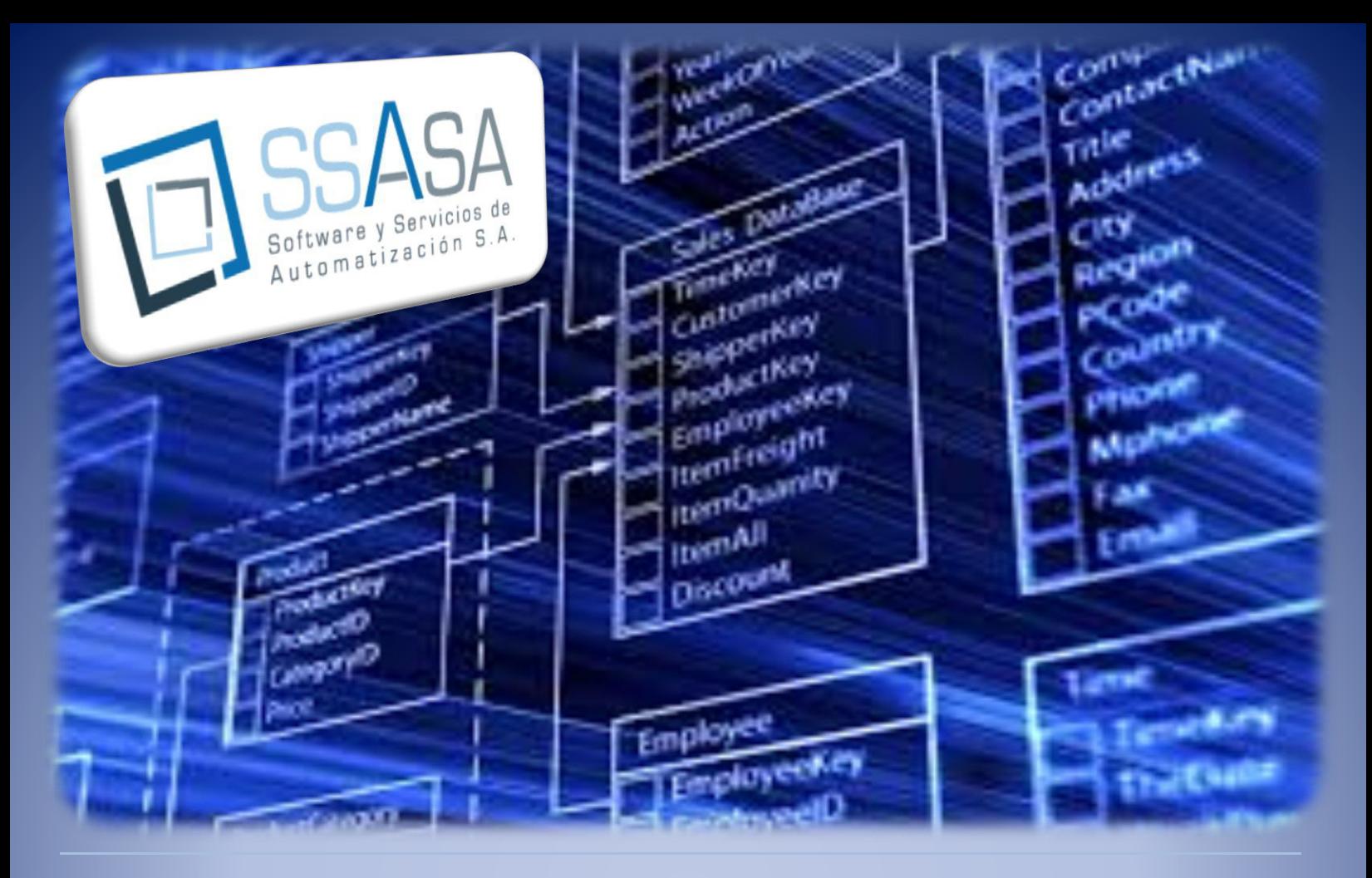

DOCUMENTACION DE PROCESOS ADMINISTRATIVOS - FINANCIEROS

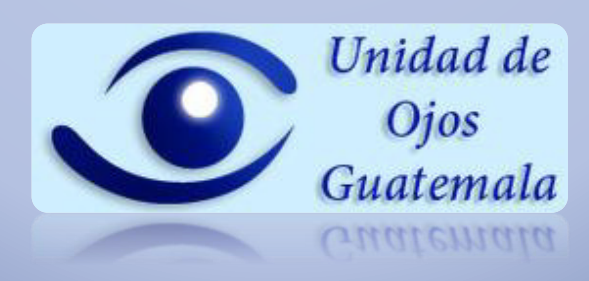

LA INFORMACIÓN DESCRITA EN ESTE DOCUMENTO ES ÚNICA Y EXCLUSIVAMENTE USO DE UNIDAD DE OFTALMOLOGIA

Febrero 2014

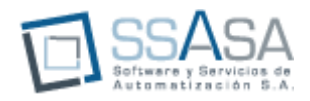

## **SOFTWARE Y SERVICIOS DE AUTOMATIZACION, S.A.**

SSASA es una empresa con más de ocho años de desarrollar productos de software para la industria Guatemalteca y de implementar las mejores prácticas tecnológicas en diversos proyectos, así como también representa productos tecnológicos mundialmente reconocidos.

Esto le ha otorgado una amplia experiencia en el desarrollo de nuestros productos y servicios, habiendo implementado varios criterios de evaluación, opciones y funcionalidades que garantizaran el ágil proceso de los sistemas y aplicaciones.

#### **ANTECEDENTES**

Software y Servicios de Automatización (SSASA) ha recibido una solicitud de parte de la gerencia de la UNIDAD DE OFTALMOLOGIA para poder realizar la Documentación de los Procesos y Procedimientos Administrativos – Financieros de la UNIDAD, por tal motivo se presenta la propuesta siguiente para su evaluación.

#### **OBJETIVO**

Definir claramente los Macroprocesos de la UNIDAD con el propósito de establecer el Mapa de Procesos Administrativos – Financieros para posteriormente documentarlos.

Diagramar cada uno de los procedimientos que se desarrollan a lo largo de cada Proceso Administrativo – Financiero de la UNIDAD.

#### **METODOLOGÍA**

Se iniciara con sesiones de trabajo con los Coordinadores de Áreas para definir los Macroprocesos de la UNIDAD.

Se realizaran mesas de trabajo con cada Líder de Proceso y los colaboradores que intervienen en el mismo para realizar el levantamiento de cada procedimiento y sus diferentes interdependencias.

Una vez concluido lo indicado anteriormente se procederá a la diagramación respectiva de los Procesos y Procedimientos de la UNIDAD.

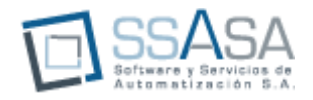

### **ALCANCE DEL PROYECTO**

Para determinar los alcances propuestos se realizarán las siguientes actividades y así poder obtener la documentación de los procesos y procedimientos Administrativos -Financieros actuales de la UNIDAD

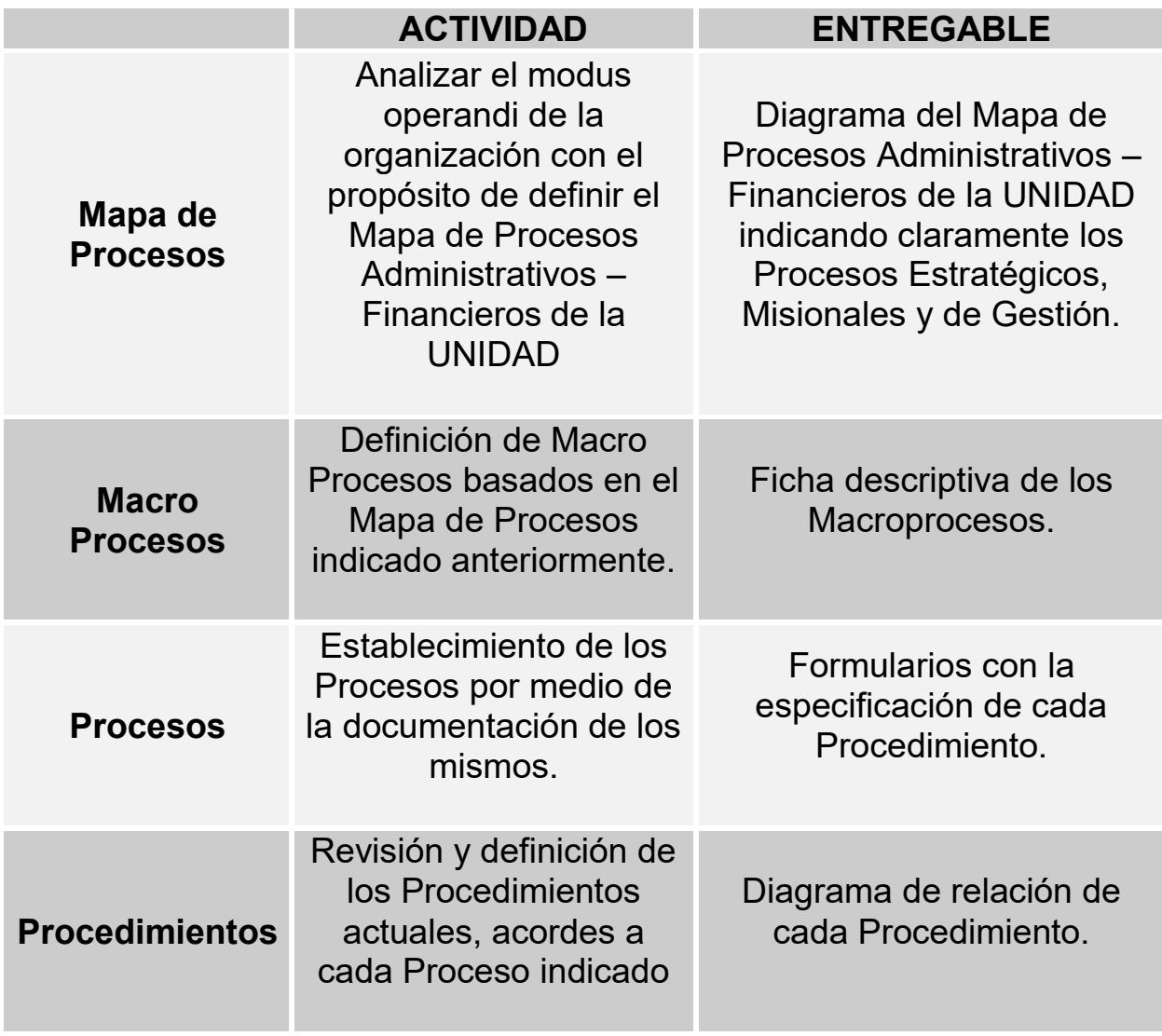

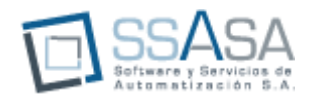

## **Consideraciones Especiales**

En base a la información obtenida previo a esta propuesta se exponen las siguientes consideraciones especiales para realizar el presente proyecto:

- 1. Esta consultoría no está enfocada a realizar la descripción y perfiles de puestos de los colaboradores.
- 2. Esta consultoría no está orientada a realizar mejoras dado esta se podrá realizar en una etapa posterior habiendo por lo menos establecido los procesos y procedimientos Administrativos – Financieros actuales.
- 3. Esta consultoría no se definirán métodos de mejora continua dado que la base principal para desarrollarlo aún no existe (procesos y procedimientos Administrativos – Financieros actuales). Esto podrá desarrollarse en una etapa posterior.
- 4. Esta consultoría no incluye la documentación y diagramación de procesos y procedimientos del área clínica, programas y proyectos de la UNIDAD DE OFTALMOLOGIA.

## *MAPA DE PROCESOS*

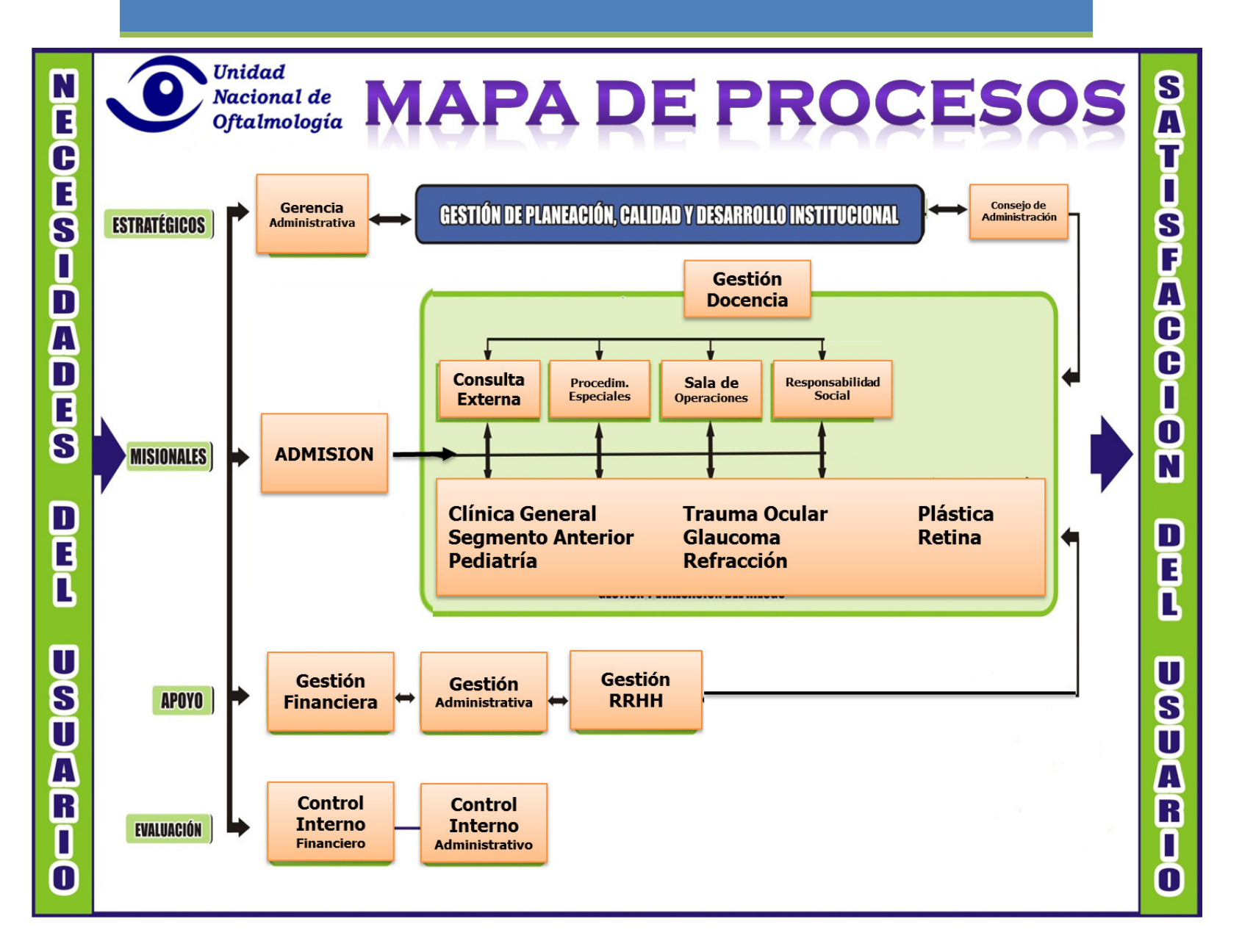

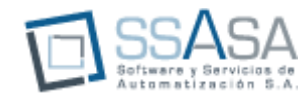

## *MACRO PROCESOS*

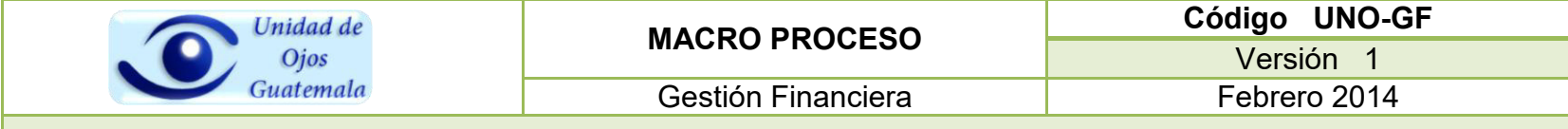

#### **DEFINICIÓN**

El control financiero tiene como propósito establecer una metodología mediante la cual todas las áreas con actividades financieras, mantengan al día sus operaciones de tal manera que pueda contarse con información verídica, rápida y al día del movimiento financiero de la Unidad Nacional de Oftalmología.

La gerencia financiera desarrollara los procesos necesarios para que el personal contable tenga los mecanismos adecuados para la contabilización apropiada de los ingresos y el gasto. De esa forma se tendrá un panorama real y así se puedan tomar las decisiones de una manera más acertada.

#### **OBJETIVO**

Contar con información financiera exacta, confiable y al día, que permita un manejo efectivo de los recursos así como proporcionar información fidedigna que permita una adecuada toma de decisiones gerenciales.

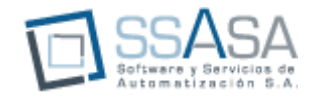

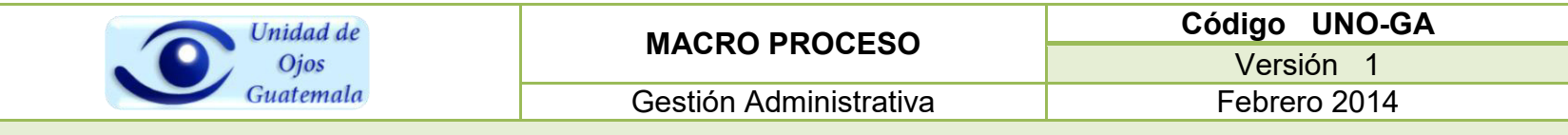

#### **DEFINICIÓN**

Es la función básica del proceso administrativo hospitalario que permite optimizar la oferta hospitalaria a una demanda de necesidades de atención de salud utilizando las herramientas de gestión de manera objetiva y permite una adecuada planeación, toma de decisiones y gestión administrativa de manera eficiente y oportuna. Con el propósito hacer a la institución administrativamente controlable, definiendo para su adecuada operación las normas en cada uno de los departamentos de la Unidad de Oftalmología.

#### **OBJETIVO**

Definir y velar por el cumplimiento de las normas y procedimientos que la institución defina, así como también asegurarse que los recursos materiales estén a disposición de cada departamento que lo requiera. Por otro lado gestionar que el buen uso de los recursos de la institución.

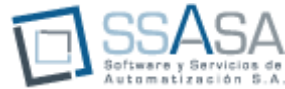

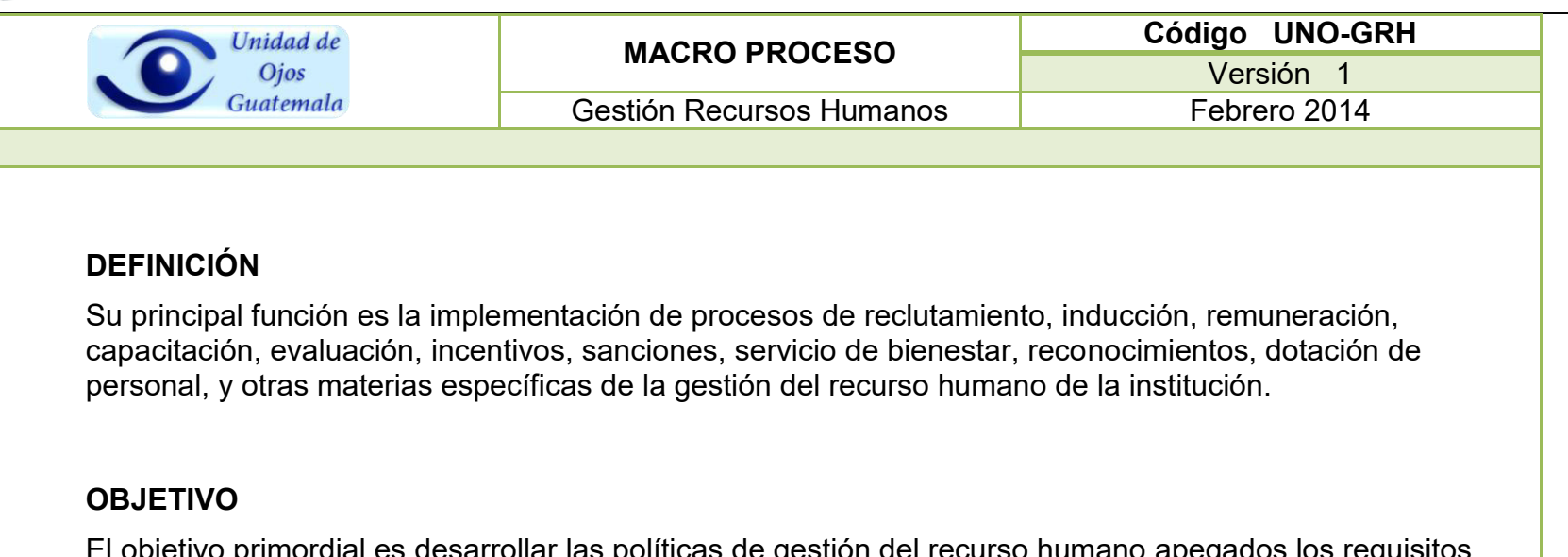

El objetivo primordial es desarrollar las políticas de gestión del recurso humano apegados los requisitos legales del país y enfocado en las estrategias definidas por la institución.

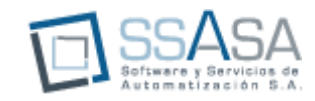

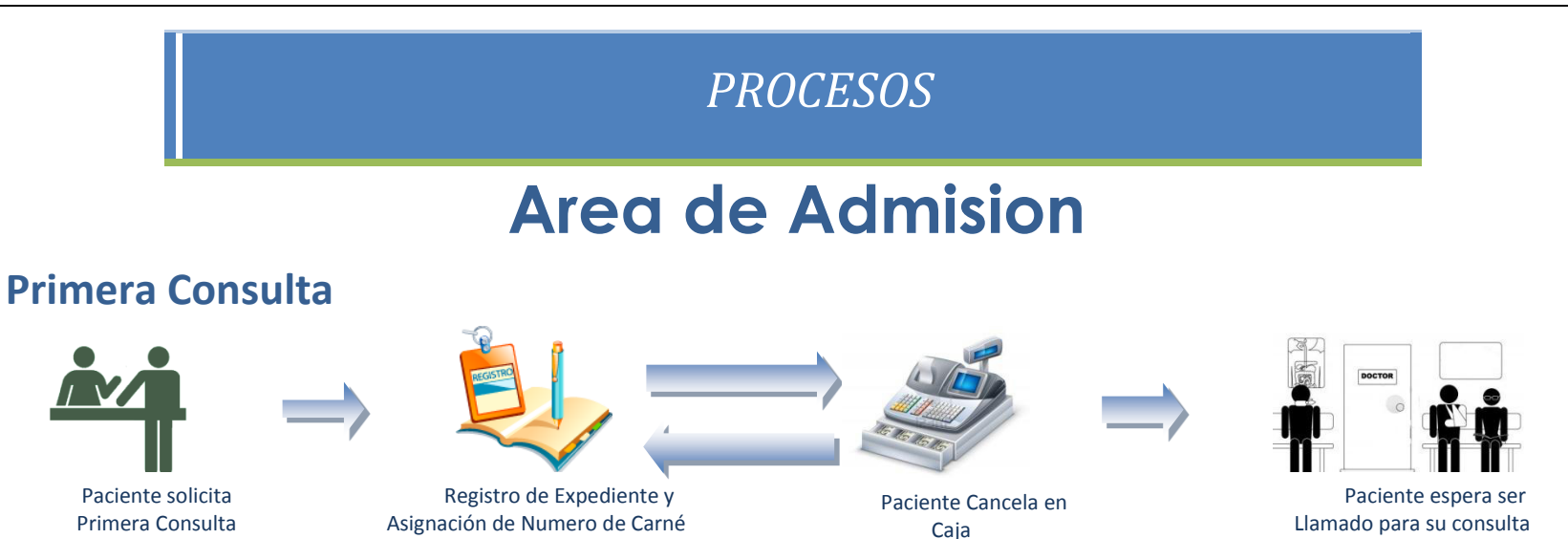

El paciente solicita en admisión la primera consulta, y sus datos son registrados en el sistema de Pacientes; mientras tanto, el paciente pasa a caja a cancelar el valor de la primera consulta, posteriormente regresa a Registro de expedientes para completar los datos y asignar un Numero de Carne así mismo se le asigna un expediente físico donde se coloca el número de carne que le corresponderá. Luego de haber sido ingresado al sistema pasa al área de espera para ser llamado y poder ser examinado e iniciar el proceso de consulta médica.

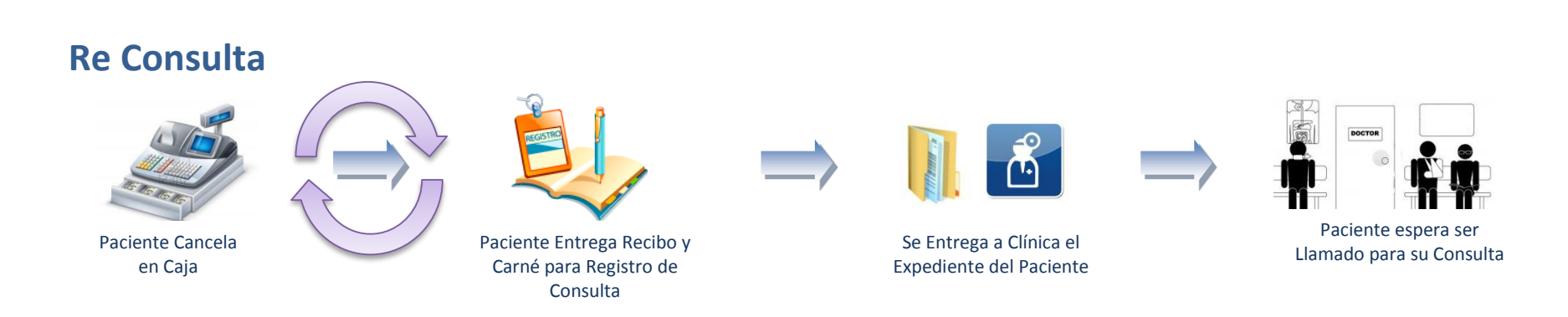

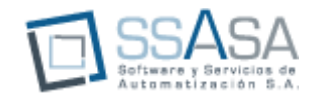

El paciente asiste a la consulta que ha sido programada con anterioridad y cancela en caja el valor de la re consulta, con el recibo de pago se dirige hacia admisión para entregar su carne y recibo de pago; admisión busca dentro de los expedientes médicos y se entrega a las clínicas que harán los procesos médicos al paciente.

## **Area de Archivo**

#### **Salida de Expedientes**

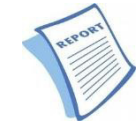

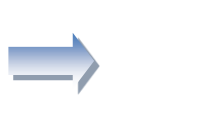

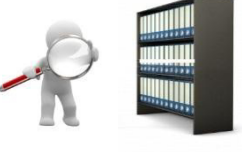

Reporte de Consultas del día siguiente

Se busca físicamente los expedientes

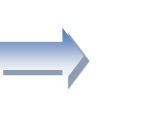

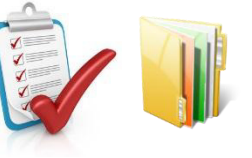

Se entrega al Departamento de Admisión Nomina y Expedientes

De acuerdo a un reporte de consultas solicitado por admisión se buscan los expedientes médicos en las estanterías, siendo el número de carne la guía base para su clasificación, al ser ubicado se deja en vez del expediente médico una boleta emplasticada para que sea fácil volver a guardar el expediente. Todos los expedientes son entregados a admisión junto con una nómina de carnets entregados

## **Entrada de Expedientes**

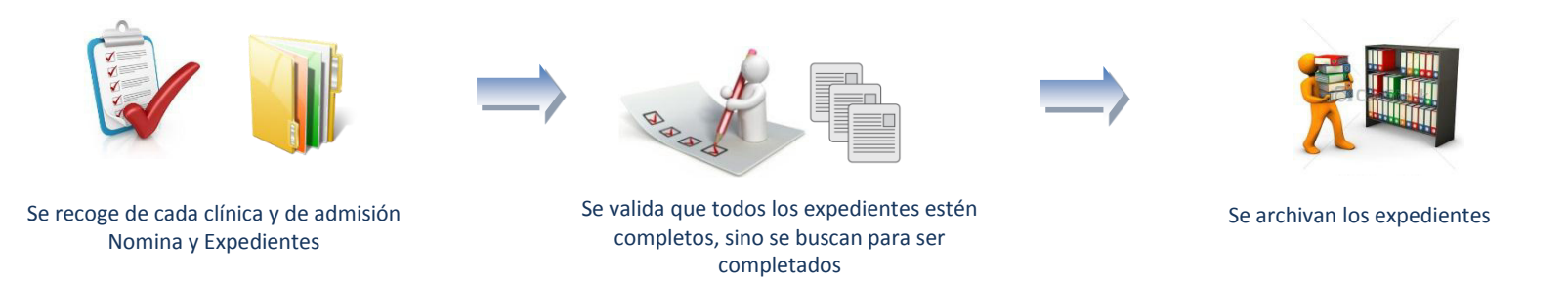

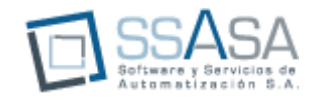

Los expedientes médicos que ya fueron utilizados son recogidos por el personal de archivo y se verifica contra la nómina que todos sean regresados a archivo. De no ser asi, se buscan en las clínicas o donde corresponda para ser completados. Una vez completos, son nuevamente archivados en su ubicación de acuerdo al número de carnet

# **Area de Caja**

### **Cobro de Servicios**

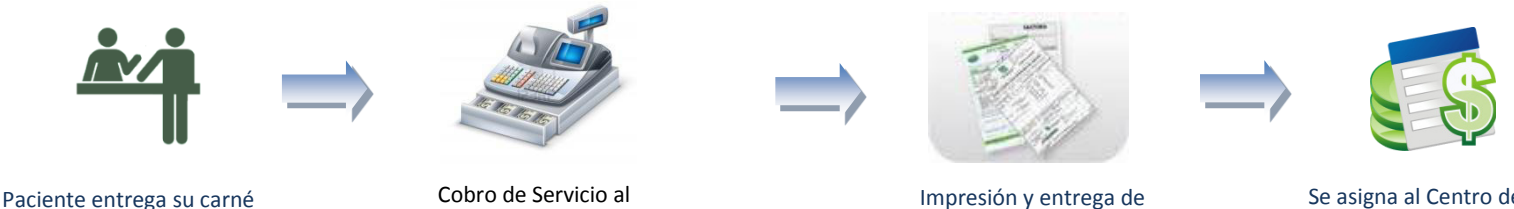

Paciente

Impresión y entrega de Recibo de Pago a paciente

Se asigna al Centro de Costo que indicado

De acuerdo al carnet del paciente se cobra el servicio indicado, en la aplicación de cobro, se asignan los datos generales del paciente y el tipo de servicio a ser cobrado, con el recibo totalizado se procede a cobrar el efectivo al paciente e imprimir su recibo. Además internamente es asignado al centro de costo definido.

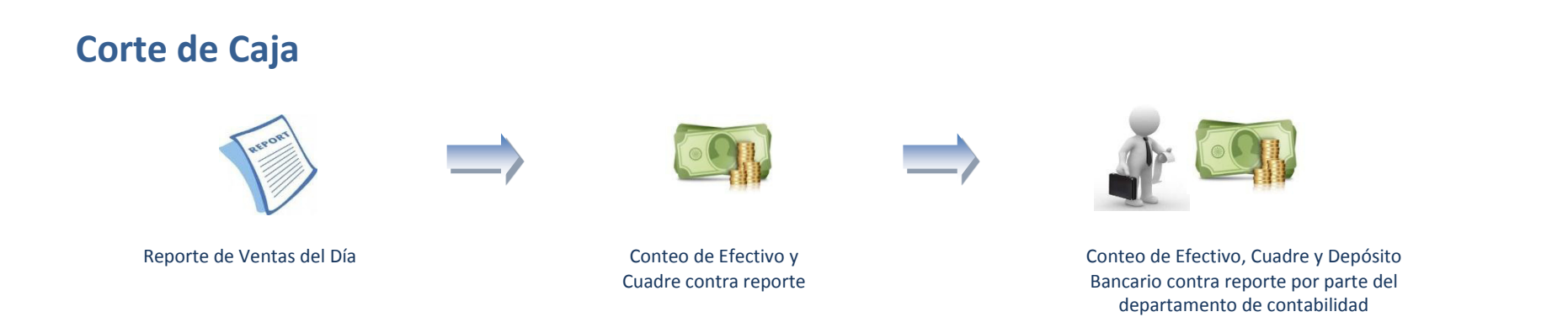

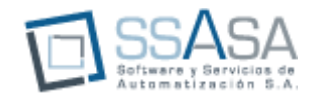

Se hace un corte de caja dos veces al día, contra el reporte de ventas y los recibos físicos se cuenta el efectivo, al haber cuadrado se realiza el depósito bancario a las cuantas de la Unidad Nacional de Oftalmología. En este mismo proceso se verifica que el correlativo de recibos no se haya alterado.

## **Area de Compras**

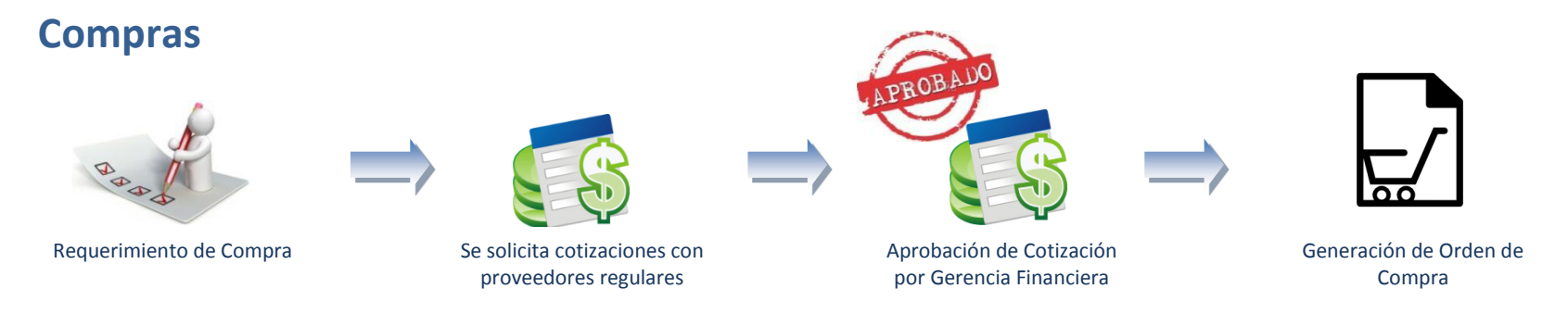

De acuerdo con requerimientos impresos o memos se solicitan cotizaciones con proveedores y luego de la aprobación de gerencia financiera se genera una orden de compra por proveedor y se envía por correo electrónico.

## **Area de Contabilidad –Archivo-**

#### **Archivo de Cheques y Recibos**

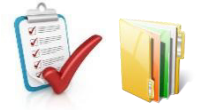

Se organizan los cheques con su papelería de respaldo

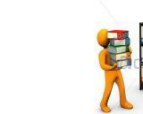

Se archivan y se almacenan en el área de archivo físico

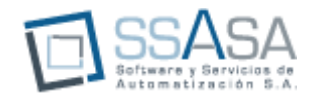

De acuerdo al reporte de cheques generados se organizan los documentos de respaldo del cheque, facturas y Boucher, se clasifican por banco y fecha. Se archivan cada mes en el área de almacenamiento y se clasifican de acuerdo al correlativo interno. El mismo proceso es aplicado a los recibos.

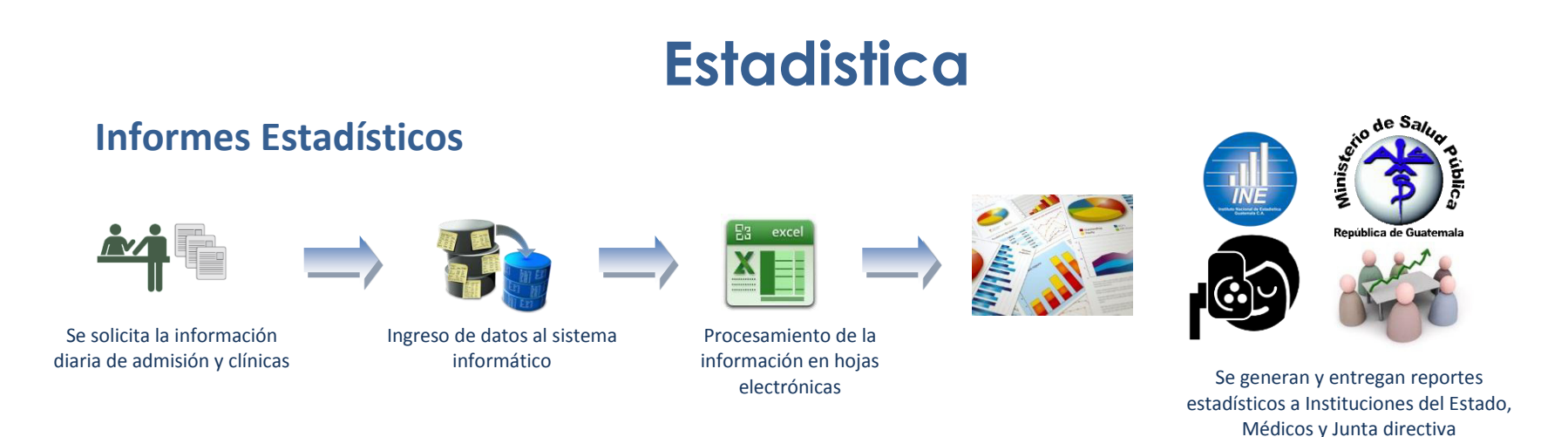

Con información que se solicita diariamente al área de admisión y clínicas se ingresan datos al sistema para poder generar reportes que son exportados a Excel y desde ahí son procesados mediante tablas dinámicas y macros, para generar, adaptar y entregar reportes estadísticos a diferentes instituciones del Estado de Guatemala, además de Docencia y Junta Directiva.

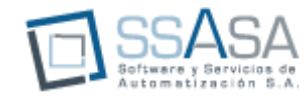

## **Auxiliar de Contabilidad 1**

#### **Cuentas por Pagar**

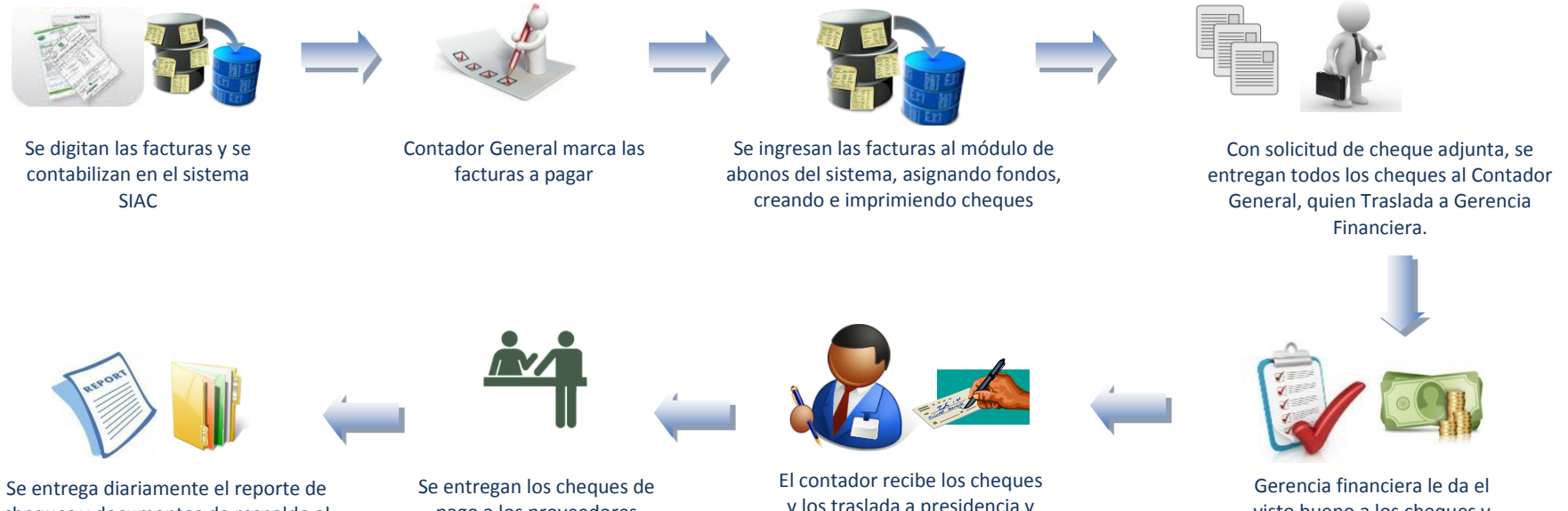

cheques y documentos de respaldo al departamento de archivo

pago a los proveedores

y los traslada a presidencia y Vicepresidencia para su Firma.

visto bueno a los cheques y asigna fondos

Las facturas de proveedores que proporciona bodega se ingresan al sistema para que el Contador General indique que facturas van a ser pagadas, con esta información se ingresan las facturas marcadas al módulo de abonos, donde indicando los datos de factura se asigna el abono, con los datos del banco y cuenta de donde saldrán los fondos, tanto factura como cheque se codifican en este proceso. Luego por cada cheque se crea una solicitud de cheque para que se adjunte y se entregue al Contador General cheque, contraseña de pago, factura y solicitud de cheque, para que este lo entregue a Gerencia Financiera. A continuación, la Gerencia Financiera revisa los documentos de respaldo y da el Visto Bueno a los cheques, posteriormente asigna los fondos correspondientes y se trasladan a Presidencia y VicePresidencia para la firma respectiva. Ya firmados, se entregan los pagos a los proveedores en los días indicados y luego toda la papelería que genero este proceso se entrega a Archivo para que sean almacenados.

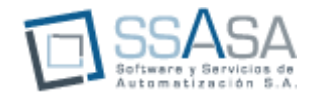

### **Depósitos**

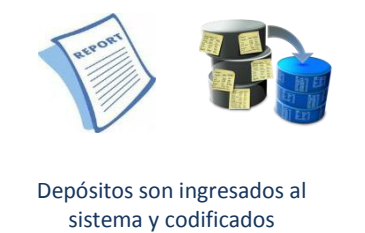

Un reporte con los depósitos físicos que se hicieron en el banco es entregado por el encargado de los Cortes de Caja y cada depósito es digitado en el sistema SIAC donde se ingresan datos generales del depósito y se codifican contablemente.

### **Conciliación Bancaria**

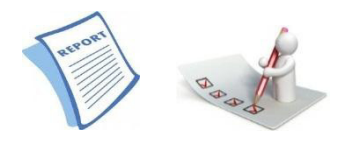

Se concilian los cheques y movimientos operados por el banco

Con el estado de cuenta por banco dentro del sistema SIAC se concilian los movimientos que fueron operados por el banco.

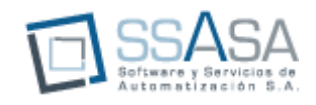

### **Póliza Ejecución de Ingresos**

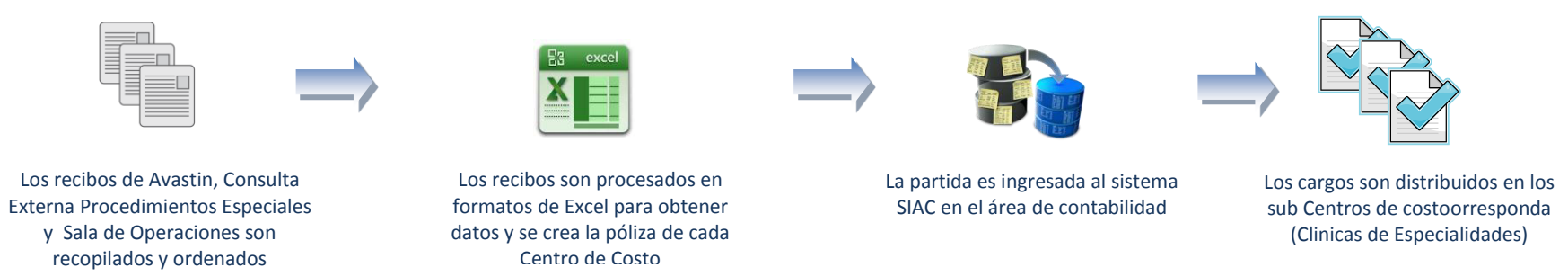

Los recibos de Procedimientos Especiales son ingresados a formatos de Excel donde son procesados para poder obtener varias partidas que luego son ingresadas al sistema SIAC en el módulo de contabilidad tomando en cuenta su distribución que podría ser (Avastin, Consulta Externa o Sala de Operaciones)

#### **Reporte de Ingresos Ejecutados**

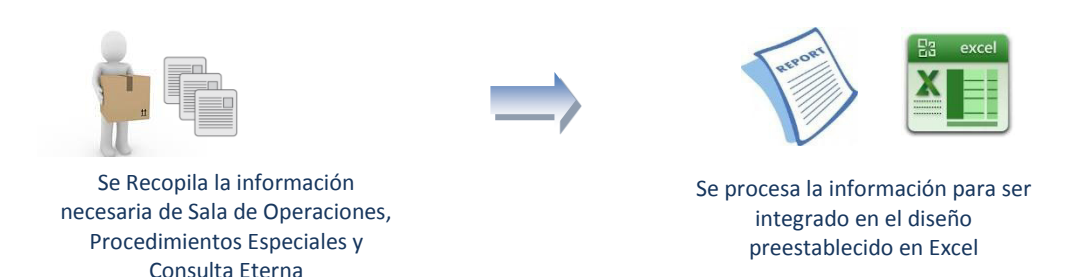

Se recolecta información de Sala de Operaciones, Procedimientos Especiales, Consulta externa y Avastin. Se crea el reporte según formato preestablecido en EXCEL.

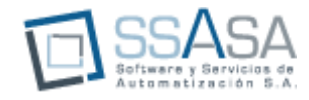

### **Reporte de Ingresos Percibidos**

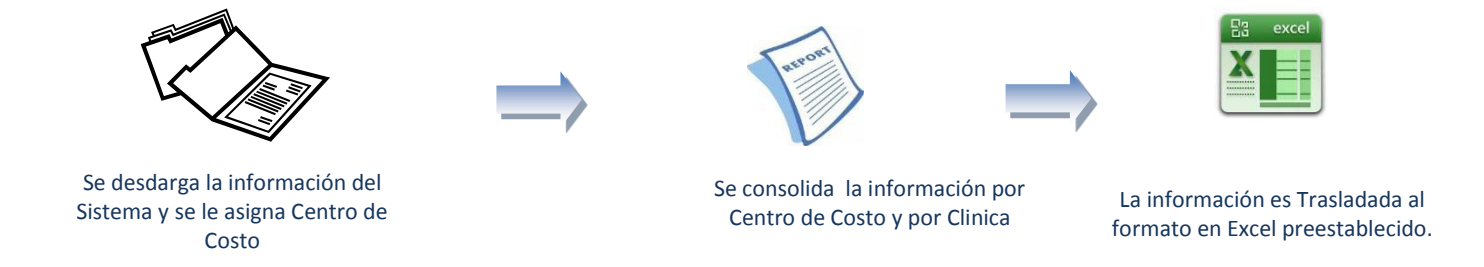

Se descarga los recibos de la base de datos del sistema, posteriormente se le asigna el centro de costo por recibo. Se consolida la información por centro de costo y por clínica, a continuación se traslada esta información al formato preestablecido en EXCEL DE ingresos Percibidos.

#### **Informes Financieros**

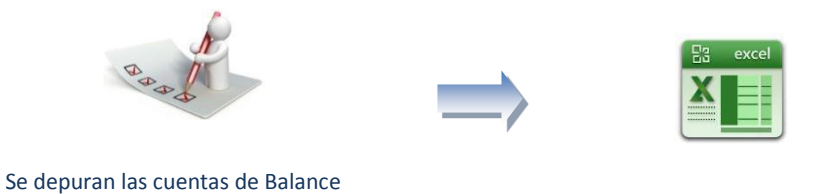

de UNO y Convenio con MINSAL La información es Trasladada al

formato en Excel preestablecido.

Se depuran las cuentas de Balance de las 2 fuentes de financiamiento (UNO y CONVENIO MINISTERIO DE SALUD PUBLICA), se llena un formato en Excel del informe financiero por mes.

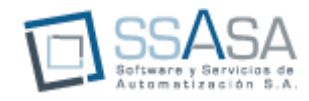

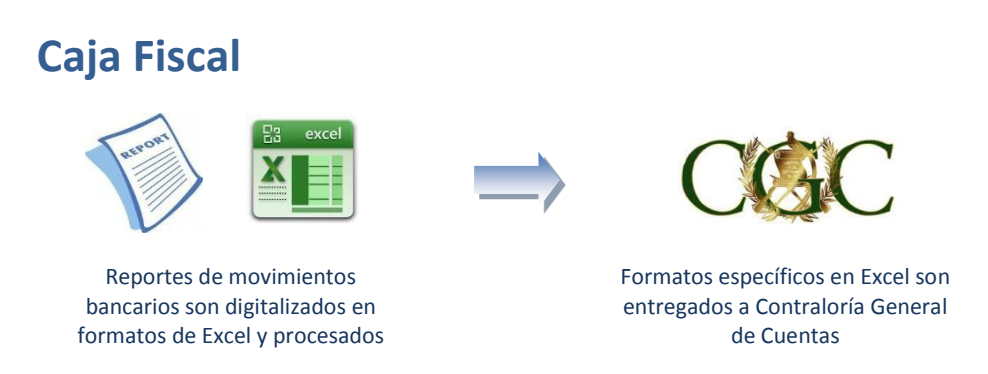

Con los reportes de los movimientos bancarios ingresos y egresos se ingresan todos los movimientos en formatos de Excel donde son procesados para que se ajusten todos los datos a formatos que Contraloría General de Cuentas solicita. Y luego de cuadrar contra todos los movimientos de sistema y hojas de Excel auxiliares se entrega a Contador General.

#### **Informe Financiero para MINSAL**

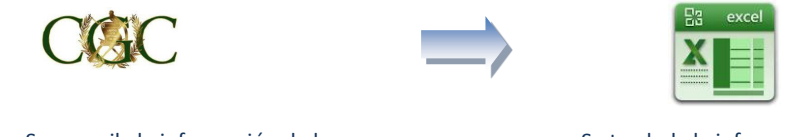

Se recopila la información de la Caja Fiscal

Se traslada la información a los formatos en Excel preestablecidos

Se recolecta la información de la caja fiscal, posteriormente se trasladan los datos financieros a los formatos ya establecidos para la presentación del informe

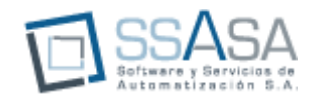

#### **Informe Consolidado Fuente de Financiamiento**

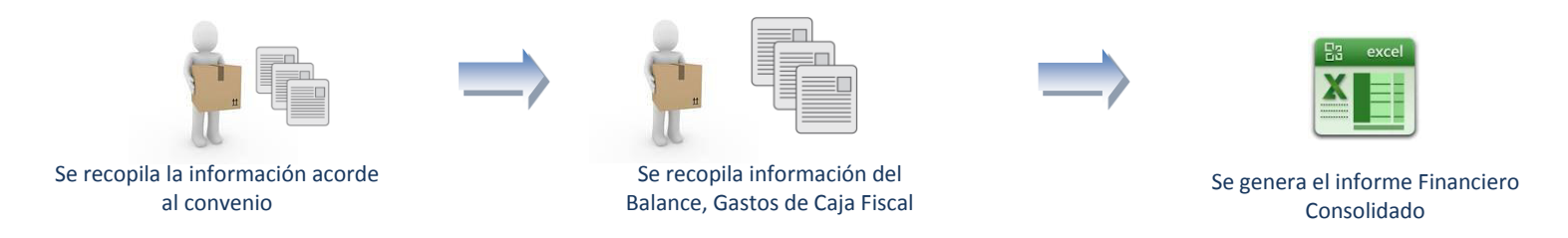

Se recolecta la información acorde al convenio, posteriormente se recolecta la información de la integración del informe de balance, a continuación se recolecta información de los gastos ejecutados en la caja fiscal, finalmente se procede a generar con estos datos el informe financiero consolidado.

## **Recursos Humanos**

Cabe mencionar que tanto la Nómina como la Planilla del IGSS es realizada por el Departamento de Contabilidad.

#### **Elaboración de Nominas**

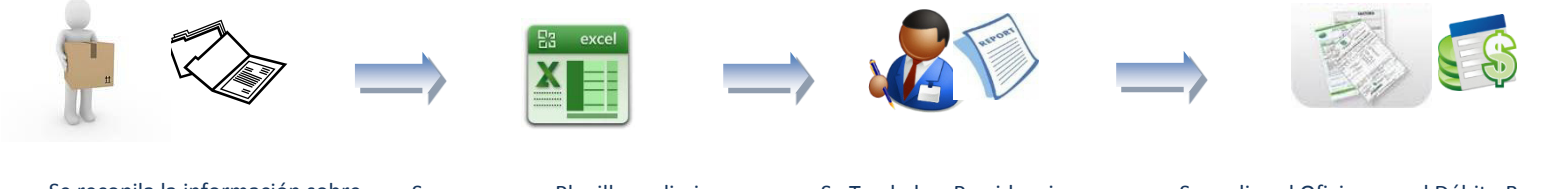

Se recopila la información sobre Altas, Bajas y Cambios, Ausencias, Suspensiones, etc.

Se genera una Planilla preliminar y se traslada a Gerencia financiera para su revisión

Se Traslada a Presidencia para su Autorización.

Se realiza el Oficio para el Débito Bancario. Y se procede al pago respectivo

Se recopila información sobre altas, bajas y cambios en sueldos, suspensiones, ausencias, etc. A continuación se genera una planilla preliminar y se traslada a gerencia para su revisión.

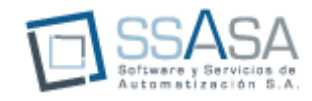

Una vez autorizado por Gerencia, se traslada a Presidencia para su autorización, ya autorizada se elabora el oficio para el debido del banco y la integración para las cuentas de depósito.

#### **Elaboración de Planilla del IGSS**

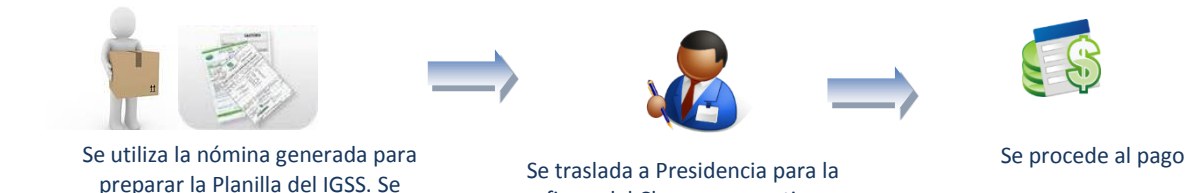

Posteriormente se elabora la planilla del IGSS, se le traslada al Presidente y Vicepresidente para la firma de las notas de débito bancarias para hacer efectivo el pago.

El Debito lo opera el auxiliar de Contabilidad y registra la planilla en la contabilidad.

firma del Cheque respectivo

## **Area de Bodega**

### **Recepción de Compras**

genera en el formato preestablecido.

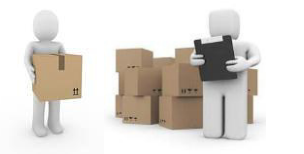

Proveedor entrega mercadería y es revisada por encargado de bodega y se entrega contraseña de pago

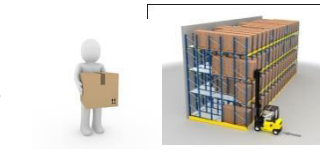

El producto es ubicado en estanterías según su clasificación

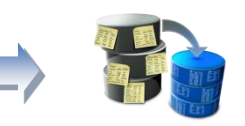

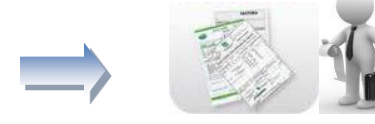

Entrega de papelería completa de la transacción a Contabilidad

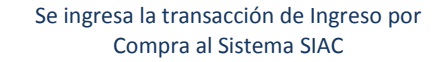

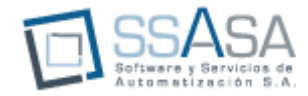

Cuando el proveedor entrega la mercadería el personal de bodega revisa contra factura que los insumos sean los correctos, además de verificar fechas de vencimiento y lotes, se le entrega al proveedor una contraseña de pago de acuerdo a fechas establecidas de pago. El producto es almacenado en estanterías específicas de acuerdo a la clasificación de la misma. Se genera una entrada por Compra en el sistema y se da de alta en el inventario. Toda la papelería que genero la compra como Orden de Compra, Factura, Contraseña de Pago y Movimiento de Inventario es entregado a contabilidad en originales y bodega se queda con copias.

### **Salida de Material Médico, Insumos, Papelería**

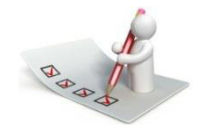

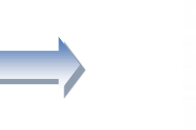

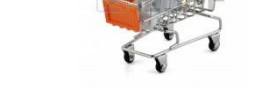

Recepción de Requisición de Insumos o programa de cirugías

Preparación de Pedido y colocado en aéreas específicas para su entrega

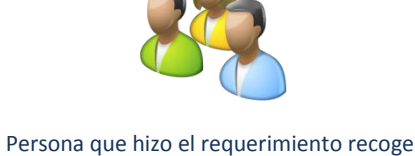

su pedido

De acuerdo a una requisición de material médico o insumos, se prepara lo solicitado y es puesto en un área especial donde cada encargado de realizar la requisición pasa por sus insumos.

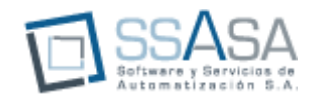

nuevamente en su área

### **Liquidación de Material Médico**

devuelto junto con una hoja de gastos

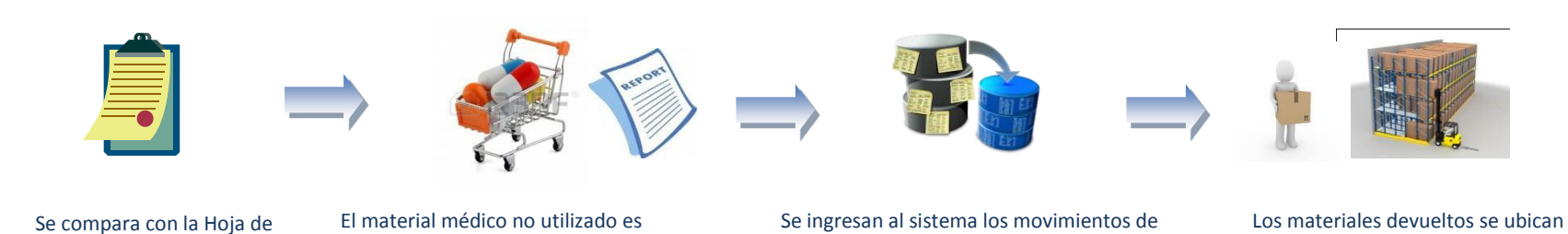

El material médico que no fue utilizado es devuelto junto con una hoja de gastos donde esta indicado la cantidad utilizada y la cantidad devuelta, el material es devuelto a su estantería. Se procede a ingresar al sistema los movimientos de entrada y salida para afectar el inventario

Entrada y Salida de los insumos

#### **Cierre Fin de Mes**

Sala de Operaciones

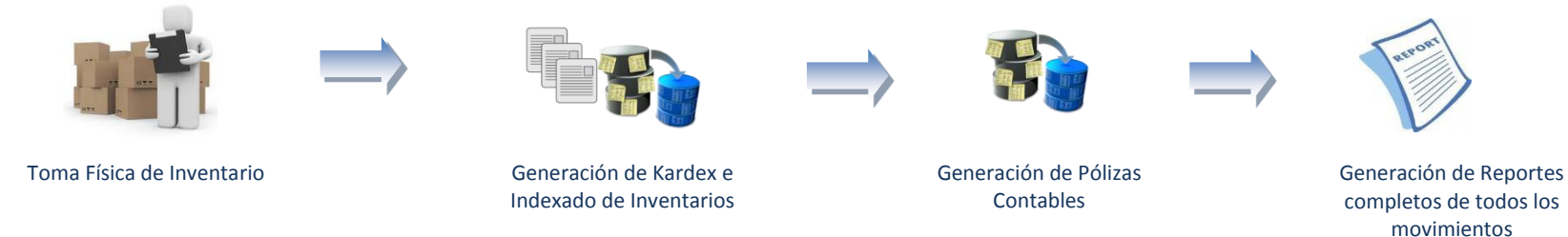

Se realiza una Toma Física de Inventario, donde se cuentan todos los productos, esto se hace con el apoyo de personal del área de contabilidad. Al terminar el inventario físico es ingresado al sistema SIAC ítem x ítem y es generado el Kardex e indexado de inventarios para comparar y hacer los respectivos ajustes de inventario. Al tener cuadrado el inventario contra el sistema se generan las pólizas contables de Compras, Consumos, Ajustes de Inventario y Traslados. Estas partidas se realizan por bodega. En cada procedimiento se imprimen reportes para ser archivados y que sirvan de soporte. En este mismo proceso se imprime el Kardex por ítem de inventario para ser impreso y entregado en formatos para Contraloría General de Cuentas.

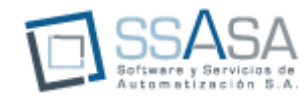

### **Consignación con Proveedores Especiales**

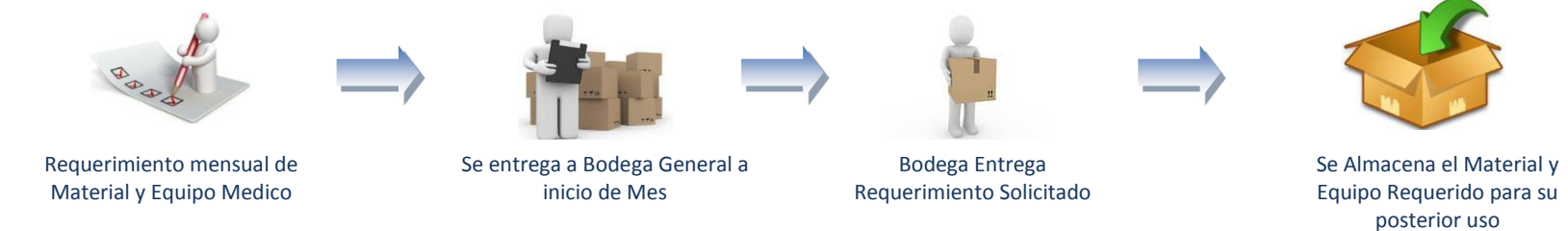

La encargada de la clínica hace un requerimiento del material y equipo médico que utilizara durante el mes y lo entrega a bodega. Bodega entrega lo solicitado, es revisado y adecuadamente almacenado.

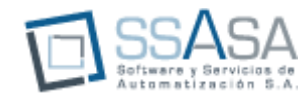

## *PROCEDIMIENTOS*

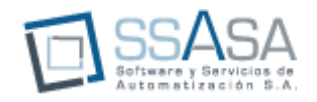

## **Observaciones y Recomendaciones**

La Unidad de Oftalmología se encuentra en crecimiento constante por lo que requiere que los procesos, recursos y sistemas estén alineados a la estrategia de operación definida por la dirección de la institución.

SSASA, ha realizado La "Documentación de Procesos Administrativos - Financieros" de UNO, para generar la primer versión de los procesos mencionados.

Como resultado plasmamos a continuación las recomendaciones por área que consideramos podrían apoyar y mejorar las operaciones.

Las áreas que hemos definido son:

- 1. HARDWARE
- 2. PERSONAL
- 3. SISTEMA
	- a. PROCESOS
	- b. SOFTWARE

#### HARDWARE

- Consideramos que cualquier cambio o incremento en la infraestructura tecnológica debe obedecer a sistemas que llenen las expectativas de la institución.
- Recomendamos que se mantenga un contrato de Soporte y Mantenimiento constante al equipo para garantizar el óptimo funcionamiento del mismo. Esta labor no debe limitarse únicamente a limpiar el equipo, sino debe estar acompañado de una planificación de mejoras continuas tanto en la configuración de los servidores y estaciones de trabajo, como en las comunicaciones.

PERSONAL

o Fortalecer las capacidades del personal por medio de capacitaciones en aquellos temas que perfeccionen los procesos que se definan como parte estratégica de la institución.

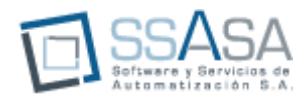

#### **SISTEMA**

Para UNO, su Sistema debe estar compuesto por Procesos y Software, con lo que garantizara el funcionamiento acorte a lo requerido por la institución.

- 1) Procesos
	- o El crecimiento de la institución demanda la mejora de sus procesos. Sin embargo esto debe formar parte de una Planificación de Mejora Continua que UNO debe promover.
	- o Recomendamos iniciar con la mejora de PROCESOS Y PROCEDIMIENTOS en paralelo a la implementación de un SISTEMA INTEGRADO de Gestión Administrativa-Financiera.
- 2) Software
	- a) Es altamente recomendable que la UNIDAD DE OFTALMOLOGIA evalúe la adquisición de un sistema de Gestión Administrativa-Financiera que le funcione de acuerdo a sus necesidades, para lo cual es importante considerar en esta evaluación los siguientes aspectos:
		- i) Contratar un software comercial que le permita automatizar sus operaciones de forma eficiente.
		- ii) Contratar un software de reconocido prestigio mundial y local, con un fabricante que garantice la mejora continua del software y la permanencia del mismo.
		- iii) Evaluar la contratación de este software con un proveedor local con amplia experiencia en proyectos de implementación de sistemas financieros, y que garantice el soporte continuo del software a adquirir.
		- iv) Evaluar que se contrate un software que funcione con una plataforma tecnológica de dominio común en el medio para asegurar que técnicos internos puedan apoyar en el soporte de la plataforma.
			- v) DESARROLLAR UNA RECOMENDACIÓN QUE CONTEMPLE UN CONTRATO SLA –NIVELES DE SERVICIO-
	- b) Consideramos que al adquirir un Sistema de Gestión Administrativa-Financiera, la UNIDAD DE OFTALMOLOGIA obtendría beneficios de la siguiente manera:
		- i) ESTRATEGICOS
			- (1) Garantizar la Optimización de los procesos por medio de la eliminación de operaciones redundantes.
			- (2) Establecer mecanismos de control que garanticen no solo el uso adecuado de los recursos de la Institución sino un mejor servicio al paciente.
			- (3) Tener Acceso a la Información Oportuna y Confiable para la toma de decisiones, en cualquier dispositivo: Celulares, Laptop y Tablet.

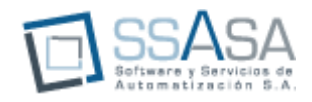

#### ii) OPERATIVOS

- (1) En Admisión: la reducción considerable tanto de tiempo como de operaciones que no solo los colaboradores desarrollan actualmente sino también se forza al paciente a este tipo de inconvenientes repercutiendo directamente en la calidad del servicio.
- (2) Caja: El control adecuado de los Ingresos de la institución, garantizando la correcta distribución de los ingresos.
- (3) Bodega: El establecimiento de nuevos controles que buscan mantener la adecuada trazabilidad de los documentos que bodega maneja como el adecuado control del movimiento de la bodega.(AMPLIAR PARA QUE SE ENTIENDA MEJOR….)
- (4) Inventarios: Permita la valoración y adecuada rotación de los productos registrados en las diferentes bodegas, implementando controles como: Fechas de Vencimiento, Números de Lote, Mínimos, Máximos, etc.
- (5) Compras: Una adecuada administración de los recursos que va desde una correcta planificación de los insumos para la institución como los controles necesarios para su recepción y resguardo.( ACUALMENTE TODA LA COMPRA A CONSIGNACION LA HACE BODEGA….. GENERAR UNA RECOMENDACIÓN PARA CONTRARESTRAR ESTA SITUACION…)
- (6) Cuentas X Pagar: Mejorar el proceso de planificación de pago, definiendo claramente las operaciones recurrentes, enfocándose en los pagos excepcionales.
- (7) Bancos: Brindar visibilidad no solo de los saldos sino también del movimiento bancario a los Ejecutivos de la UNIDAD.
- (8) Contabilidad: Lograr integrar la operación de la Institución por medio de procesos - En Línea -, eliminando la duplicidad de operación de las transacciones y enfocándose en el análisis propio de la información ya procesada. Por otro lado le permite mantener una contabilidad Perpetua pudiendo generar informes Financieros y Estadísticos Exactos en cualquier momento sin esperar a que sea fin de mes para obtenerlos. (LLEVAR A MAYOR NIVEL DE DETALLE LOS DOS GRANDES PUNTOS INDICADOS EN CONTABILIDAD.
- (9) Colaboradores: disminución considerable en la digitación de la información redundante, obteniendo por consecuencia mayor tiempo para la optimización de los procesos y procedimientos propios.
- (10) Gerencial: Incrementar la Competitividad y Productividad de la Institución por medio de Procedimientos optimizados brindando al paciente un mejor servicio.

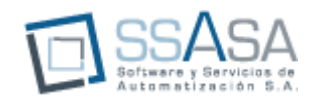

- (11) DESARROLLAR 2 RECOMENDACIONES DE CONTROL BASADOS EN EL MAPA DE PROCESOS DESCRITOS
- (12) AMPLIAR LAS VENTAJAS ESTRATEGICAS QUE DESDE EL PUNTO DE VISTA DIRECTIVO PODRIAN OBTENER
- (13) ENFOCAR LOS BENEFICIOS HACIA LOS DIRECTIVOS EN CALIDAD DE SERVICIO A PACIENTES.
- (14) DESARROLLARA UNA LISTA DE BENEFICIOS GENERALES QUE LA IMPLEMENTACION DE UN ERP LES TRAERA.
- c) Recomendamos contratar una firma especializada en temas Tecnológicos y de Procesos, para que se encargue de la definición de las bases para la contratación del Sistema de Gestión que esté acorde a las necesidades de UNO. Además, que participe activamente en el evento de adjudicación por medio de recomendaciones hacia la Junta Directiva de tal manera que tengan los suficientes elementos para la toma de decisión. Por otro lado que acompañe activamente como contraparte en la implementación del mismo, garantizando así el cumplimiento de lo pactado acorde a lo que en conjunto con UNO se ha definido.

LUNES 17 SE LES ENVIA EL DOCUMENTO CORREGIDO MARTES 18 IMPRESIÓN DE DOCUMENTOS MIERCOLES 19 PRESENTACION FINAL CON JUNTA DIRECTIVA A LAS 10:00 A.M.

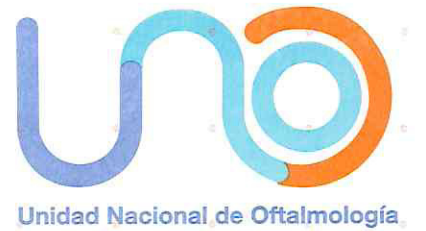

# PROCESO ADMINISTRATIVO CONTRATACIÓN ESPECIALISTA / ASISTENCIALISTA

**● FAX: (502) 2440 8400** 

www.oftalmologiaguatemala.com

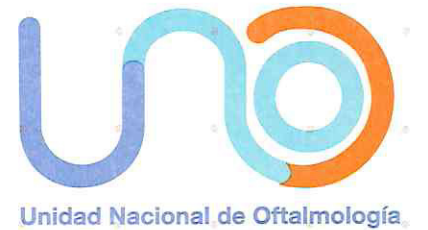

#### PROCESO-ADM.-CONTRATACIÓN-EA

#### CONTRATACIÓN - Especialistas/Asistencialistas

1. Se detecta la necesidad de una nueva contratación; el Especialista/Asistencialista actual de la clínica se retira y/o no cumple con lo estipulado según contrato o es necesaria la contratación de un nuevo miembro para ampliar la capacidad de la clínica.

 $\sim$ 

- 2. El Staff médico de la Institución reúne Currícula de personas que se consideran aptas para el puesto.
- 3. El Consejo de Administración, Junta Directiva y Staff de Docencia, escogen (cada uno) a una persona que conformará la Terna evaluadora; entonces, queda la Terna elegida.
- 4. La Terna evalúa a los candidatos a través de tres distintas actividades:
	- Entrevista Personal
	- Perfil Psicológico
	- Currículum
- 5. La Terna dictamina quién es el mejor candidato y presenta los resultados de la evaluación a los 3 entes interesados, Consejo de Administración, Junta Directiva y Junta de Docencia.
- 6. Se realizará una evaluación anual para la renovación del contrato.

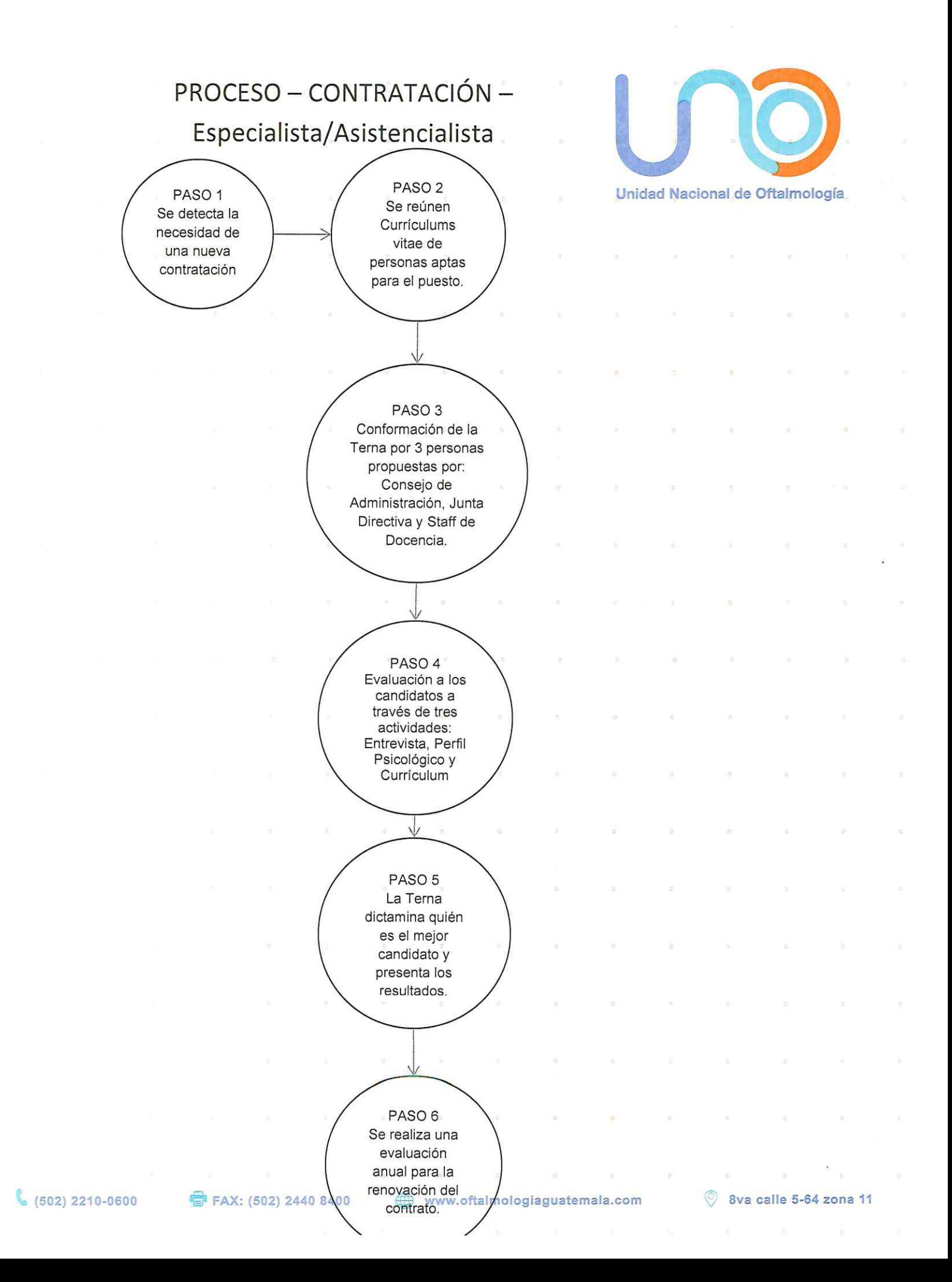

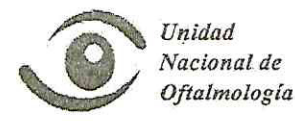

Unidad Nacional de Oftalmología Consejo de Administración Libro de Actas

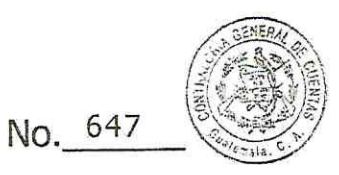

#### ACTA 009-2013 SESION ORDINARIA CONSEJO DE ADMINISTRACIÓN DE LA UNIDAD NACIONAL DE OFTALMOLOGIA

Acta número 009-2013. En la ciudad de Guatemala de la Asunción, siendo las siete (7:00) horas en punto del día miércoles once (11) del mes de septiembre del año dos mil trece (2013), reunidos en el salón de sesiones del Consejo de Administración, ubicado en las instalaciones de la Unidad Nacional de Oftalmología, situada en la octava (8ª) calle cinco guión sesenta y cuatro (5-64), de la zona once (11) de esta ciudad de Guatemala, comparecen para celebrar esta sesión ordinaria de trabajo, las siguientes personas: Doctor Edwin Rolando Estrada Alvizures, Presidente; Doctor Alfonso Wer Rodríguez, Vice-Presidente; Doctor Julio Paz Morales, Tesorero; las tres personas nombradas, son Directores del Consejo de Administración de la Unidad Nacional de Oftalmología; Doctor Carlos Manuel Portocarrero Herrera, por la Fundación de Ojos de Guatemala; Doctor Leonel Armando Guerra Saravia, Representante Fundación de Ojos de Guatemala - FOG-, Doctor Carlos Cossich Márquez, Representante del Ministerio de Salud Pública y Asistencia Social; Doctor Arturo Roberto Quevedo Laberée, Asistente por la Fundación de Ojos de Guatemala - FOG-; Señora Patricia Anabella Montiel de Sandoval, Asistente Fundación de Ojos de Guatemala - FOG-, Doctor Ignacio Andicoechea Alegría, Asistente por la Junta Directiva Interna de la Unidad Nacional de Oftalmología; Doctor Marco Eugenio Borrayo Padilla, Asistente por la Junta Directiva Interna de la Unidad Nacional de Oftalmología; Licenciada María Liliana Ruiz Rodríguez, Gerente Financiero-Administrativo de la Unidad Nacional de Oftalmología; todos comparecen por la CONVOCATORIA DE SESION ORDINARIA DE TRABAJO efectuada, para dejar constancia de lo siguiente: PRIMERO: Habiendo quórum se da inicio a la sesión, por el Señor Presidente de Consejo de Administración. SEGUNDO: Se da lectura al acta anterior, número ocho dos mil trece (08-2013), de la sesión Ordinaria de fecha catorce (14) de agosto del año dos mil trece (2013), se procede anotar cambio en el Acta, Consejo solicita que se modifique el punto séptimo inciso F y se sustituya "Participe en Academy" por "participe en American Academy of Ophthalmologist". Aprobándola por los asistentes a la sesión de trabajo anterior. Se procede a la aprobación de agenda de este día once (11) de septiembre de dos mil trece (2013), salvo el Doctor Leonel Armando Guerra Saravia que solicita se agreguen en agenda puntos relacionados con el área médica, luego de los cambios

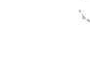

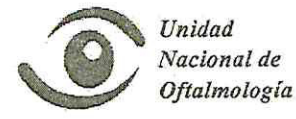

#### Unidad Nacional de Oftalmología Consejo de Administración Libro de Actas

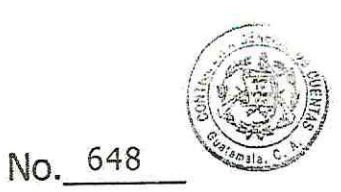

sugeridos se aprueba agenda. TERCERO: Presentación de estados financieros contables del mes de Agosto del año dos mil trece (2013). Se comenta que se ha ingresado doscientos mil quetzales (Q 200,000.00) menos con relación al mes de Julio, se tiene dos (2) hipótesis A) Falta de parqueo y B) Dos días sin consulta. El Doctor Marco Eugenio Borrayo Padilla, comenta que no es válido comparar Agosto con Julio ya que Julio fue el mejor mes del año. Se comenta sobre prestaciones laborales y la importancia de tener una cuenta para ello. Se comenta la falta del Reglamento Interno inscrito en el Ministerio de Trabajo, por lo tanto se autoriza el gasto de seis mil quetzales (Q6,000.00) para pagar asesoría legal para la modificación e inscripción del reglamento y también se solicitará en la misma asesoría, el trato que se le dará a las indemnizaciones. Se hace relación entre la disminución de ingresos con el menor número de cirugías y se comenta la necesidad de colocar cupos de pacientes a los médicos y establecer claramente las atribuciones, las responsabilidades que deben asumir, ordenar y reglamentar su tiempo de trabajo y crear un sistema de reevaluación del Área Médica, manteniendo su excelencia. El Doctor Julio Paz Morales, solicita que se dé seguimiento a los pacientes de primera consulta para ver su diagnóstico, así se logrará evaluar la razón del porque tenemos muy pocos tratamientos y cirugías. CUARTO: Establecer Política Institucional para exoneración y ayuda social. Se comenta que se debe establecer políticas y criterios para hacer Trabajo Social. No se contratará una Trabajadora Social, el Doctor Julio Paz Morales, hace la anotación que ya existía un Fondo Social que era el diez por ciento (10%) de los ingresos generados por sala de operaciones de cada cirugía. Se establece que es responsabilidad del médico canalizar a los pacientes que realmente ameriten la intervención quirúrgica, el proceso queda establecido de la siguiente manera: Cuando el paciente solicite ayuda, el personal le remitirá con su médico, el médico evaluará si el caso lo amerita, luego lo trasladará a la Administración para realizar el contacto con la Trabajadora Social, quién evalúa el caso y toma la decisión, por lo tanto el Patronato nos facilitará el Recurso Humano para hacer los estudios socioeconómicos. QUINTO: Puntos varios. A) Contratación de médicos y jefes de clínicas, se estableció que las plazas médicas saldrán a oposición según necesidad que tenga la Unidad. Se solicitará un currículo, recomendaciones y un examen, el consejo solicitará una terna quién se encargará de la selección del personal. El Doctor Alfonso Wer Rodríguez comenta que este tema se discutirá en Junta Directiva, se hará un plan más específico y se presentará en Consejo. B)

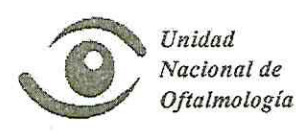

#### Unidad Nacional de Oftalmología Consejo de Administración Libro de Actas

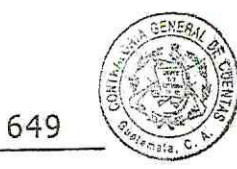

No.

Se hace un pequeño resumen del informe del desvanecimiento de los hallazgos de Contraloría General de Cuentas. C) El Doctor Arturo Roberto Quevedo Laberée hace énfasis en la necesidad de que la Unidad tenga una mejor relación con el Hospital Roosevelt ya que lograríamos ciertos beneficios en casos de Por otro lado evaluar la posibilidad de colaborar con el Trabaio Social. departamento de Biología y Microbiología del Hospital, la Señora Anabella Montiel comenta que es necesario hablar con el Director del Hospital Roosevelt para estrechar las relaciones entre las Instituciones y así mismo tratar la falta de parqueo en el área. Se le va a solicitar al Director que nos permita utilizar el parqueo ecológico. El Doctor Julio Paz hace mención de realizar convenio entre el Laboratorio de Microbiología del Patronato y la Unidad, lo cual se tomará en cuenta. No habiendo nada más que discutir, se da por terminada la sesión en el mismo lugar y fecha, siendo las nueve horas. Se fija fecha de la próxima sesión Ordinaria de Consejo para el día miércoles nueve (09) de Octubre del año dos mil trece (2013).

Dr. Edwin Rolando Estrada Alvizures Presidente Consejo de Administración

Dr. Alfonso Wer Rodríguez Vicepresidente Consejo de Administración

Dr. Julio Alberto Paz Morales Tesorero Consejo de Administración

Licda, María Liliana Ruíz Rodríguez Gerente Administrativo-Financiero Secretaría y Registro de la Reunión

Dr. Carlos Cossich Márquez Representanté Ministerio de Salud Pública y Asistencia Social

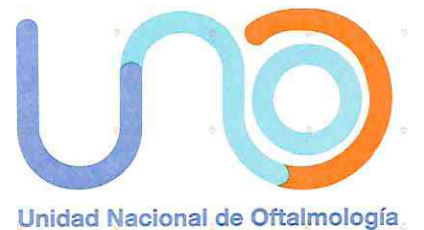

 $\sim$ 

# PROCESO ADMINISTRATIVO CONTRATACIÓN JEFE DE CLÍNICA / DOCENTE

<sup>●</sup> FAX: (502) 2440 8400

www.oftalmologiaguatemala.com

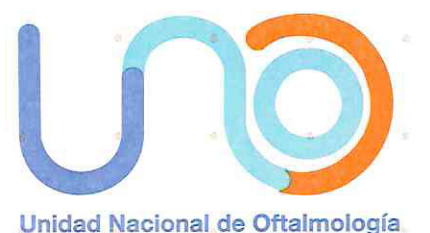

 $\sim$ 

#### PROCESO-ADM.-CONTRATACIÓN-IC

#### CONTRATACIÓN - Médico Coordinador y Docente de clínica

1. Se detecta la necesidad de una nueva contratación; el Coordinador actual de la clínica se retira y/o no cumple con lo estipulado según contrato.

 $\sim$   $\sim$ 

 $\sim$ 

- 2. Se reúne Currícula de personas que se consideran aptas para el puesto.
- 3. Consejo evalúa a los candidatos a través de tres actividades:
	- Entrevista  $\omega_{\rm C}$  or
	- $\frac{1}{2}$ Perfil Psicológico
	- $\bar{\mathbf{r}}$ Currículum

4. El Consejo decide a que candidato se contratará.

5. Se realizará una evaluación anual para la renovación del contrato.
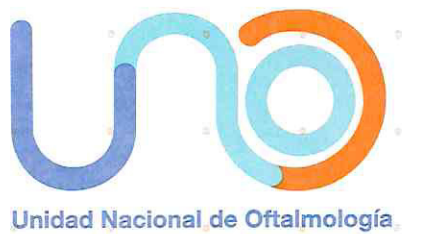

# PROCESO - CONTRATACIÓN - Jefe de Clínica

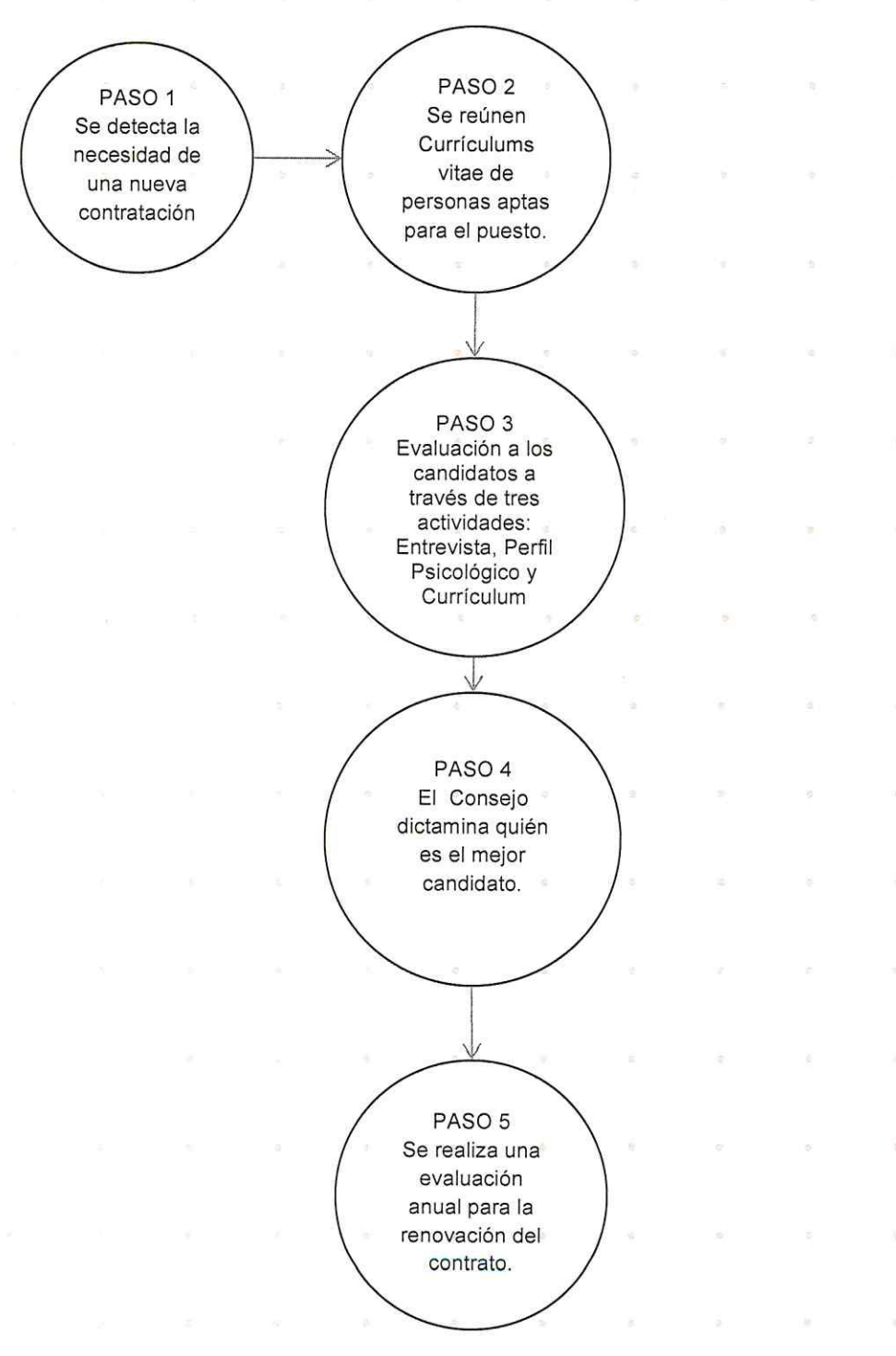

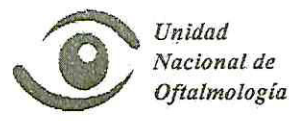

Unidad Nacional de Oftalmología Consejo de Administración Libro de Actas

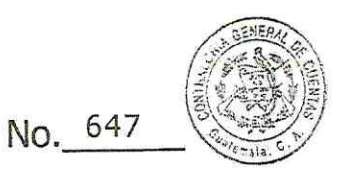

### ACTA 009-2013 SESION ORDINARIA CONSEJO DE ADMINISTRACIÓN DE LA UNIDAD NACIONAL DE OFTALMOLOGIA

Acta número 009-2013. En la ciudad de Guatemala de la Asunción, siendo las siete (7:00) horas en punto del día miércoles once (11) del mes de septiembre del año dos mil trece (2013), reunidos en el salón de sesiones del Consejo de Administración, ubicado en las instalaciones de la Unidad Nacional de Oftalmología, situada en la octava (8ª) calle cinco guión sesenta y cuatro (5-64), de la zona once (11) de esta ciudad de Guatemala, comparecen para celebrar esta sesión ordinaria de trabajo, las siguientes personas: Doctor Edwin Rolando Estrada Alvizures, Presidente; Doctor Alfonso Wer Rodríguez, Vice-Presidente; Doctor Julio Paz Morales, Tesorero; las tres personas nombradas, son Directores del Conseio de Administración de la Unidad Nacional de Oftalmología; Doctor Carlos Manuel Portocarrero Herrera, por la Fundación de Ojos de Guatemala; Doctor Leonel Armando Guerra Saravia, Representante Fundación de Ojos de Guatemala - FOG-, Doctor Carlos Cossich Márquez, Representante del Ministerio de Salud Pública y Asistencia Social; Doctor Arturo Roberto Quevedo Laberée, Asistente por la Fundación de Ojos de Guatemala -FOG-; Señora Patricia Anabella Montiel de Sandoval, Asistente Fundación de Ojos de Guatemala - FOG-, Doctor Ignacio Andicoechea Alegría, Asistente por la Junta Directiva Interna de la Unidad Nacional de Oftalmología; Doctor Marco Eugenio Borrayo Padilla, Asistente por la Junta Directiva Interna de la Unidad Nacional de Oftalmología; Licenciada María Liliana Ruiz Rodríguez, Gerente Financiero-Administrativo de la Unidad Nacional de Oftalmología; todos comparecen por la CONVOCATORIA DE SESION ORDINARIA DE TRABAJO efectuada, para dejar constancia de lo siguiente: PRIMERO: Habiendo quórum se da inicio a la sesión, por el Señor Presidente de Consejo de Administración. SEGUNDO: Se da lectura al acta anterior, número ocho dos mil trece (08-2013), de la sesión Ordinaria de fecha catorce (14) de agosto del año dos mil trece (2013), se procede anotar cambio en el Acta, Consejo solicita que se modifique el punto séptimo inciso F y se sustituya "Participe en Academy" por "participe en American Academy of Ophthalmologist". Aprobándola por los asistentes a la sesión de trabajo anterior. Se procede a la aprobación de agenda de este día once (11) de septiembre de dos mil trece (2013), salvo el Doctor Leonel Armando Guerra Saravia que solicita se agreguen en agenda puntos relacionados con el área médica, luego de los cambios

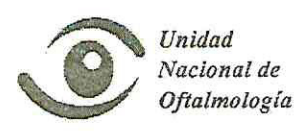

## Unidad Nacional de Oftalmología Consejo de Administración Libro de Actas

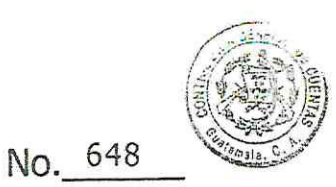

sugeridos se aprueba agenda. TERCERO: Presentación de estados financieros contables del mes de Agosto del año dos mil trece (2013). Se comenta que se ha ingresado doscientos mil quetzales (Q 200,000,00) menos con relación al mes de Julio, se tiene dos (2) hipótesis A) Falta de parqueo y B) Dos días sin consulta. El Doctor Marco Eugenio Borrayo Padilla, comenta que no es válido comparar Agosto con Julio ya que Julio fue el mejor mes del año. Se comenta sobre prestaciones laborales y la importancia de tener una cuenta para ello. Se comenta la falta del Reglamento Interno inscrito en el Ministerio de Trabajo, por lo tanto se autoriza el gasto de seis mil quetzales (Q6,000.00) para pagar asesoría legal para la modificación e inscripción del reglamento y también se solicitará en la misma asesoría, el trato que se le dará a las indemnizaciones. Se hace relación entre la disminución de ingresos con el menor número de cirugías y se comenta la necesidad de colocar cupos de pacientes a los médicos y establecer claramente las atribuciones, las responsabilidades que deben asumir, ordenar y reglamentar su tiempo de trabajo y crear un sistema de reevaluación del Área Médica, manteniendo su excelencia. El Doctor Julio Paz Morales, solicita que se dé sequimiento a los pacientes de primera consulta para ver su diagnóstico, así se logrará evaluar la razón del porque tenemos muy pocos tratamientos y cirugías. CUARTO: Establecer Política Institucional para exoneración y ayuda social. Se comenta que se debe establecer políticas y criterios para hacer Trabajo Social. No se contratará una Trabajadora Social, el Doctor Julio Paz Morales, hace la anotación que ya existía un Fondo Social que era el diez por ciento (10%) de los ingresos generados por sala de operaciones de cada cirugía. Se establece que es responsabilidad del médico canalizar a los pacientes que realmente ameriten la intervención quirúrgica, el proceso queda establecido de la siguiente manera: Cuando el paciente solicite ayuda, el personal le remitirá con su médico, el médico evaluará si el caso lo amerita, luego lo trasladará a la Administración para realizar el contacto con la Trabajadora Social, quién evalúa el caso y toma la decisión, por lo tanto el Patronato nos facilitará el Recurso Humano para hacer los estudios socioeconómicos. QUINTO: Puntos varios. A) Contratación de médicos y jefes de clínicas, se estableció que las plazas médicas saldrán a oposición según necesidad que tenga la Unidad. Se solicitará un currículo, recomendaciones y un examen, el consejo solicitará una terna quién se encargará de la selección del personal. El Doctor Alfonso Wer Rodríguez comenta que este tema se discutirá en Junta Directiva, se hará un plan más específico y se presentará en Consejo. B)

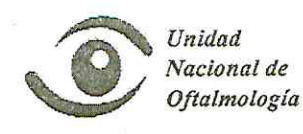

### Unidad Nacional de Oftalmología Consejo de Administración Libro de Actas

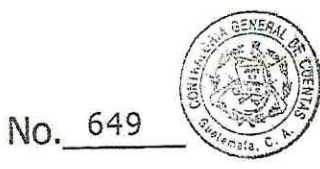

Se hace un pequeño resumen del informe del desvanecimiento de los hallazgos de Contraloría General de Cuentas. C) El Doctor Arturo Roberto Quevedo Laberée hace énfasis en la necesidad de que la Unidad tenga una mejor relación con el Hospital Roosevelt ya que lograríamos ciertos beneficios en casos de Por otro lado evaluar la posibilidad de colaborar con el Trabajo Social. departamento de Biología y Microbiología del Hospital, la Señora Anabella Montiel comenta que es necesario hablar con el Director del Hospital Roosevelt para estrechar las relaciones entre las Instituciones y así mismo tratar la falta de parqueo en el área. Se le va a solicitar al Director que nos permita utilizar el parqueo ecológico. El Doctor Julio Paz hace mención de realizar convenio entre el Laboratorio de Microbiología del Patronato y la Unidad, lo cual se tomará en cuenta. No habiendo nada más que discutir, se da por terminada la sesión en el mismo lugar y fecha, siendo las nueve horas. Se fija fecha de la próxima sesión Ordinaria de Consejo para el día miércoles nueve (09) de Octubre del año dos mil trece (2013).

Dr. Edwin Rolando Estrada Alvizures Presidente Consejo de Administración

Dr. Julio Alberto Paz Morales Tesorero Consejo de Administración

Licda, María Liliana Ruíz Rodríguez Gerente Administrativo-Financiero Secretaría y Registro de la Reunión

Dr. Alfonso Wer Rodríguez Vicepresidente Consejo de Administración

Dr. Carlos Cossich Márquez Representanté Ministerio de Salud Pública y Asistencia Social

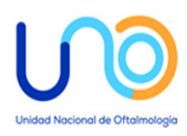

# **Pasos** a realizar en la Admisión

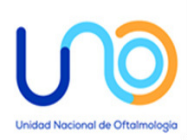

### **INFORMACÍON (1 persona)**

### Dirigir y orientar al paciente

- Re consulta, dirigir al paciente a caja y ventanilla de re consultas en admisión (PACIENTE pasa a cancelar su Re consulta a caja, luego pasa a dejar carné con su respectivo recibo de pago.)
- Dar números de primeras consultas, adulto, pediatría, trauma y emergencias. (según cupo establecido a cada clínica por jefe de Consulta Externa) y dirigir al paciente a CAJA con su número correspondiente de primera consulta, luego pasara a la ventanilla de documentación en admisión. (PRIMERAS se dirigen a sentarse en las bancas de las primeras consultas enfrente de admisión.)
- Recibir interconsultas y programar en agenda de médicos residentes.

### **CONTROL DE CLINICA DE TRAUMA:**

- Llevar control de primeras y re consultas de clínica de trauma. (Diagnostico, procedimiento, quien lo realizo y atendió, toda la información de la estadística deberá estar tabulada correctamente con boletas de exoneración recibos de primeras re consultas sala de operaciones y expediente.)
- Documentar primeras y emergencias de trauma.
- Recibir: Re consulta de trauma, poner contraseña al carné (debe contener clínica y hora), buscar expedientes y anotar en un cuaderno para que el coordinador lo lleve a clínica de trauma.
- Emitir boletas de exoneración de trauma y otras clínicas con sus códigos correspondiente.
- Poner citas a consultas de trauma.
- Hacer informe médico de trauma.
- Entregar reporte de recibos de primeras y re consultas de trauma a contabilidad.
- Hacer estadística de consulta, procedimientos y sala de operaciones de trauma.
- Documentar y sacar fotocopia de libros de las diferentes clínicas en sala de operación que asisten en cirugías de trauma.

Entrega de informe a fin de mes a GERENCIA LICA. RUIZ, CONTABILIDAD JORGE OROZCO Y ESTADISTICA GILBERTO ORDOÑEZ.

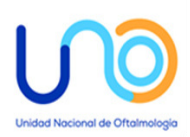

### **DOCUMENTACION Y CITAS (2 personas)**

### **PRIMERAS**

- Llamar por número las primeras consultas para documentar.
- Documentar pacientes. (Llenar sobre de expediente, carnet y asignación de medico, por hora y clínica.)
- Entregar gafete a paciente con hora y clínica.
- Se anotará en un libro los expedientes asignados a las clínicas correspondientes para que el coordinador los coloque en las clínicas de la consulta externa.
- Hacer estadística de pacientes de primeras consultas recibidos por clínica y médico y entregar recibos a contabilidad.
- Empezar a poner citas según vayan subiendo.
- Coordinar con su compañera el cupo de primeras consultas que se pueden recibir cada día.
- Elaborar números de primeras consultas del día siguiente para entregar a información.
- Entregar estadística de fin de mes a donde corresponda.

### **CITAS**

- Poner citas a las diferentes clínicas según agenda que ha pasado el Jefe de la Clínica previamente.
- Hacer nóminas del día siguiente para todas las clínicas, imprimir y enviar a archivo y jefe de cada clínica.
- Dar nomina de registros de expedientes al archivo un día antes para los expedientes de las Re consultas del día siguiente.

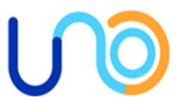

**EN DOCUMENTACION Y CITAS SE DAN PRECIOS DE SALA Y PROCEDIMIENTOS SIEMPRE QUE EL PACIENTE LLEVE LAS FORMAS USUALES QUE EL MEDICO PROVEE.** 

### **RE CONSULTA (2 personas)**

- Recibir carnet con recibo de pago.
- Ordenar contraseñas de horario y clínicas.
- Dar gafete de clínica y hora que le corresponde. (Debe incluir contraseña de clínica y hora)
- Poner en el carnet contraseña de clínica y hora.
- Anotar en la computadora que clínica tiene la reconsulta, a que médico se le pasa y a qué hora se recibió al paciente.
- Buscar expediente y colocar carnet.
- Anotar en un libro número de expediente, clínica, hora y médico para que el coordinador reparta las Re consultas en las clínicas que corresponda.
- Hacer estadística de pacientes que entran por reconsulta a cada clínica y cada médico y entregar recibos a contabilidad.
- Entregar estadística del mes a quien corresponda.
- Coordinar todo lo que se requiera a re consulta.

### **EN RECONSULTA SE DAN PRECIOS DE SALA Y PROCEDIMIENTOS DE SALA Y PROCEDIMIENTOS SIEMPRE QUE EL PACIENTE LLEVE LAS FORMAS USUALES QUE EL MEDICO PROVEE.**

### **COORDINADOR (1 persona)**

- Recoger, bajar y repartir expedientes a médicos por hora según se van recibiendo.
- Revisar y documentar expedientes pendientes por cada hora que pasa.
- Gotear a los niños.

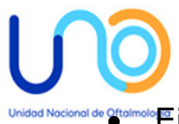

• Ejercer de volante, ayuda a buscar expediente o lo que se requiera en admisión.

### **DAR PRECIOS DE SALA Y PROCEDIMIENTOS DE SALA Y PROCEDIMIENTOS SIEMPRE QUE EL PACIENTE LLEVE LAS FORMAS USUALES QUE EL MEDICO PROVEE.**

### **SECRETARIA DE PROCEDIMIENTOS ESPECIALES (1 persona)**

- Recibir carné.
- Gotear pacientes.
- Anotar datos en la computadora.
- Buscar expedientes y pasarlos a donde corresponda.
- Dar precios de procedimientos.
- Poner citas de todos los procedimientos especiales según agendas de médicos.
- Pasar órdenes y recibos de pago a contabilidad.
- Hacer estadística de procedimientos realizados por hora y médico que lo realiza.
- Atender pacientes Privados.
- Hacer informes privados.
- Equipar procedimientos.
- Controlar mantenimiento del equipo médico.

### **ARCHIVO (1 persona)**

- Proveer de expedientes médicos al Departamento de admisión e información, según nómina pasada el día anterior o solicitudes del día en caso de Trauma y Emergencias. (Re consultas, primeras / documentación, procedimientos especiales, sala de operaciones)
- Archivar expedientes utilizados durante la jornada.

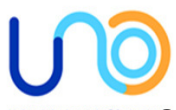

- Controlar que no se extravíen expedientes. (Prestar servicio a médicos para que puedan ver expedientes por las tardes, siempre bajo control)
	- Mantener orden**.**

### **PLANTA TELEFONICA (1 persona)**

- Recibir llamadas de exterior y prestar servicio a los pacientes que llaman.
- Sacar llamadas de consulta y médicos.
- Elaborar informes médicos de Consulta Externa.
- Ejercer como volante.
- Apoyar a documentación, admisión y coordinador en general.

# Proceso admisión para Primeras Consultas y Reconsultas

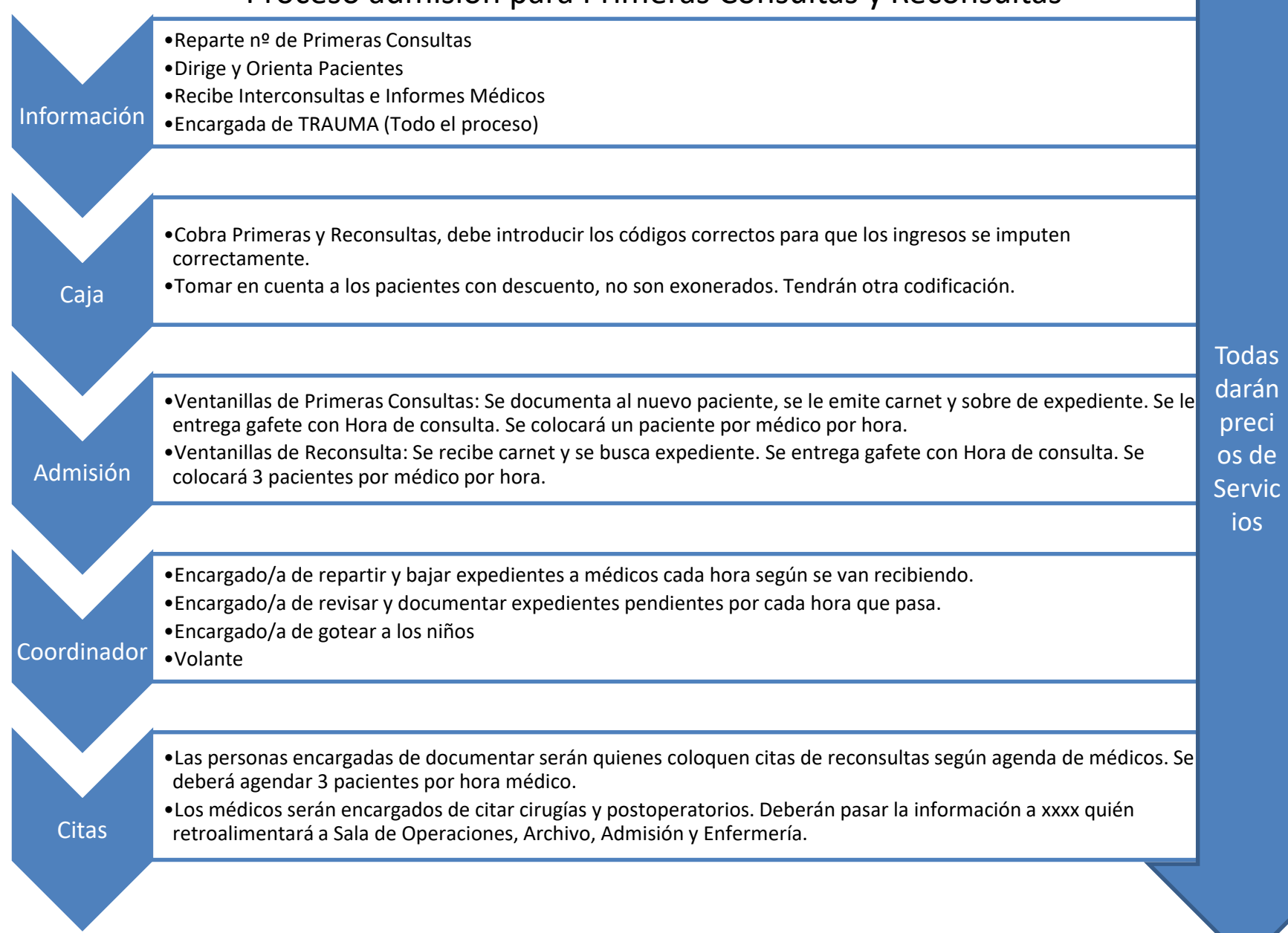

# Proceso admisión para Procedimientos Especiales y Cirugías

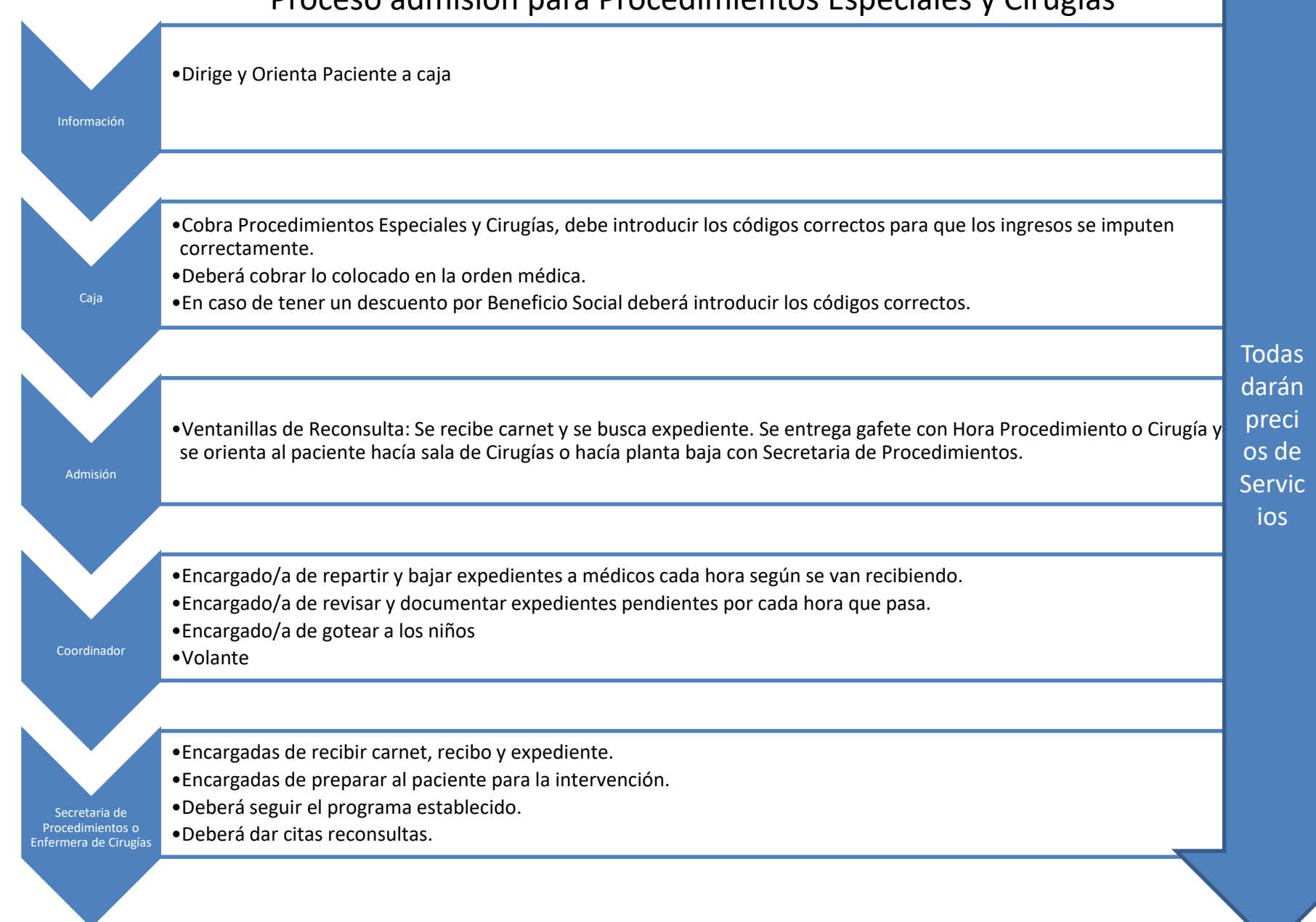

# Otros Puestos

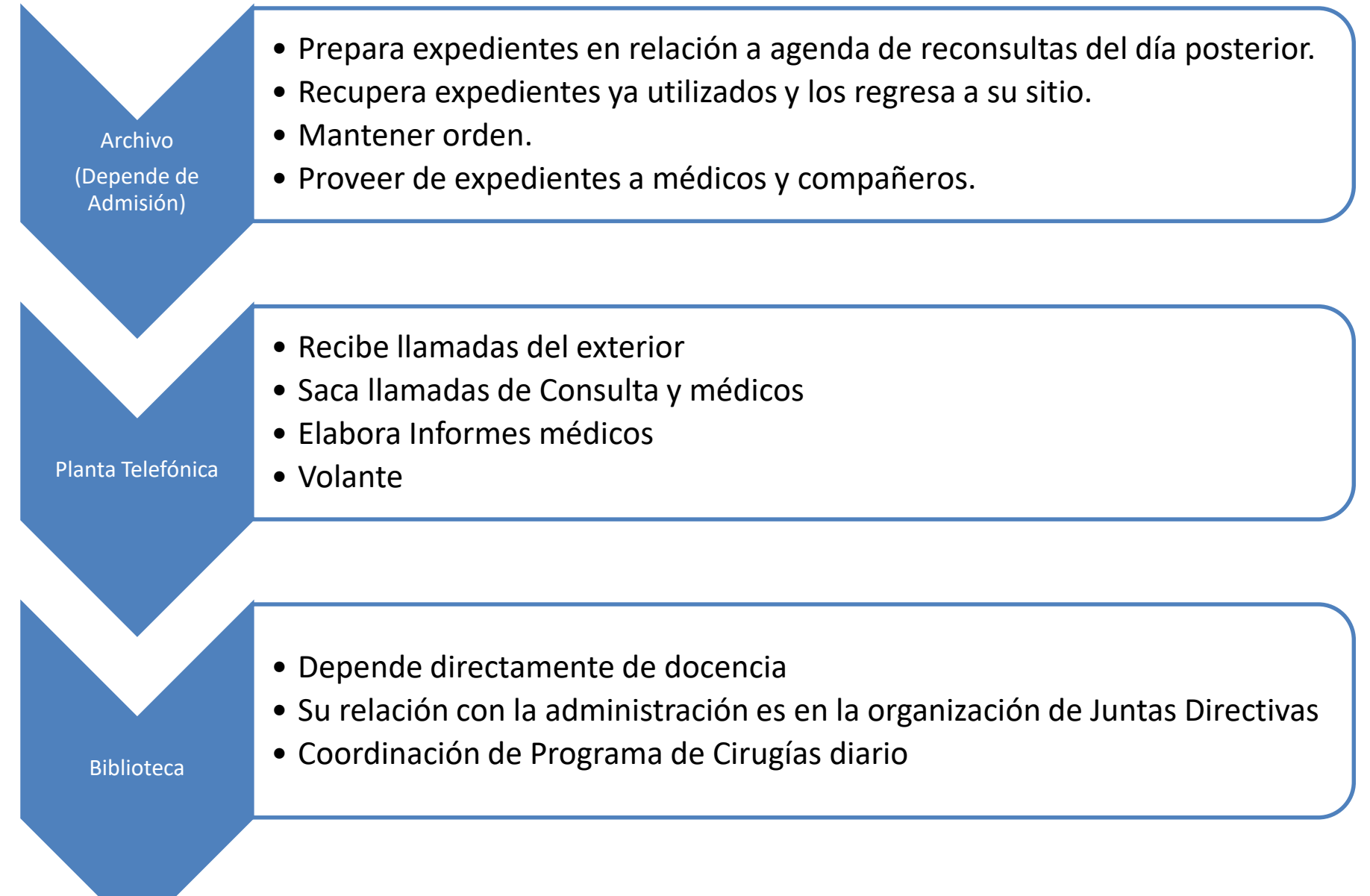

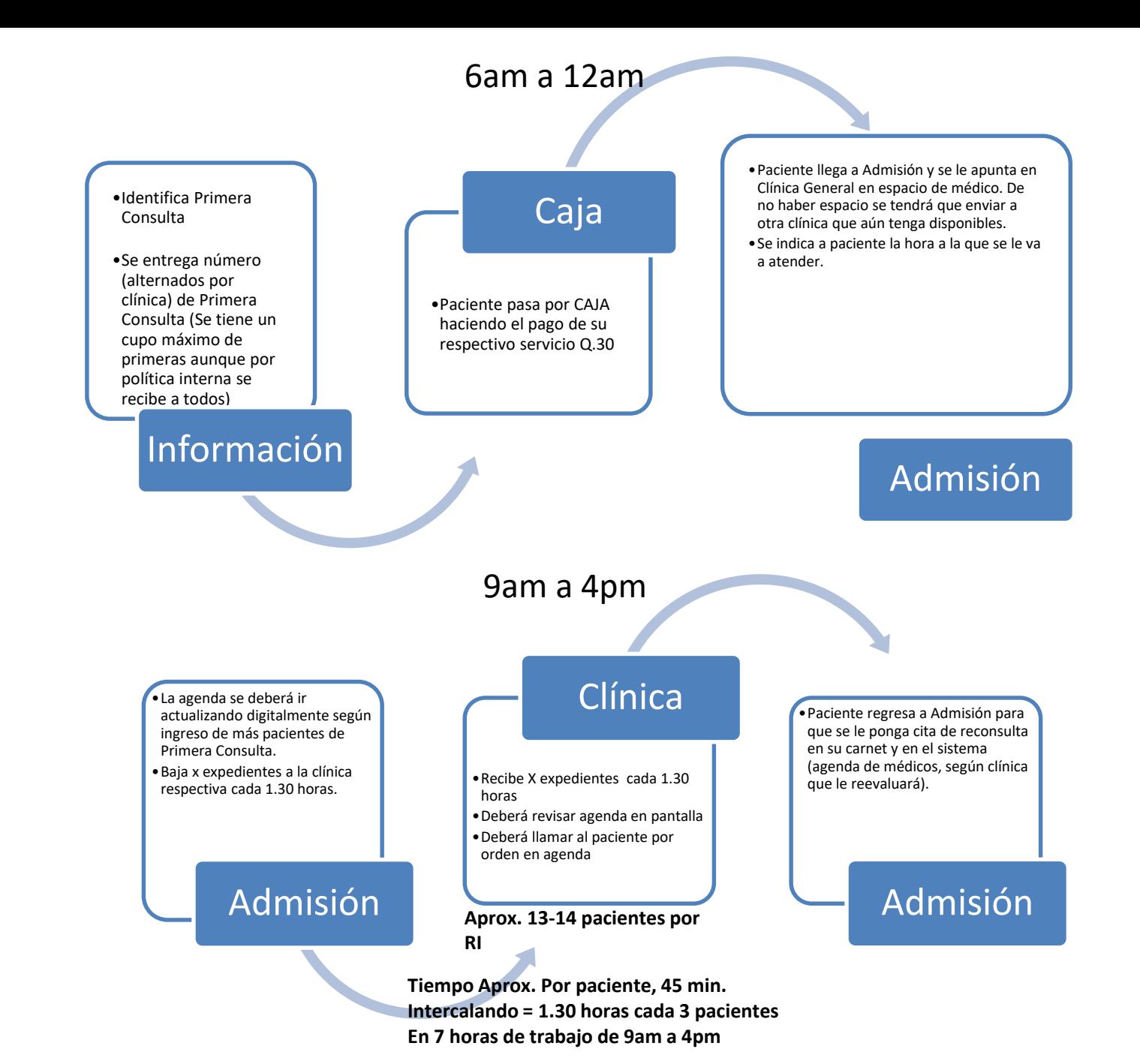

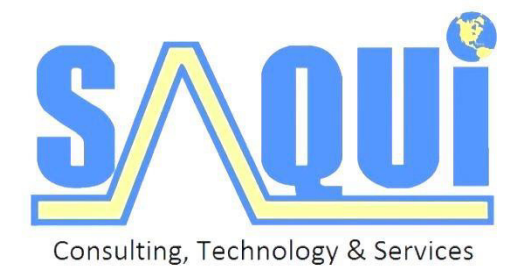

# Proceso de Toma de Ticket

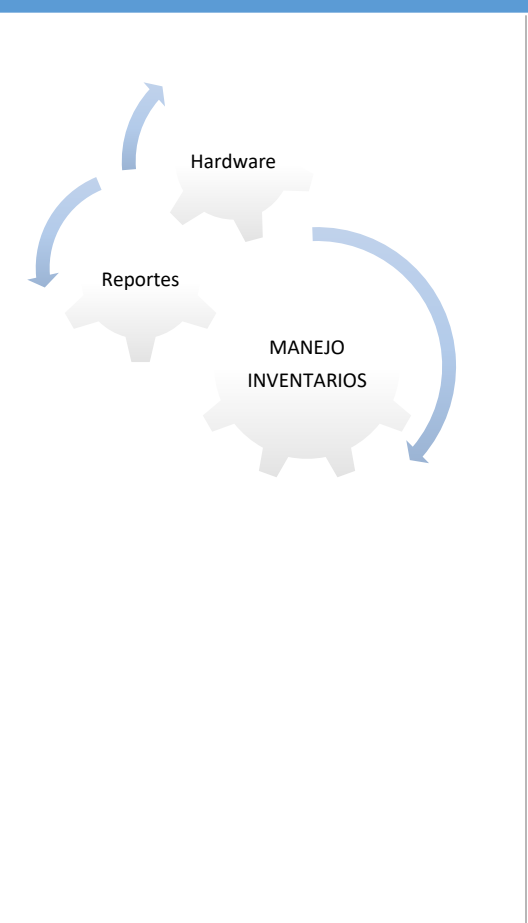

Grupo Saqui

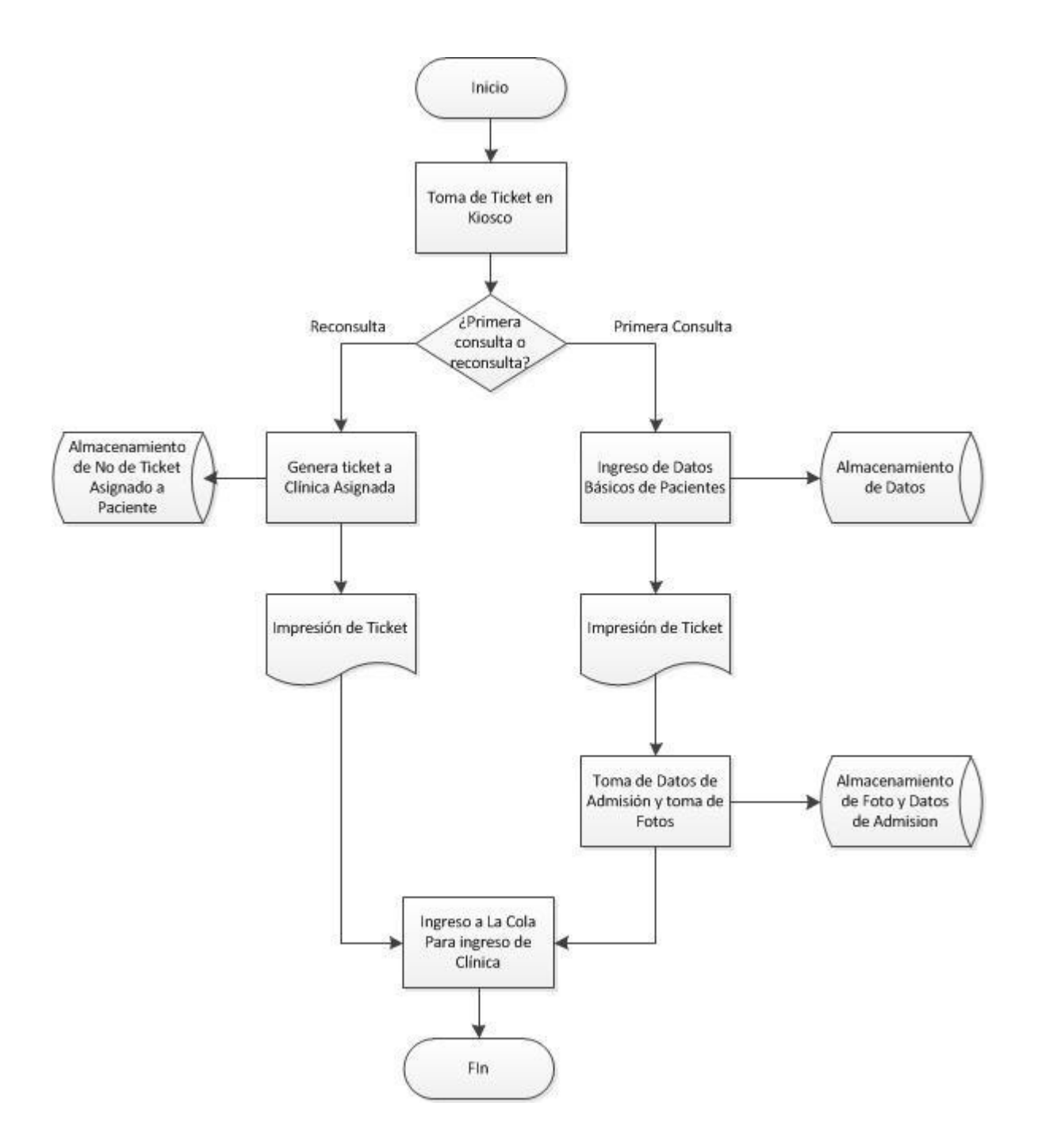

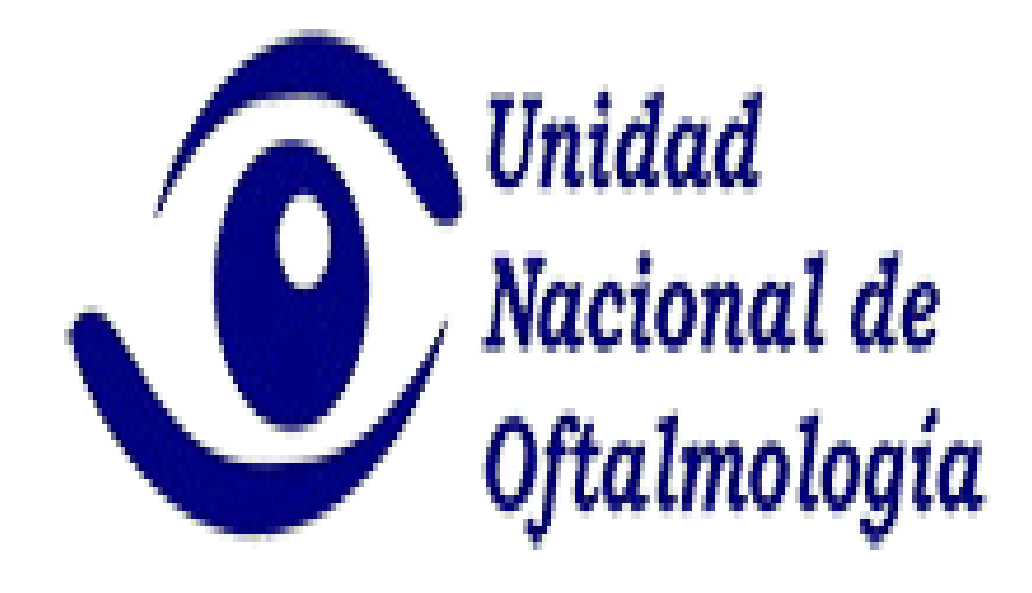

Proceso de caja

# PROCESO DE CAJA **A C C E S O A C A J A**

El acceso al área de caja solo está permitido para las cajeras, contador general, gerente financiera y el personal de intendencia autorizado.

Todas las mañanas se recogen las llaves para poder habilitar el área, en la gaveta derecha del escritorio del contador general de la UNOF, las cuales se van a dejar al mismo lugar por las tardes.

### **M O N I T O R E O**

Por las mañanas se deben encender los monitores de las cámaras que se encuentran dentro del área, estas nos servirán para poder visualizar con claridad lo que sucede alrededor del área sin salir de ella

### **FONDOS DE CAJA**

El fondo ya se encuentra puesto en las gavetas por las mañanas, el cual consta de Q, 2500.00 por cada caja, se divide de la siguiente manera 20 billetes de Q.50.00, 50 billetes de Q.20.00 y 50 billetes de Q10.00, cuando sean las 8 a.m. se tomaran Q2,500.00 en billetes de a Q100.00, por cada caja para completar los Q.5000.00 del fondo revolverte y se llenara una boleta de depósito marcando que el deposito es quetzales y la cuenta es monetaria, se colocara la fecha del día en la boleta y en la castilla de efectivo se colorara la cantidad de Q2,500.00 esto se debe hacer por cada caja.

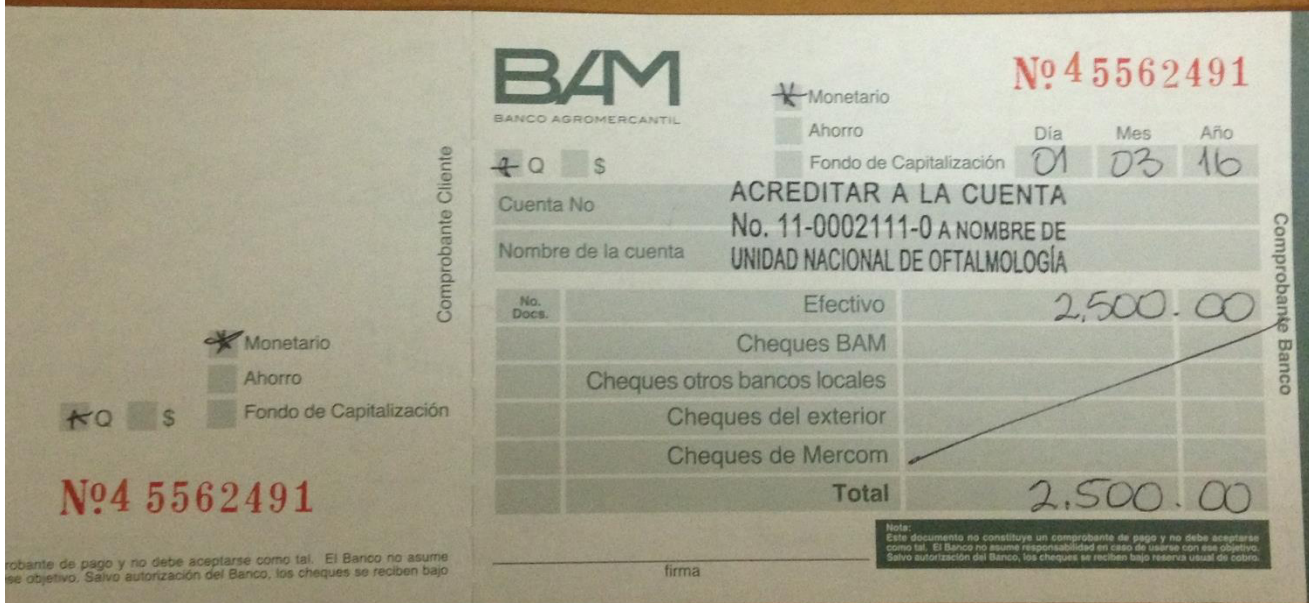

Las boletas de depósito se deben de elaborar con el sello que dice **acreditar a nombre de unidad nacional de oftalmología a cuenta no. 11-0002111-0** la cual se encuentra en el Banco Agromercantil (**BAM),** ambos depósitos se deben de ingresar a una bolsa pequeña de TRANSVAL la cual se encuentra en el escritorio donde se realizan los cortes diarios de caja, dicha bolsa se debe de llenar con la fecha correspondiente, cantidad que contiene, debe de ir para el **BAM** y es de parte de la **UNOF**

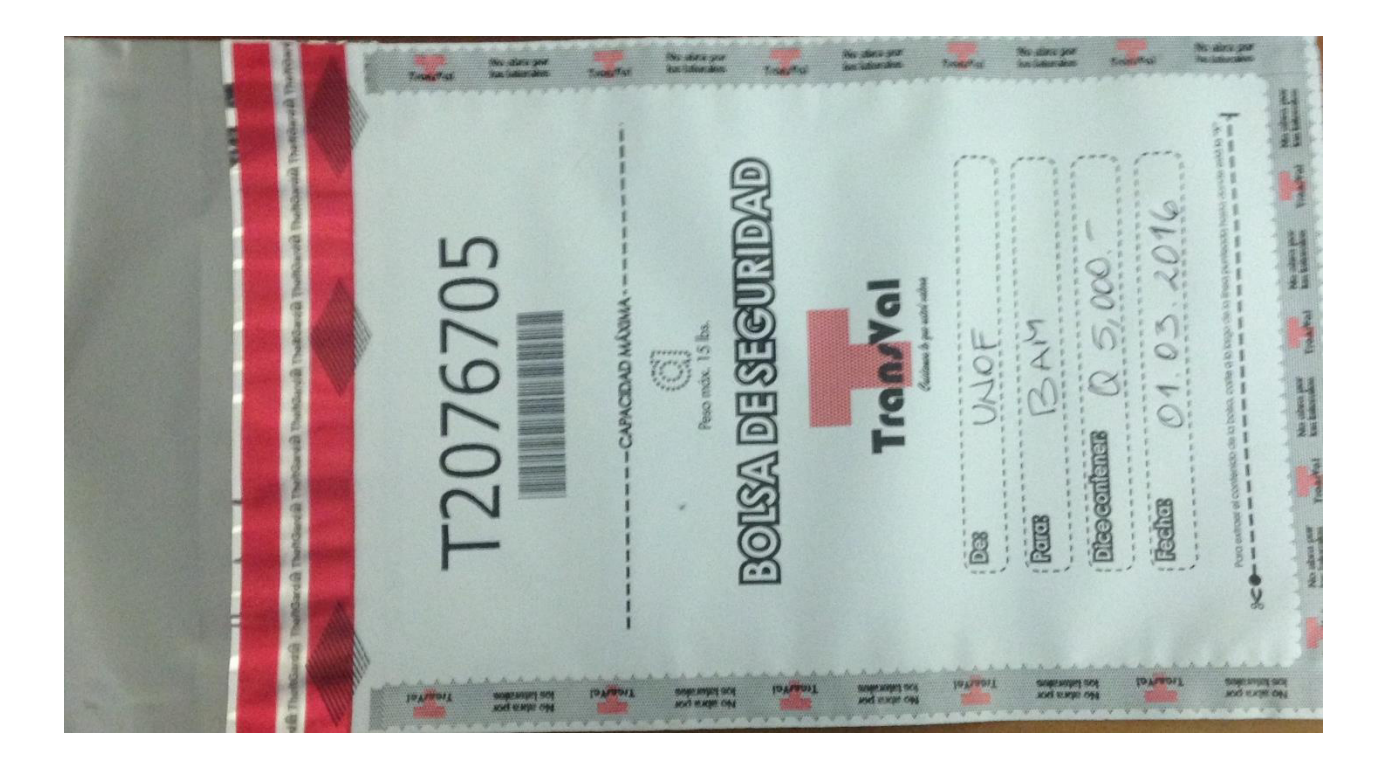

Se debe llenar una boleta de transferencia de TRANSVAL con la firma de quien hace la boleta, colocar un nombre y apellido que cantidad de bolsas se envía y la cantidad de dinero que se está enviando y el número de la bolsa de TRANSVAL. Dicho boleta se le engrapa a la bolsa de TRANSVAL y se deposita en la caja fuerte que está dentro del área de caja.

### **PROCESO DE CAJA**

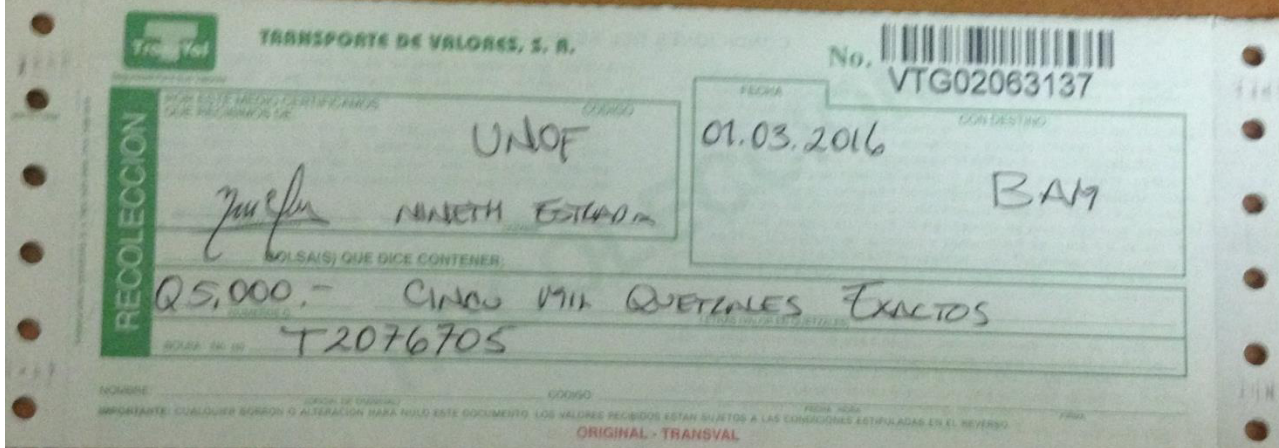

Las personas de TRANSVAL ingresan a la unidad a dejar el sencillo (los Q5,000.00) para utilizarlos el día siguiente, esto es diario (lunes a viernes) al recibir la bolsa de sencillo les entregamos por parte de nosotros una bolsa que contiene Q 5,000.00 que es el fondo de caja, para compensar el sencillo. Se les entrega otra bolsa que contiene el cuadre total de las dos cajas está siempre será de un día anterior.

La boleta que se le adjunta a las bolsas de valores contiene cuatro copias, la copia de color blanco se le entrega al agente de TRANSVAL, la rosada le queda a los cajeros como comprobante de entregado, esta debe de estar sellada por el agente receptor de TRANSVAL y la copia verde es para el banco, la amarilla para bóveda de PROVAL. Debemos de tomar en cuenta que la bolsa de valores que nos entrega el agente receptor de TRANSVAL con el fondo de caja debe de traer dos boletas, una de color blanco la cual debemos sellar (sello que dice caja unidad nacional de oftalmología) y la verde no quedara a nosotros como comprobante de recibido.

Las boletas verdes (comprobante de recibido el fondo de caja) y las copias rosadas (comprobante de entregado) se le deben entregar al contador general de la unidad nacional de oftalmología, cuando se les entregan los cortes de caja.

Las bolsas de TRANSVAL las puede entregar y recibir las personas que estén ocupando el puesto de caja, la persona que recibe las bolsas debe de firmar electrónicamente al agente receptor de TRANSVAL.

### PEDIDOS DE BOLSAS Y BOLETAS A TRANSVAL

El primer miércoles de cada mes se solicitan en oficinas centrales de TRANSVAL la cantidad de treinta bolsas grandes y treinta boletas que serán cobrados en los servicios, la primera semana de cada mes TRANSVAL nos envía veinte bolsas pequeñas y veinte boletas las cuales son parte del servicio, nos son entregados a través de los agentes receptores de TRANSVAL los cuales le entregaran un comprobante y el cajero que recibe el paquete debe sellarlo y firmarlo de recibido.

### **COMO ENTRAR A SAP B1**

Buscar en el escritorio de la computadora el logo de SAP BUNISSES ONE darle doble click,

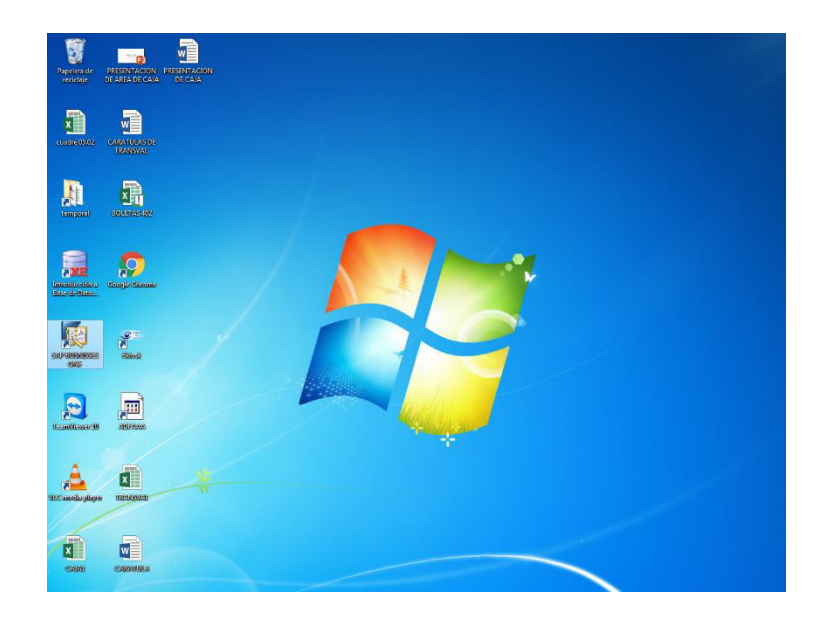

Después de desplegarnos la pantalla inicial de SAP en el módulo donde dice empresa debemos de seleccionar UNIDAD NACIONAL DE OFTALMOLOGIA-FONDOS PROPIOS, colocar el usuario perteneciente puede ser caja1 o caja2 y la contraseña correspondiente al usuario y luego le damos ok.

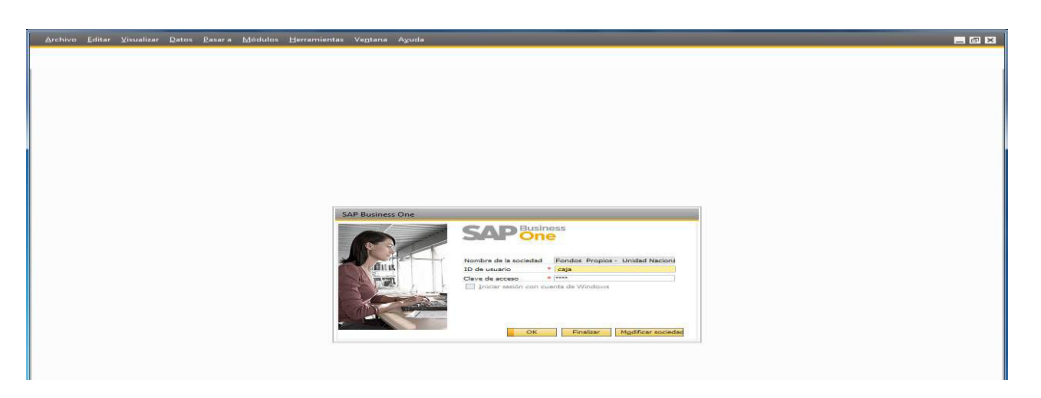

En el menú principal de SAP nos iremos al módulo que dice VENTAS-CLIENTES y buscaremos la sección que dice FACTURA DE DEUDORES

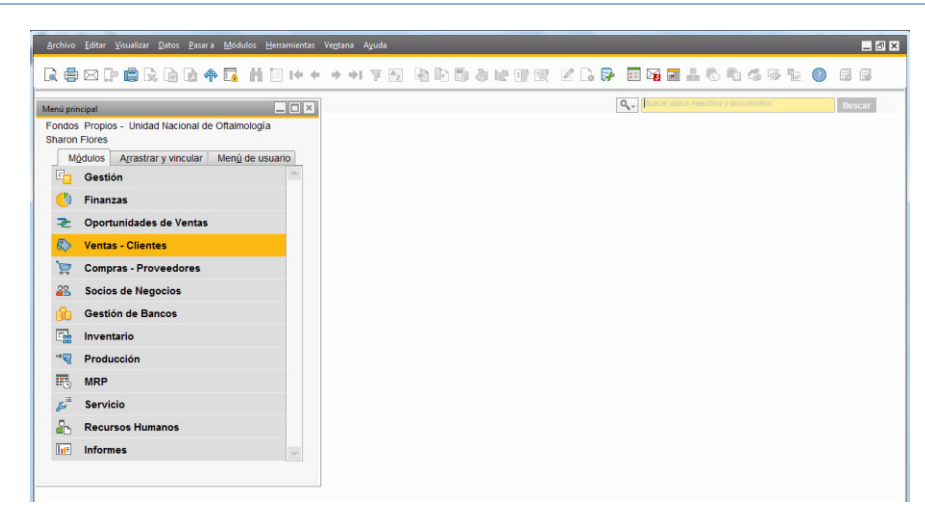

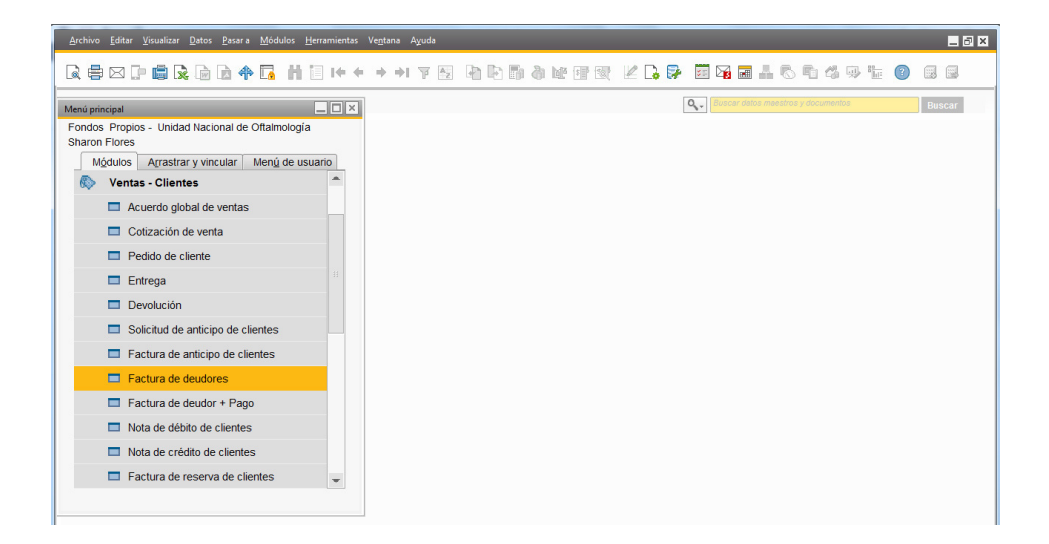

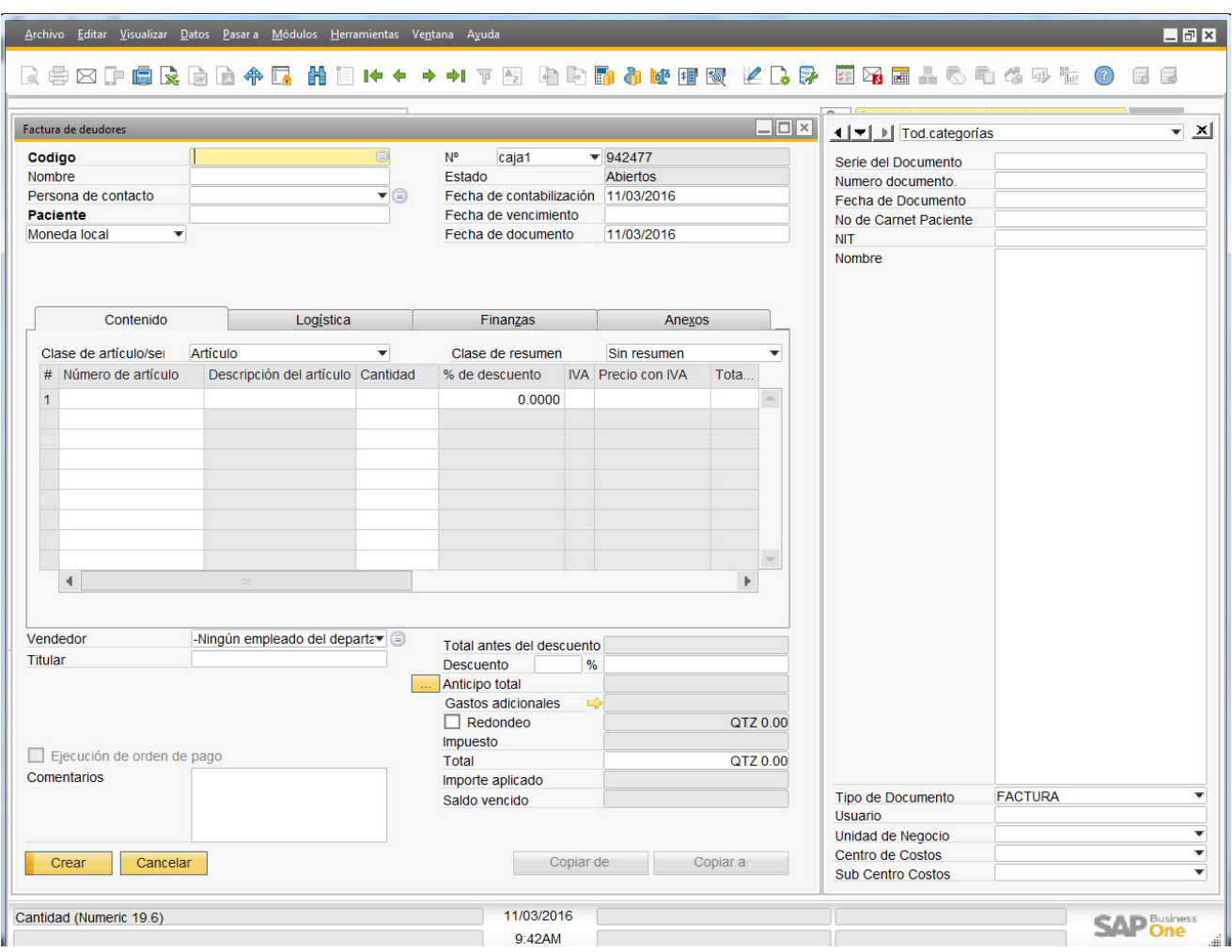

La unidad nacional de oftalmología posee siete tipos de servicios las cuales son las siguientes:

```
C10 = PACIENTES DE CONSULTA EXTERNA
```

```
Primeras, re consultas, reposición de expedientes,
```

```
Reposición de carnet, certificados médicos
```

```
C20 = TODOS LOS EXAMENES DE PROCEDIMIENTOS.
```

```
C30 = PACIENTES DE SALA DE OPERACIONES.
```

```
C35 = ENTREGA DE INSUMOS (solo es utilizado por el bodeguero)
```

```
C40 = PACIENTES PRIVADOS (se utiliza cuando los pacientes son
referidos por los oftalmólogos para que se realicen únicamente el
p r o c e d i m i e n t o )
```

```
C 50 = MEDICOS UNO (cuando los médicos de la unidad compran
insumos de bodega)
```

```
C60 = OTROS INGRESOS (todo lo que no es del giro habitual del
n e g o c i o )
```
**COBRO DE PRIMERAS CONSULTAS** 

1. Se le requiere al paciente el número de primera consulta

2. Se posiciona el cursor sobre el campo código y se coloca **C10 PACIENTES DE CONSULTA DE EXTERNA**

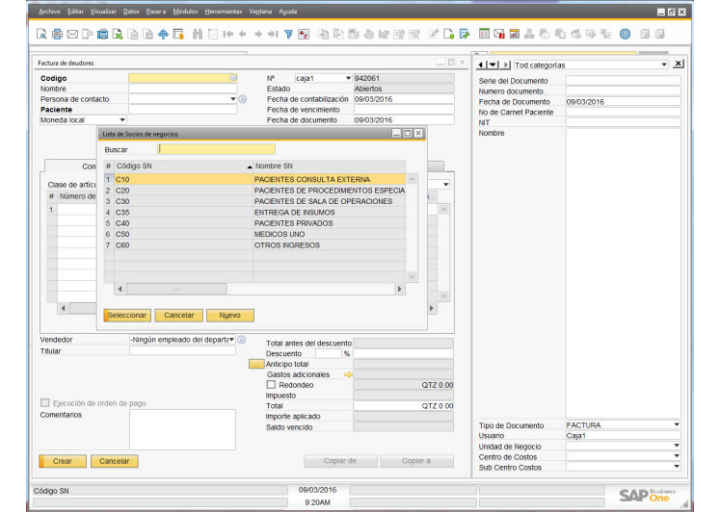

### **EL CAMPO DE LA FECHA LO DA DIRECTAMENTE EL SISTEMA**

3. Luego le damos clic sobre el campo nombre que se encuentra en la barra de campos definidos por el usuario y se coloca **el nombre completo del paciente** en letras mayúsculas**.**

A todo paciente se le solicita DPI para evitar colocar mal el nombre, pero no es obligatorio

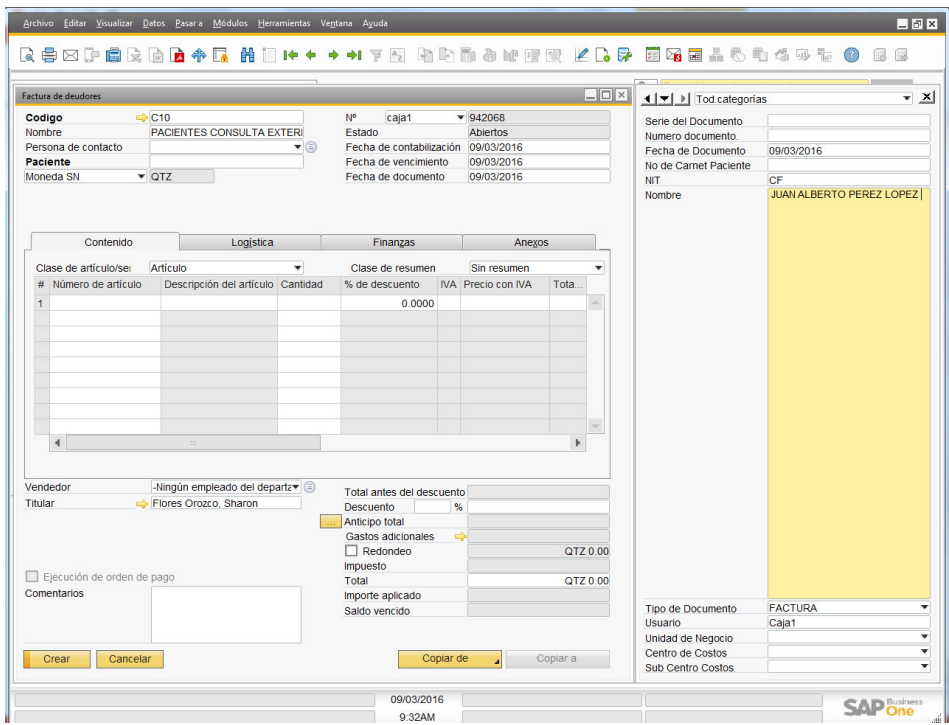

4. Luego nos posicionamos sobre la tabla de contenido en la columna número de articulo línea número 1 seguido de **tab** se desplegara una ventana con los códigos de los servicios existentes y artículos, colocamos en letras mayúsculas **PRI** seleccionamos el código de **Primera Consulta**

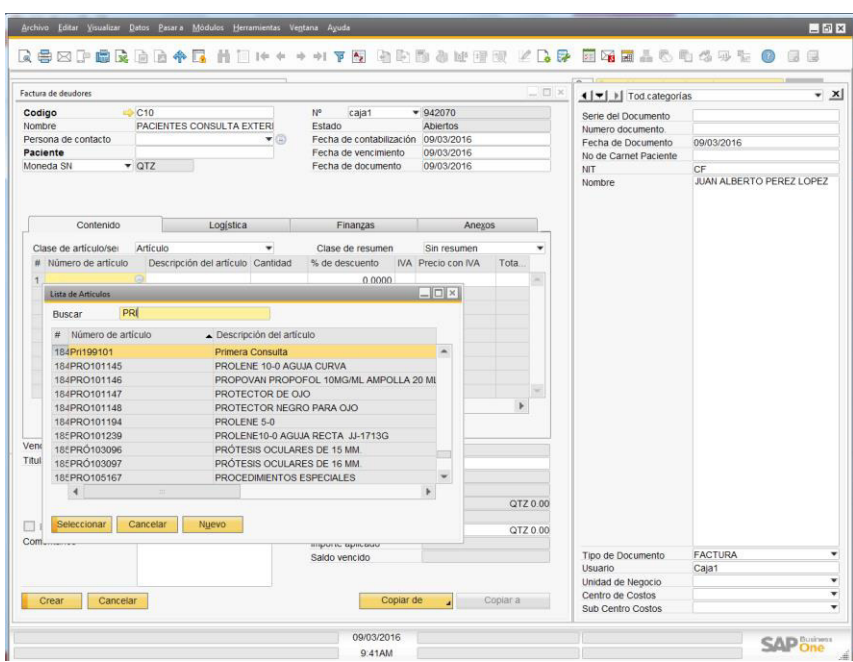

5. En la columna unidad de negocios se colocan **10** porque es un paciente de consulta externa

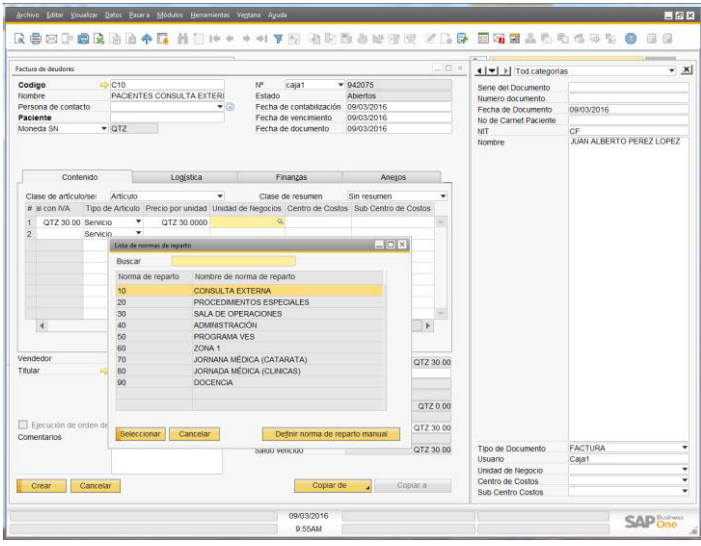

6. Le damos tab en la columna de centro de costos colocamos el número de la clínica si el paciente trae un numero de primera consulta de la clínica general colócanos **110** y si es de la clínica de pediatría colocamos **115** - **ESTAS SON LAS UNICAS DOS OPCIONES PARA PRIMERAS.**

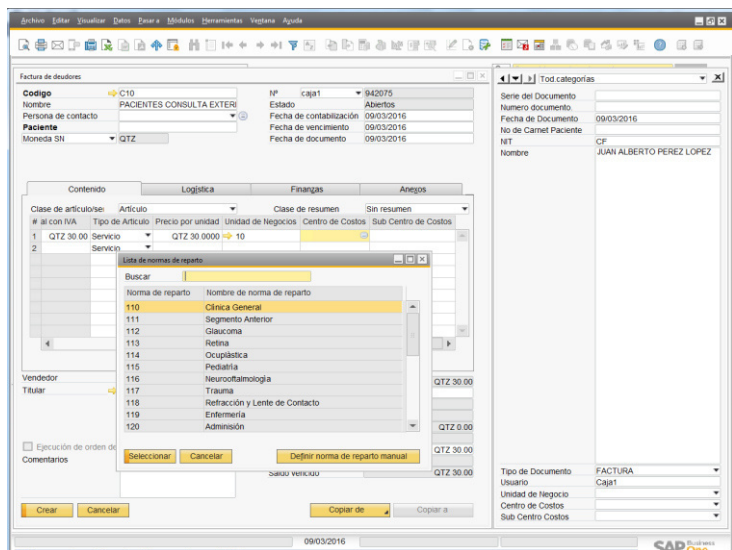

7. Le damos **tab** y luego en la columna sub-centro de costos colocamos el código **101** que es el código de las primeras consultas

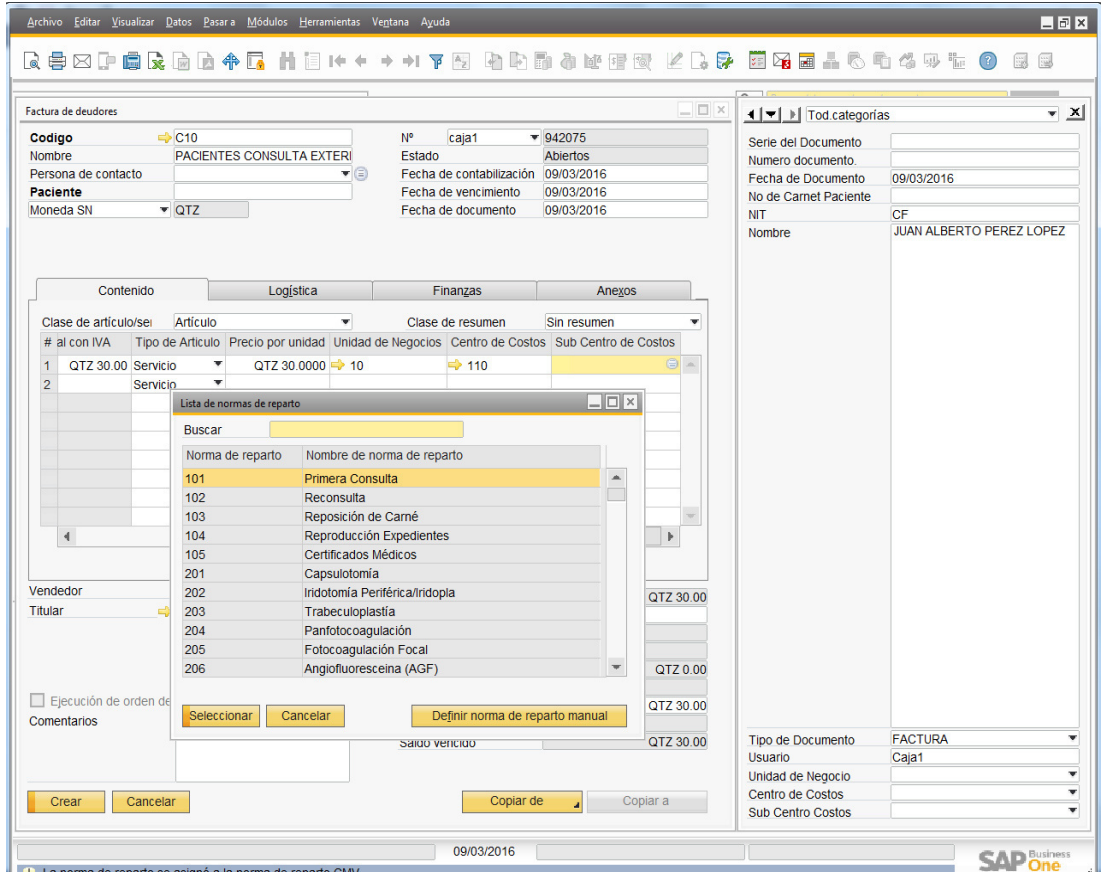

8. **Pulsar Enter** y colocamos en la casilla el valor de la consulta que es 30 luego le damos **enter**  después SAP nos dará una advertencia que si estamos seguros de realizar esa operación y que no se puede modificar y le damos **enter**, después con las flechas verdes que se encuentran en la barra de herramientas escogemos la que apunta en la izquierda y nos aparecerá el recibo que se acaba de emitir luego le damos clic sobre el dibujo de la impresora que se encuentra en la barra de herramientas para que lo imprima desde la impresora determinada SAP nos dirá que si estamos seguros que lo queremos imprimir y le damos aceptar

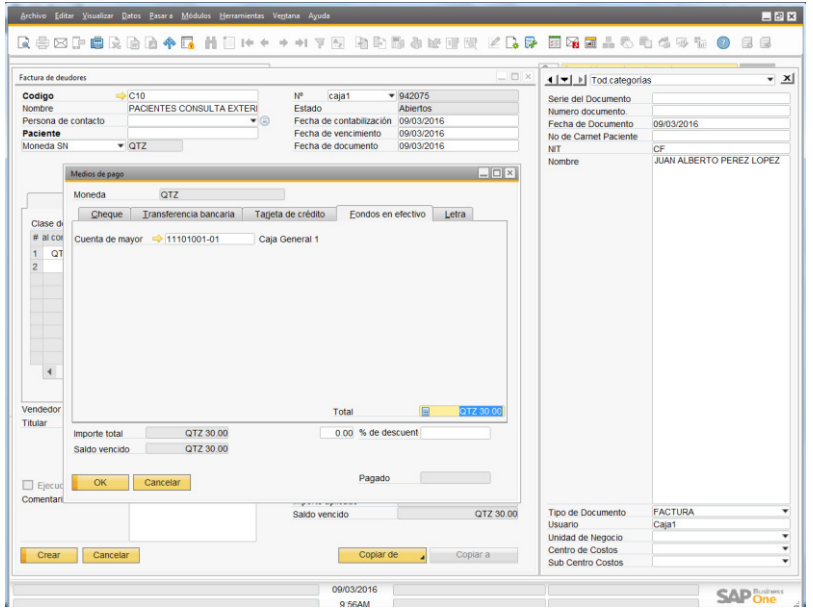

9. se debe de firmar y sellar el recibo en la esquina inferior derecha y entregarle al paciente solamente el recibo blanco y rosado, las copias verdes y amarillas se quedaran con nosotros las verdes se ordenan de la última emitida a la primera y las amarillas de la primera emitida a la última, la copia blanca es el comprobante de pago del paciente, la copia rosada sirve para archivar los procesos de admisión (se resguardan en el área de admisión), la verde se queda en caja para archivar y el amarillo para el departamento de contabilidad.

### **COBRO DE RECONSULTAS**

- Pedirle al paciente su carnet y ver si dentro de él tiene la fecha del día y si llego a tiempo a su cita y a que clínica posee la cita
- Debemos de hacer click en el campo código y colocar **C10 PACIENTES DE CONSULTA EXTERNA**

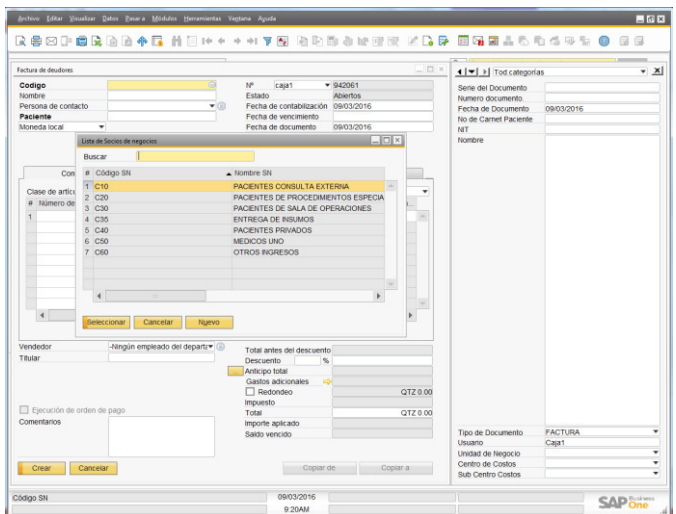

 Debemos de hacer click en el campo no. De carnet que se encuentra en la barra de campos definidos por el usuario y colocamos el número de carnet del paciente

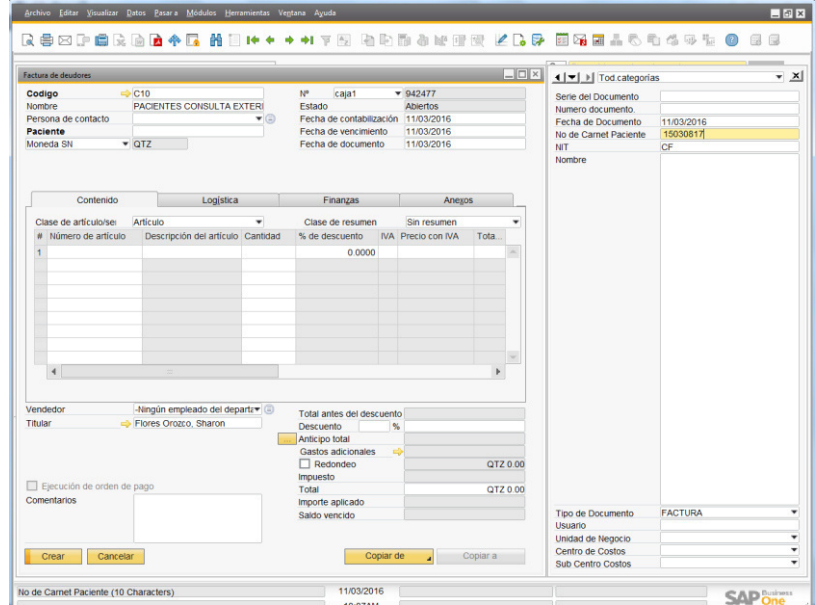

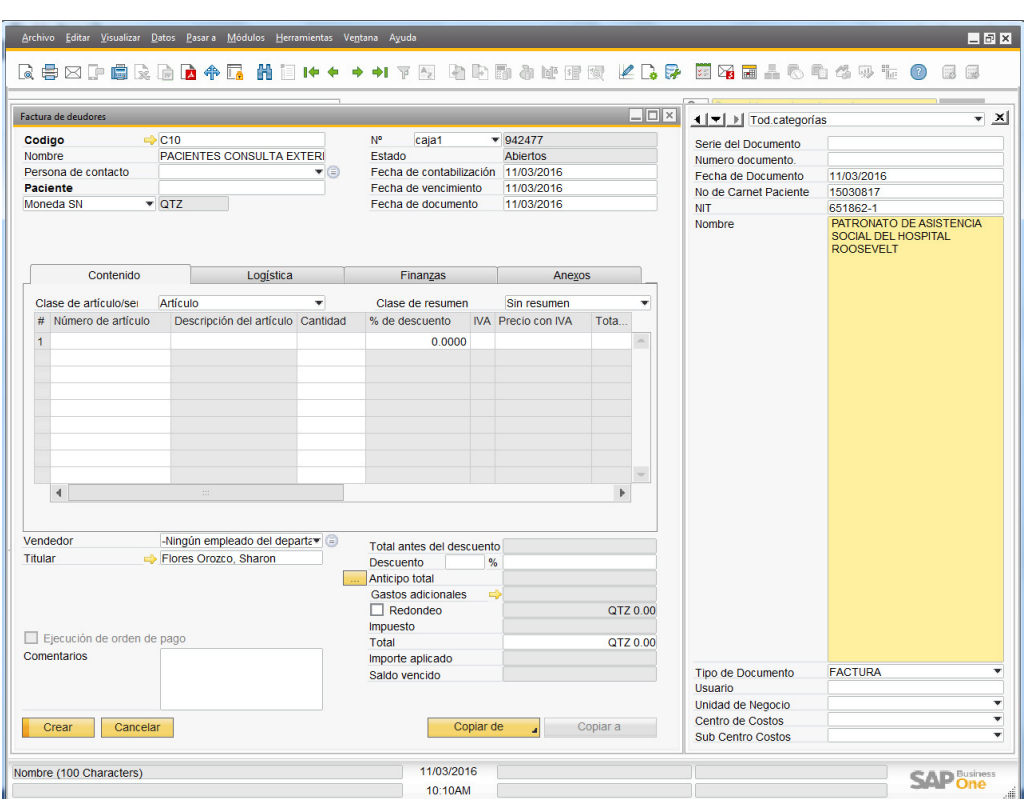

Luego le damos **tab** y el campo nombre colocamos el nombre completo del paciente

 Luego nos posicionamos sobre la tabla de contenido en la columna número de artículo en la línea 1 le damos tab y colocamos **REC** y seleccionamos el código REC199102 RECONSULTA

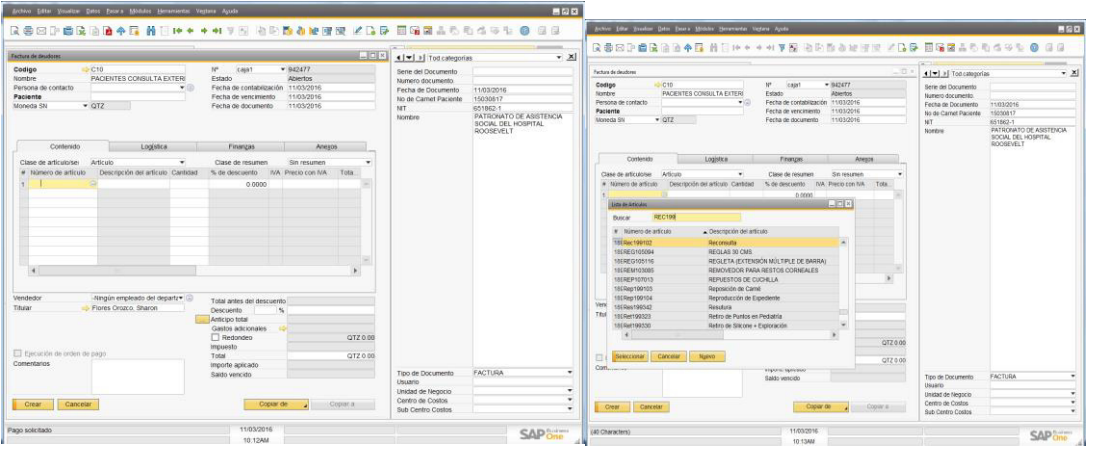

 atreves de la tecla tab nos colocamos en el campo código y colocamos **10** y luego le damos tab en el campo centro de costos colocamos el número de la clínica. (**101-**clínica general 110, **4-**segmento anterior 111, **5-**glaucoma 112, **2-**retina 113, **6** oculoplastica 114, pediatría 115, neuroftalmologia 116, **3-**refracción y lente de contacto 118)

### **COBRO DE PROCEDIMIENTOS ESPECIALES**

- Se le debe de pedir el carnet al paciente dentro de el debe de tener la fecha hábil o del día y a lado debe de decir #1 cv, paq. Ret. Paq. Gma. Oct y entre otras abreviaturas y el carnet debe de contener una orden para realizarle un procedimiento especial
- Debemos de hacer click en el campo código y colocar **C20 PACIENTES DE PROCEDIMIENTOS ESPECIALES**
- Debemos de hacer click en el campo no. De carnet que se encuentra en la barra de campos definidos por el usuario y colocamos el número de carnet del paciente
- Luego le damos **tab** y si el paciente necesita que el recibo tenga un número de NIT de alguna asociación de la cual está recibiendo ayuda podemos colocar en el campo No. De NIT el nit de la asociación
- Luego le damos **tab** y el campo nombre colocamos el nombre completo del paciente
- Luego nos posicionamos sobre la tabla de contenido en la columna número de artículo en la línea 1 le damos tab y colocamos **CAM** y seleccionamos el código CAM199219 CAMPO VISUAL SIT UMBRAL atreves de la tecla tab nos colocamos en el campo código y colocamos **20** y luego le damos tab en el campo centro de costos colocamos el número de la clínica. (**101-**clínica general 110, **4-**segmento anterior 111, **5-**glaucoma 112, **2-**retina 113, **6** oculoplastica 114, pediatría 115, neuroftalmologia 116, **3-**refracción y lente de contacto 118)
- Le damos Tab y en el campo sub centro de costos colocamos el código **219** que es el código de campos visuales SITA
- Le damos enter y colocamos la cantidad de 120
- Después de le damos enter y nos aparecerá un mensaje de **SAP** que nos especifica que si estamos seguros que deseaos guardar lo que se ha realizado le damos enter para aceptar
- después con las flechas verdes que ss encuentran en la barra de herramientas escogemos la que apunta en la izquierda y nos aparecerá el recibo que se acaba de emitir luego le damos clic sobre el dibujo de la impresora que se encuentra en la barra de herramientas para que lo imprima desde la impresora determinada SAP nos dirá que si estamos seguros que lo queremos imprimir y le damos aceptar
- se debe de firmar y sellar el recibo en la esquíen inferior derecha y entregarle al paciente solamente el recibo blanco y rosado, las copias verdes y amarillas se quedaran con nosotros las verdes se ordenan de la última emitida a la primera y las amarillas de la primera emitida a la ultima

### **COBRO DE CIRUGIAS**

- Se le debe de pedir el canet al paciente dentro de el debe de tener la fecha hábil o del dia y a lado sede de decir SOP el carnet debe de contener una orden de sala de operaciones
- Debemos de hacer click en el campo código y colocar **C30 PACIENTES DE SALA DE OPERACIONES**
- Debemos de hacer click en el campo no. De carnet que se encuentra en la barra de campos definidos por el usuario y colocamos el número de carnet del paciente
- Luego le damos **tab** y si el paciente necesita que el recibo tenga un número de NIT de alguna asociación de la cual está recibiendo ayuda podemos colocar en el campo No. De NIT el NIT de la asociación
- Luego le damos **tab** y el campo nombre colocamos el nombre completo del paciente
- Luego nos posicionamos sobre la tabla de contenido en la columna número de artículo en la línea 1 le damos tab y colocamos **CAT** y seleccionamos el código CAT199305 CATARATA CON FACO a través de la tecla tab nos colocamos en el campo código y colocamos **30** y luego le damos tab en el campo centro de costos colocamos el número de la clínica. (**101-**clínica general 110, **4-**segmento anterior 111, **5-**glaucoma 112, **2-**retina 113, **6** oculoplastica 114, pediatría 115, neuroftalmologia 116, **3-**refracción y lente de contacto 118)
- Le damos Tab y en el campo sub centro de costos colocamos el código **305** que es el código de CATARATA FACO
- Le damos enter y colocamos la cantidad de 1650
- Después de le damos enter y nos aparecerá un mensaje de **SAP** que nos especifica que si estamos seguros que deseaos guardar lo que se ha realizado le damos enter para aceptar
- después con las flechas verdes que ss encuentran en la barra de herramientas escogemos la que apunta en la izquierda y nos aparecerá el recibo que se acaba de emitir luego le damos clic sobre el dibujo de la impresora que se encuentra en la barra de herramientas para que lo imprima desde la impresora determinada SAP nos dirá que si estamos seguros que lo queremos imprimir y le damos aceptar
- se debe de firmar y sellar el recibo en la esquíen inferior derecha y entregarle al paciente solamente el recibo blanco y rosado, las copias verdes y amarillas se quedaran con nosotros las verdes se ordenan de la última emitida a la primera y las amarillas de la primera emitida a la ultima

**nota: cuando a un paciente le cambian el tipo de anestesia la orden de sala de operaciones debe de ir autorizada y razonada por el médico para el cambio, si el recibo fue emitido el mismo día se anulara y se repondrá el recibo por otro recibo atendiendo los cambios que el medico ordena por con la corrección correspondiente, si fuere emitido en otra fecha se debe de realizar un recibo por la diferencia y razonar en el sistema el motivo del cambio y quien lo autoriza** 

# CORTE DE CAJA

Para realizar el corte de caja debemos de ir a la barra de herramientas **SAP B1** en el icono de query manager, daremos **click** 

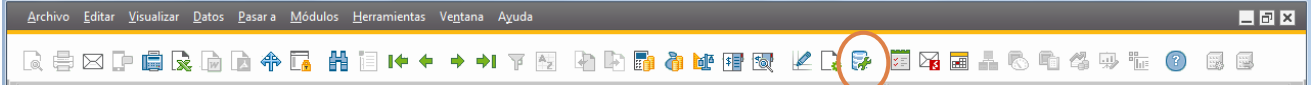

**Inmediatamente nos desplegara la siguiente pantalla**

### **PROCESO DE CAJA**

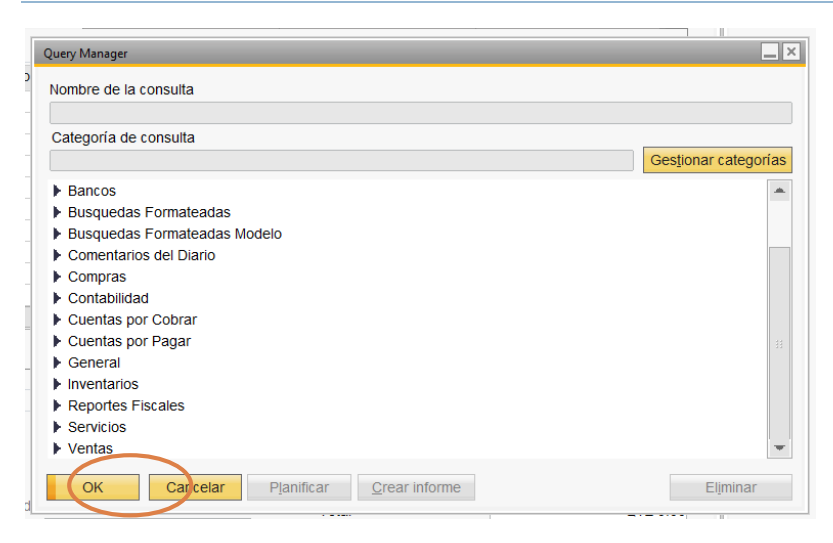

Daremos **click** sobre la flecha de la sección de ventas y nos desplegara un listado de los tipos de reporte que podemos generar de esta sección

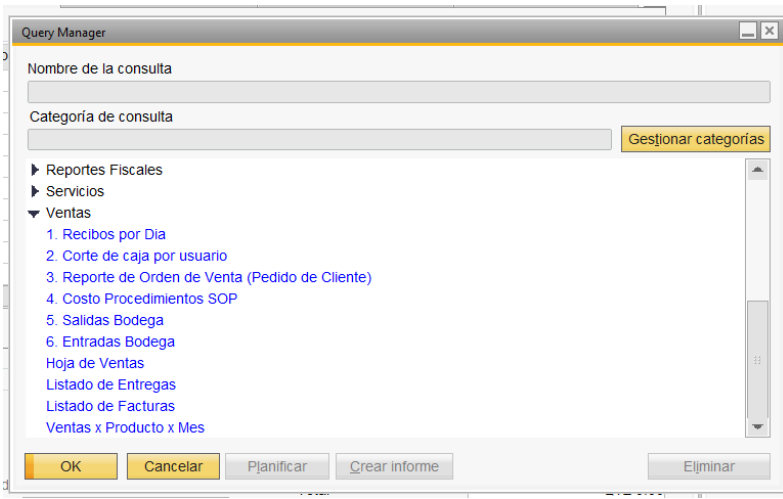

Nos pocisionares sobre la sección corte caja por usuario y daremos **doble click** sobre el icono de vista de impresión que se encuentra en la barra de herramientas de **SAP B1** 

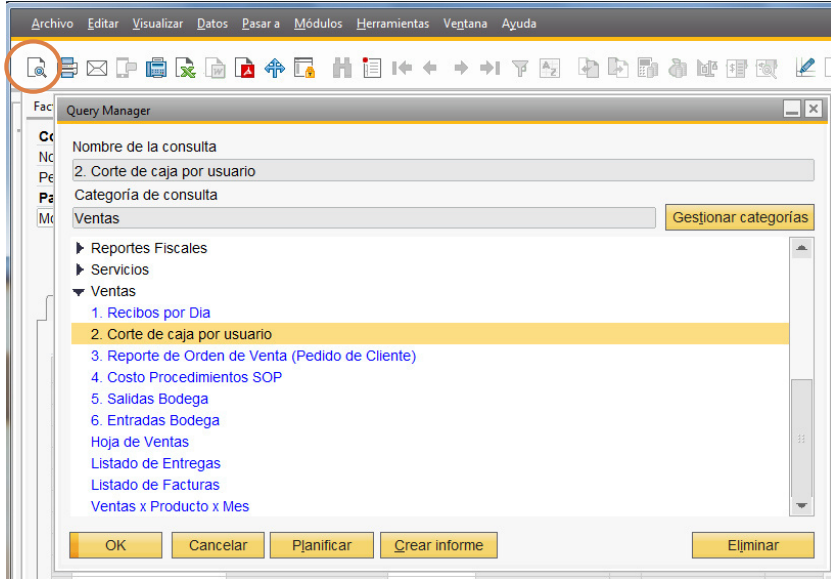

### Desplegara un recuadro en el que colocaremos los rangos de fecha y la caja correspondiente

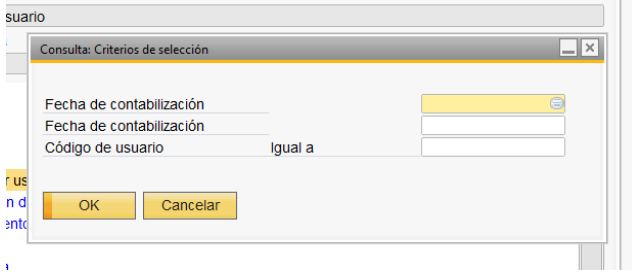

### **Se generara el reporte en vista previa de impresión**

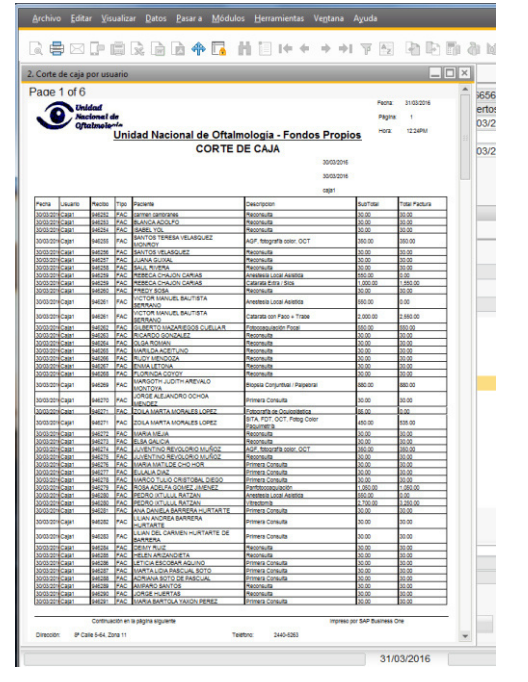

Debemos de utilizar el comando **ctrl + p** para que nos despliegue la pantalla de **imprimir** debemos de seleccionar la impresora **samsung universal print drive 2** y debemos de imprimir las hojas duplex.

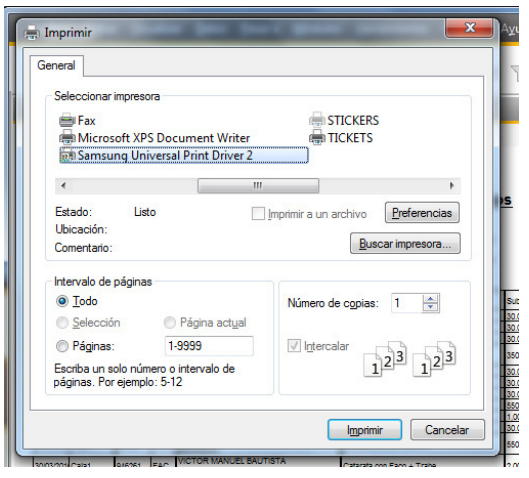

### RECIBOS ANULADOS

Para que se pueda anular un recibo se deben de tener las cuatro copias del recibo (blanco, rosado, verde, amarillo) estas deben de ir engrapadas y en el recibo blanco debe de ir razonado y autorizado por el contador general, se debe de colocar el sello de anulado y se coloca el número de transacción; se debe de anotar en el libro de recibos anulados este contiene las siguientes casillas: ID, No. De recibo, fecha, usuario, monto del recibo, razón de la anulación, numero de transacción y autorización **NOTA: LAS ANOTACIONES QUE VAN EL LIBRO Y RECIBO ANULADO SON DE CARÁCTER OBLIGATORIO.** 

Si se devolviese el dinero al paciente este debe de firmar de recibido el efectivo, si el recibo se anulara y se emitiera otro nuevo corrigiendo el error no es necesario que el paciente firme el recibo anulado

Debemos de llevar el libro de manera virtual y enviarlo al contador general cada semana, a través de correo electrónico.

### PROCESO DE ANULACION EN SAP B1

**Se busca el recibo en el sistema utilizando la herramienta buscar**  Archivo Editar Visualizar Datos Pasara Módulos Herramientas Ventana Ayuda  $\blacksquare$ ← ◆ → 下图 如内静布的眼镜 KL& 图码图晶心白华少能 ● Rexperate FH 1¢ ■ 国 **Nos desplegara la siguiente pantalla** 

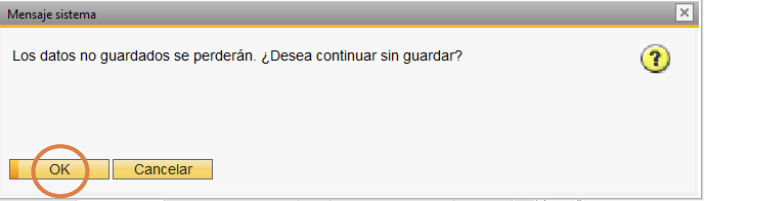

Seleccionares ok ya que estaremos posicionados sobre un recibo en blanco en el cual no existen datos, nos desplegara la siguiente pantalla en la cual pondremos el número de recibo que estamos buscando

### **PROCESO DE CAJA**

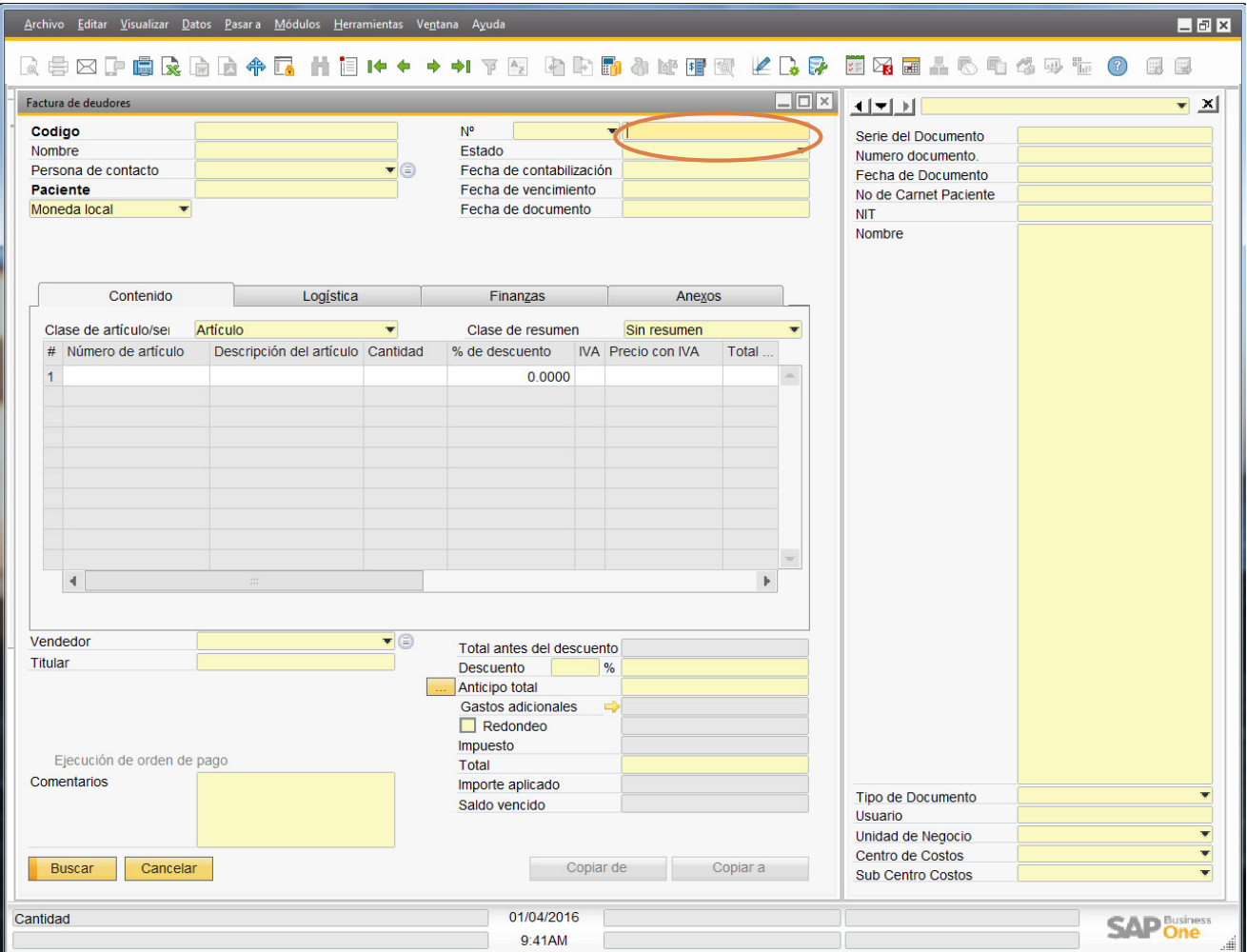

A continuación nos mostrara el recibo que estamos buscando

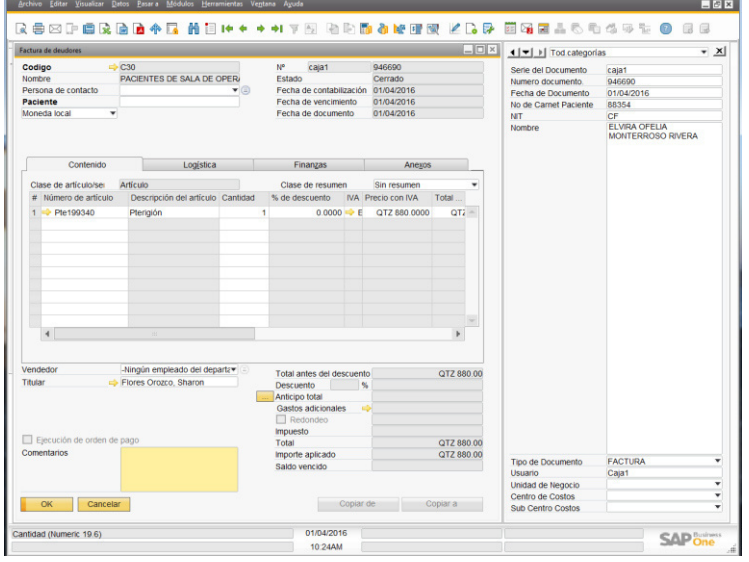

Debemos posicionarnos sobre la herramienta **medios de pago** seguido de **click** 

### **PROCESO DE CAJA**

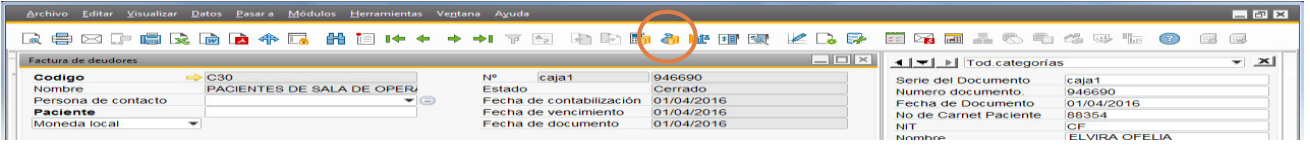

Nos despliega el siguiente recuadro en el cual nos aparece el número de pago (**número de transacción**), el cual debemos de anotar el recibo

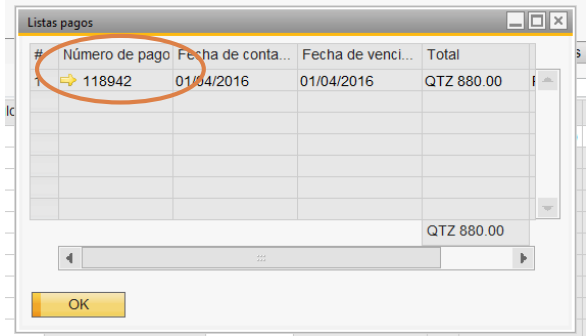

Se le llama por teléfono al contador general se le dice que se quiere anular un recibo y el motivo por el cual se anulara, se le debe dar el número de transacción y el monto del recibo. Él confirmara la anulación y se volverá a buscar el recibo (a través de la herramienta buscar), cuando nos despliegue el botón de **copiar a** aparecerá de color amarillo, significa que al recibo se le creo una nota de crédito la cual es la contra parte de la anulación, nos posicionaremos sobre **copiar a** dando le **click**

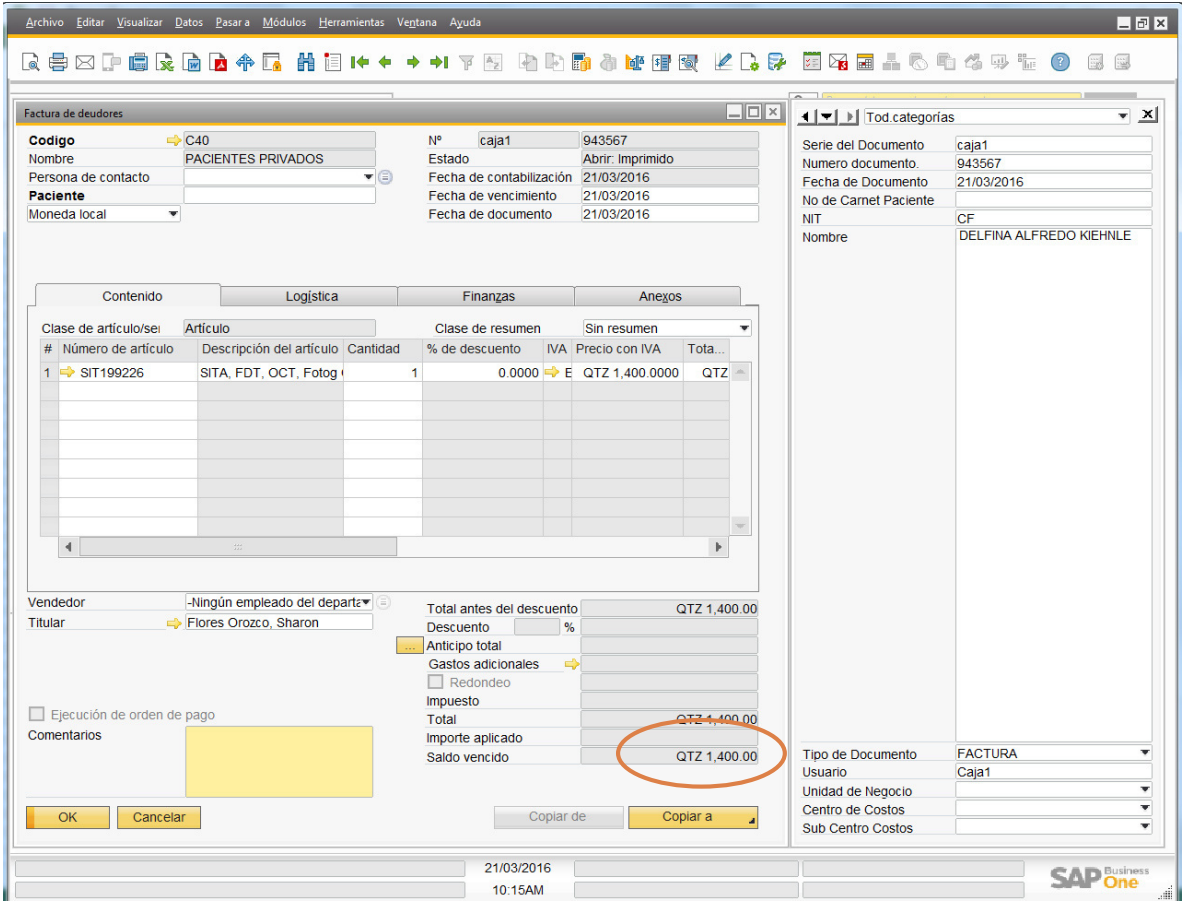

Nos desplegara la siguiente pantalla, en la cual debemos de seleccionar **nota de crédito clientes**
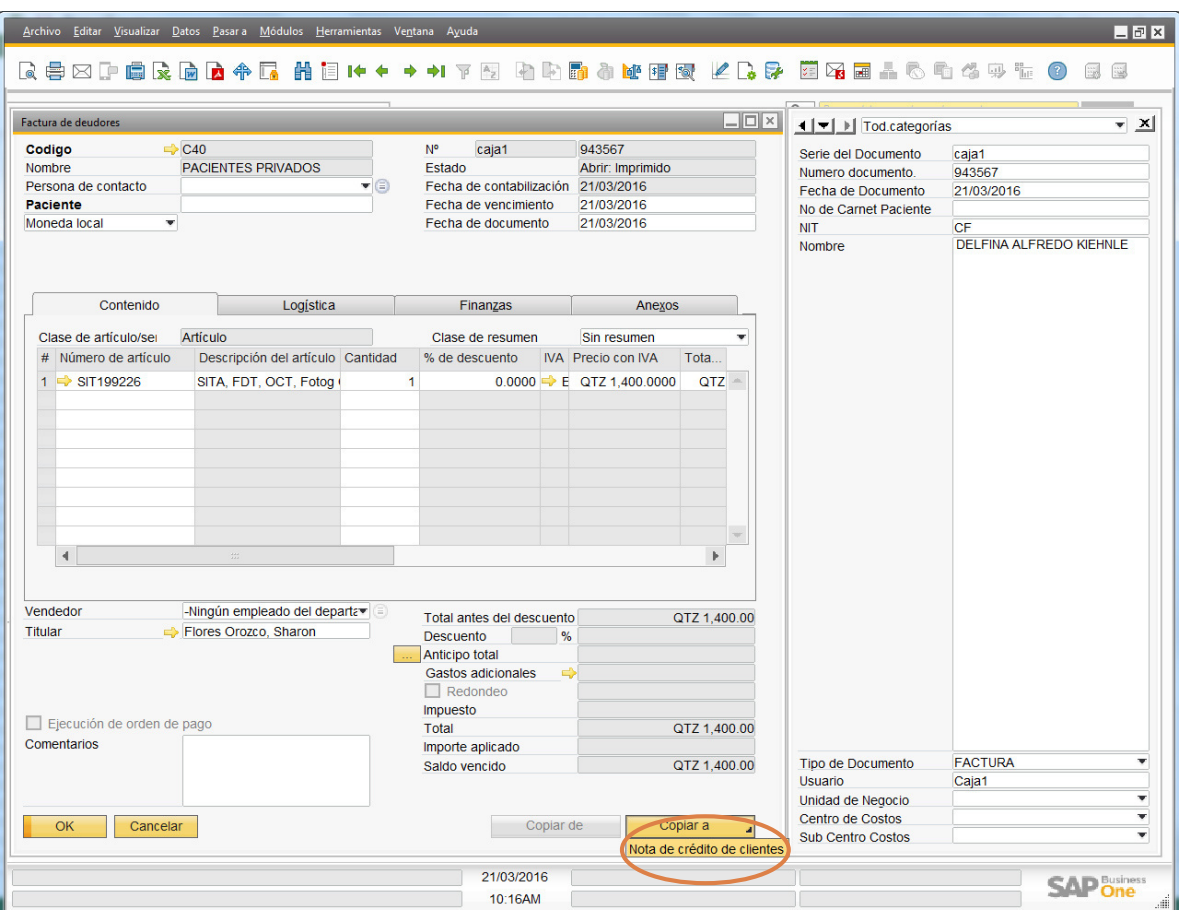

Nos desplegara la pantalla de nota de crédito de clientes en la cual seleccionaremos **crear** 

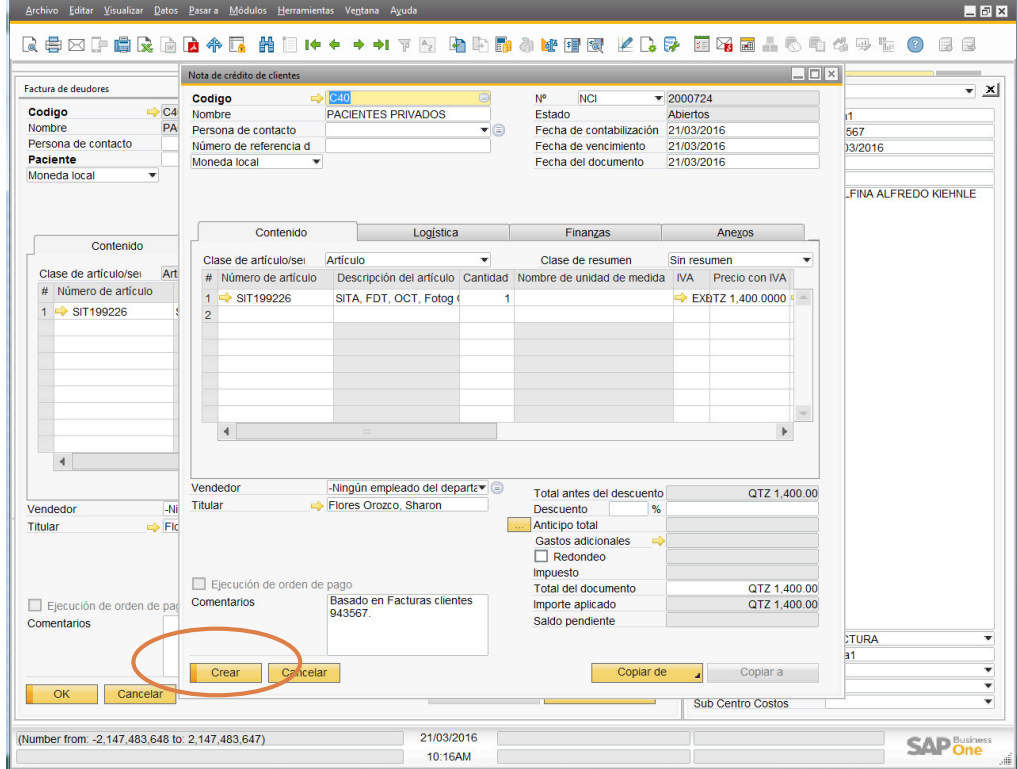

Se desplegara inmediatamente un recuadro que nos servirá para guardar los cambios que se han realizado, debemos de seleccionar **si**

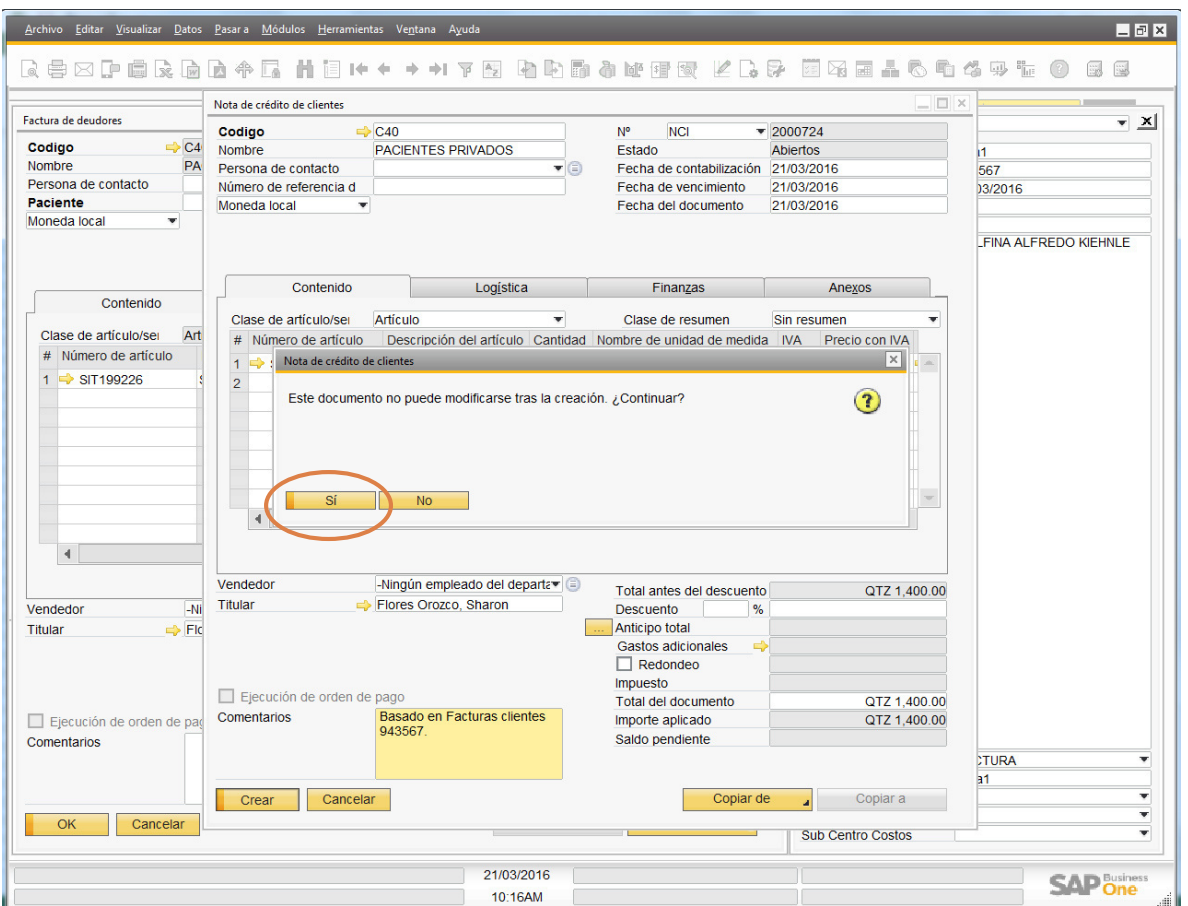

A continuación se emitirá la siguiente pantalla la cual nos indicara que la anulación se ha completado

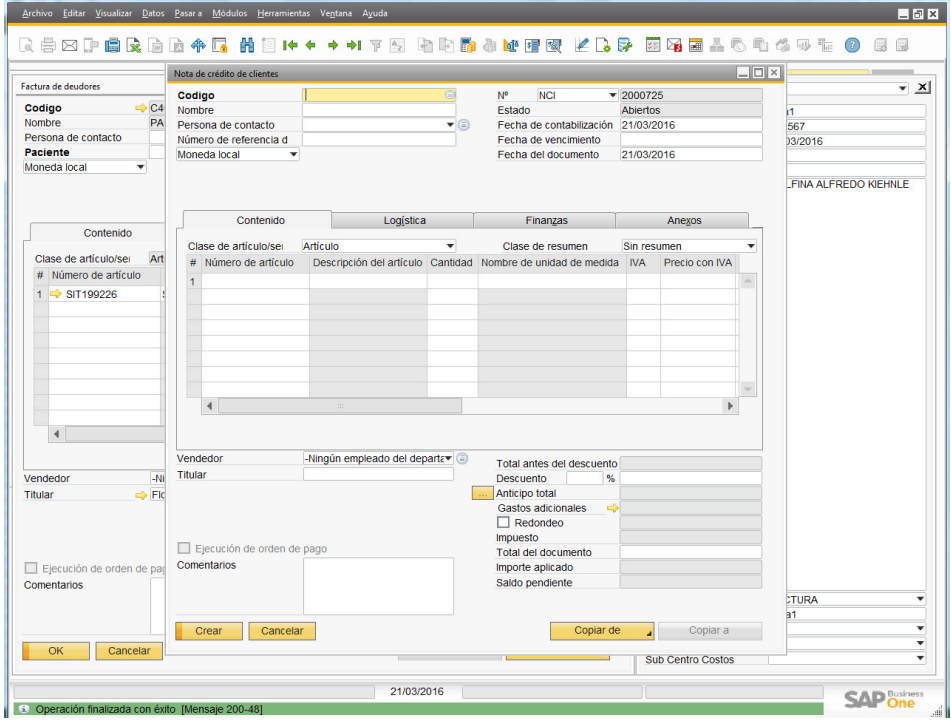

#### FALTANTES Y SOBRANTES

Al tener al fin del día algún faltante o sobrante en caja, en caso fuere un sobrante se debe de esperar tres días para el reclamo por parte del paciente, si hubiera reclamo se debe de mandar el paciente a las oficinas de la contabilidad, si en caso no huera reclamo se debe depositar a la cuenta de la unidad nacional de oftalmología del banco agromercantil (no. 11-0002111-0) seguido se debe de ingresar un recibo en caja y especificar en el sistema (Comentarios) fecha del sobrante o faltante y No. De caja. Si fuera faltante el cajero tiene que pagarlo ese mismo día.

#### INGRESOS DIARIOS DE CAJA

 Los días lunes se envía por medio de correo electrónico al contador general el control diario de caja 1 y caja 2, la carpeta se encuentra en el escritorio de la máquina de la caja 2 con el nombre **CONTROL DIARIO DE CAJA.** 

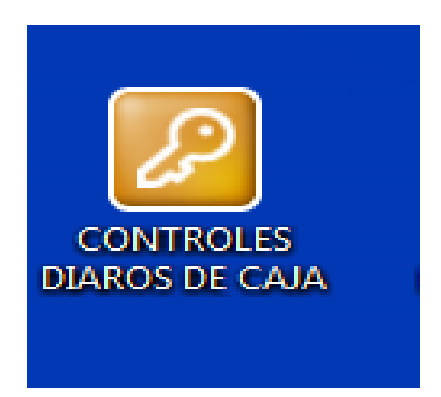

Luego nos desplega una pantalla con los iconos de Excel, seleccionamos la del nombre **CONTROL DIARIO 2016.** 

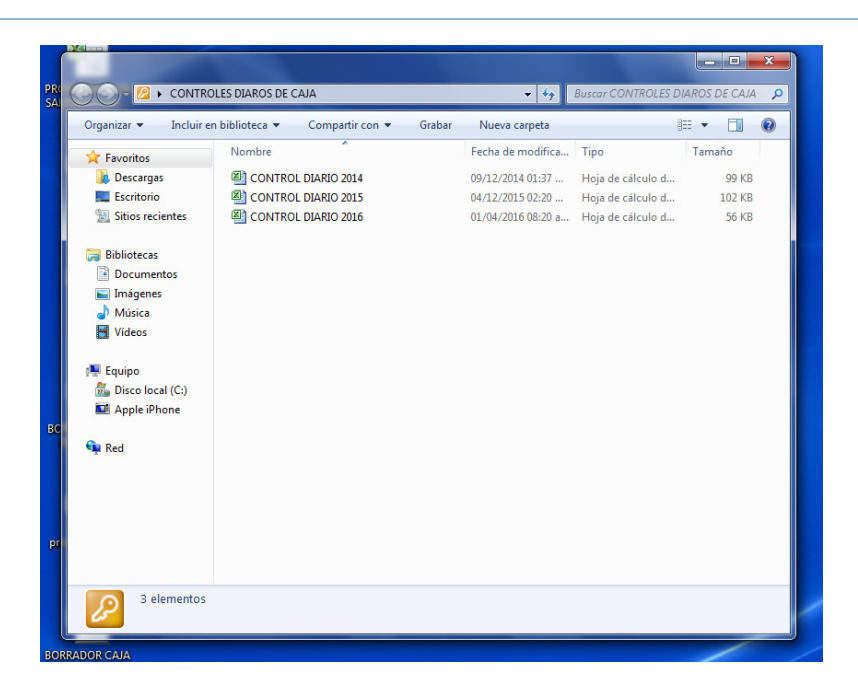

Le damos doble **click** para que nos aparezca donde desglosamos los montos diarios de cada caja

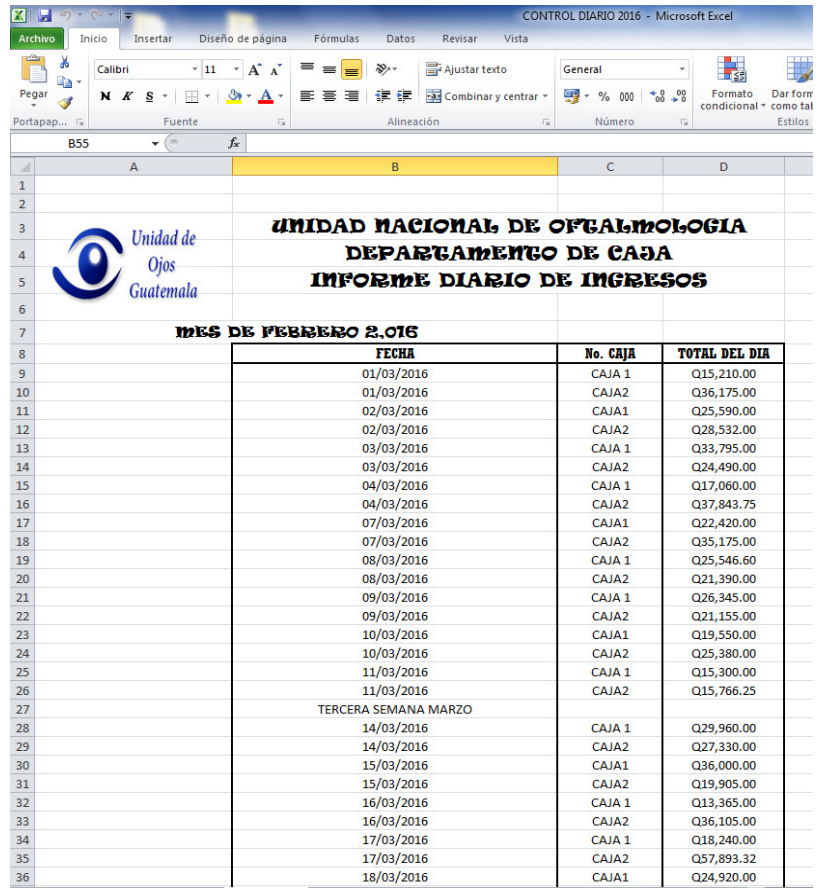

#### **PROCESO DE CAJA**

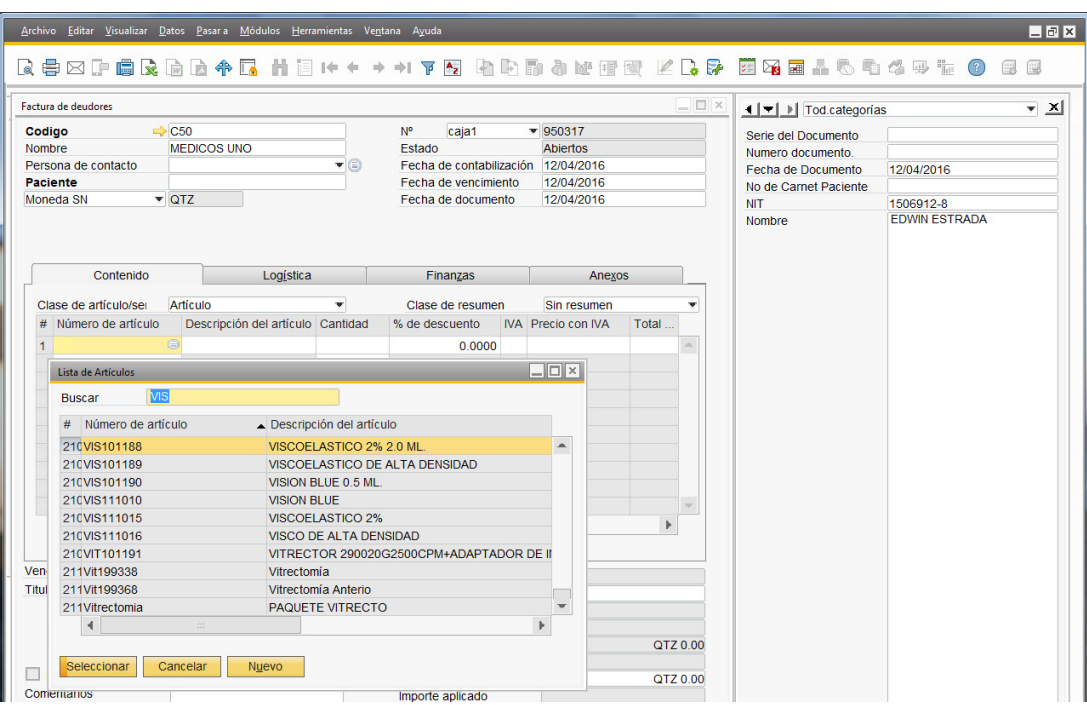

Debemos de ir al campo de precio por unidad y colocar el precio que estipula el listado de venta y colocar el valor

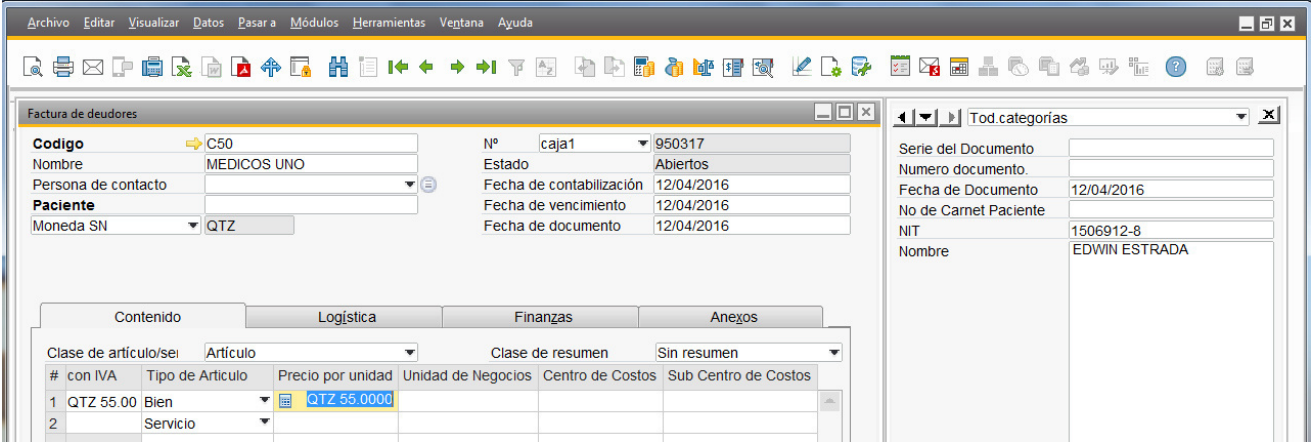

En el campo unidad de negocios colocaremos el código **40 administración,** en el centro de costos utilizaremos el código **131 otros**, y el sub centro de costos utilizaremos **404 venta de insumos** 

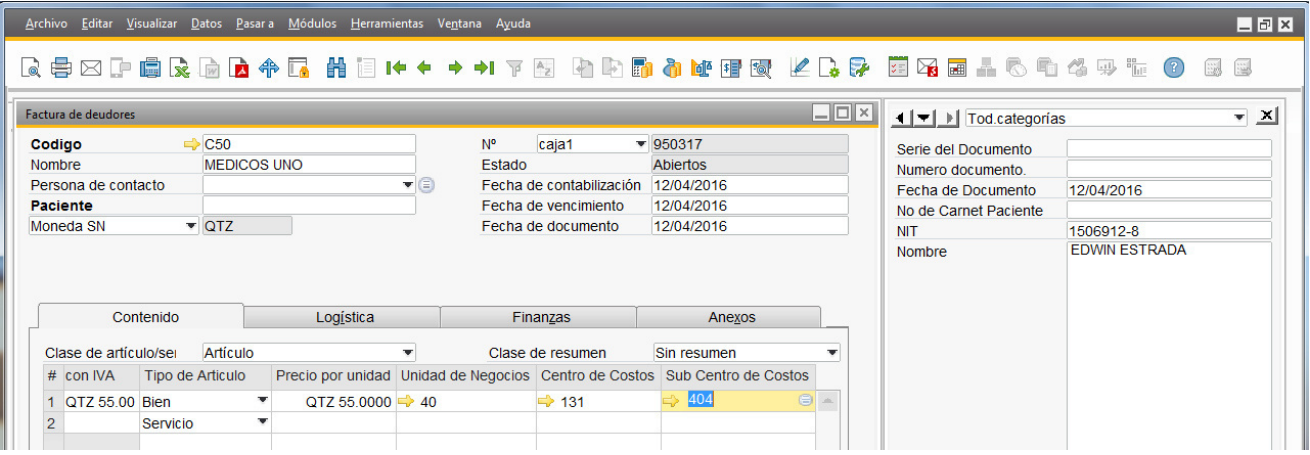

#### C60 OTROS INGRESOS

A este código pertenecen todos los ingresos que no son del giro habitual del negocio como los donativos, fotocopias de recibos por perdidas de los mismos, simposio, venta de insumos a asociaciones u otras personas que no sean parte de la unidad, etc.

#### C35 VENTA DE INSUMOS

Este código no se usa en el área de caja solamente en bodega.

#### C40 PACIENTES PRIVADOS

Este código se utiliza con los pacientes referidos que **no son pacientes de la unidad** solamente, se realizan exámenes o bien son operados pero su control es en clínicas externas.

El proceso para el cobro de estos es el mismo que el de procedimientos especiales y sala de operaciones solamente en el código de cliente se colocara **C40 PACIENTES PRIVADOS.** Debemos tomar en cuenta que para este tipo de pacientes si se aceptan cheques responsabilizando al médico que refirió al paciente.

#### C50 MEDICOS UNO

Este código es utilizado para los doctores que laboran en la unidad y desean comprar insumos de bodega.

Por lo general los doctores solicitan directamente a bodega los insumos que necesitan comprar, el encargado de bodega recibe el pedido, verifica las existencias y procede a realizar un listado de los insumos a vender.

Este listado contiene el código, descripción y precio costo de los productos y se le debe agregar el 25% a cada producto el cual será el precio de venta.

Una vez elaborado el encargado de bodega envía el listado a caja para poder realizar el cobro al doctor; se realiza el cobro se entrega recibo blanco y rosado de los cuales el original (blanco) es para el cliente y copia rosada se entrega en bodega para poder retirar el producto.

Estos pagos se pueden realizar en efectivo y por medio de cheque.

#### **PROCESO EN SAP B1**

En el código de cliente utilizaremos **C50 MEDICOS UNO** como todo recibo debe de llevar nombre y en este caso si el medico desea NIT en el número de articulo colocaremos los códigos que aparecen en la requisición que nos entregó el medico

### Proceso de Descuentos

#### PROCESO 1.0

¿CÓMO SE PROCEDE CUANDO UN PACIENTE EXPRESA QUE NO PUEDE CANCELAR UNA CIRUGÍA?

Hay ocasiones en la que los pacientes expresan que no pueden cancelar una cirugía. Cuando esto sucede es importante seguir una serie ordenada de pasos que ayudarán a brindar ayuda económica a quienes realmente lo necesiten.

Los pasos a seguir son:

- 1. El paciente expresa, al conocer el precio de la cirugía, que no puede cancelar el monto. El personal de admisión que lo recibe debe de pedirle al paciente que tome asiento y, junto con el carné y el expediente del paciente, dirigirse con el doctor que recetó la operación.
- 2. El doctor, analizando el expediente, emite un dictamen: ¿El paciente DEBE operarse o bien, el paciente puede postergar la operación?
	- a. Si el doctor considera que el paciente NECESITA la operación, escribe una nota detrás de la orden de Sala explicando la urgencia de la misma, firmando y sellando la petición de ayuda. (CONTINÚA EN EL PASO 3)
	- b. Si el doctor no considera que la operación sea de carácter urgente y que la misma puede ser postergada, el personal de admisión es el encargado de comunicar dicho dictamen al paciente. – TERMINA EL PROCESO
- 3. Debido a que la operación es urgente, se lleva a las oficinas de Administración el expediente del paciente y la orden de sala adecuadamente firmada.
- 4. Administración formaliza una cita con la Trabajadora Social del Patronato.
- 5. La Trabajadora social realiza un estudio socioeconómico donde decide si el paciente es candidato para un descuento o no.
	- a. Si el paciente SI necesita un descuento, la Trabajadora Social del Patronato llena una ficha indicando el monto que el paciente puede pagar (entre otros datos) y este es entregado a las oficinas de Administración. (CONTINÚA EN EL PASO 6)
	- b. Si el paciente NO necesita un descuento, la Trabajadora Social lo comunica a las oficinas de Administración, quienes se encargan de devolver el expediente a Admisión. El personal de Admisión debe de comunicarle al paciente que no es posible realizarle un descuento. – TERMNA EL PROCESO
- 6. Oficinas administrativas emiten una carta, indicando el descuento autorizado (este puede ser del 100%), firmada y sellada por la Gerente Administrativo – Financiera de la Unidad. La carta es entregada a Información.
- 7. Información emite una boleta de exoneración por el monto autorizado y entrega la boleta junto con la carta de Administración y el expediente a Admisión.
- 8. Admisión se encarga de iniciar el proceso de programación de la cita a Sala de Operaciones.

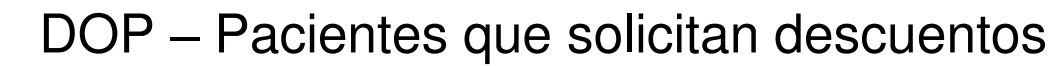

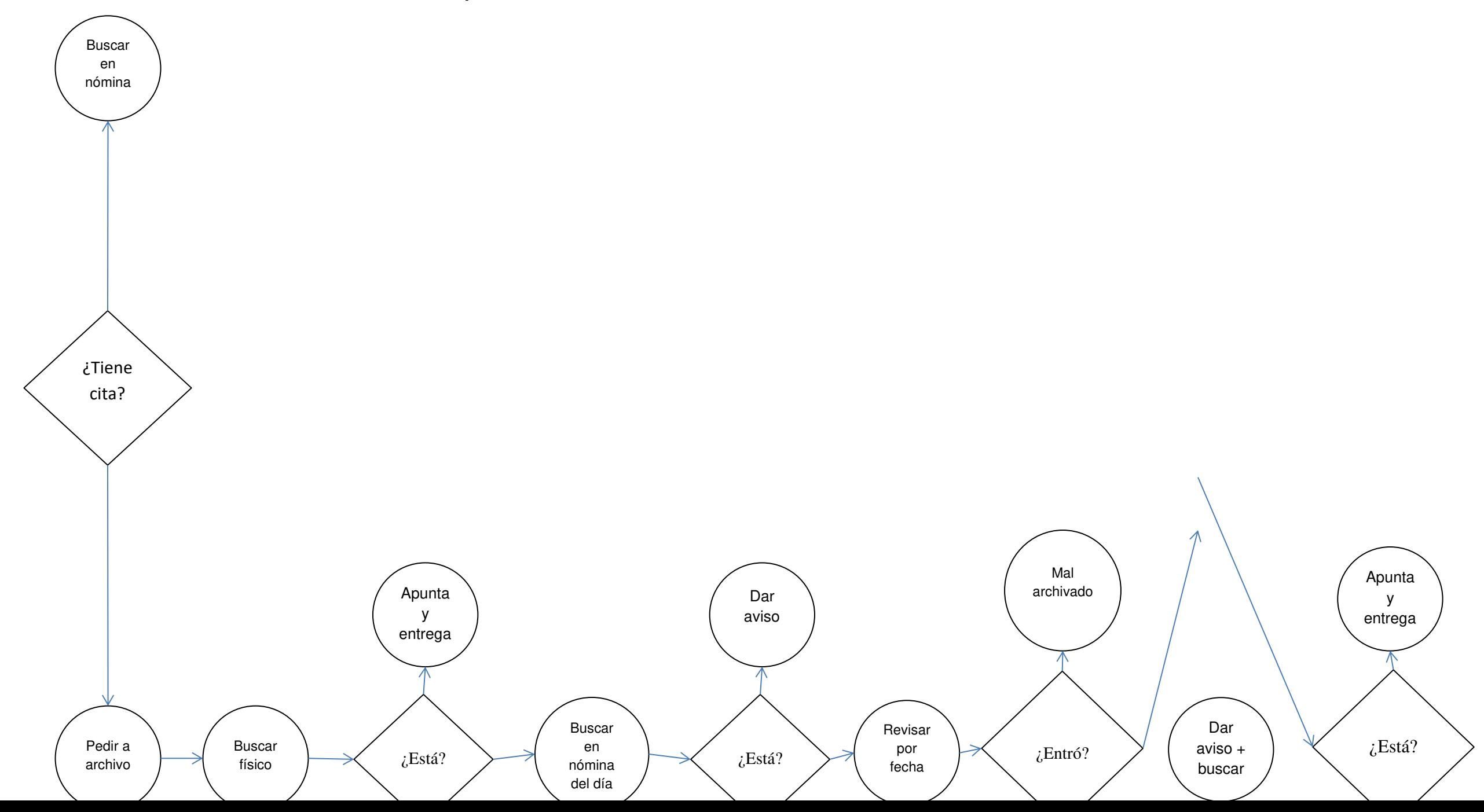

## Proceso de Área de Goteo

#### **PASOS QUE SE REALIZAN EN AREA DE GOTEO** SOTANO:

- 1. Se prepara equipo correspondiente para toma de presión esto ya solicitado por orden médica.
- 2. Luego de toma de presión al paciente se anota el resultado en la orden del médico.
- 3. Se prepara equipo para prueba de glucosa, se le coloca la tira reactiva al aparato y se le coloca la lenceta al pinchador "O", luego se le pasa un algodón con hibitane en el dedo que se le realizo el proceso, luego se coloca la gota de sangré en la tira reactiva y luego se espera que del dato o nivel de azúcar.
- 4. Se le aplican gotas al pacientes según orden son tres gotas por 5 a 10 minutos.
- 5. Se recibe expediente del paciente que será operado en clínica de cirugía menor.
- 6. Se revisa que tenga orden y recibo de lo que se realizara en la operación
- 7. Luego se llena la hoja de insumos utilizados en la cirugía que se realiza en clínica de cirugía menor. Al terminar la cirugía se le realiza la nota de enfermería y se le adjunta al expediente del paciente.
- 8. Se revisa equipo de para la cirugía que se realizara
- 9. Se prepara el equipo para la cirugía
- 10. Se abre equipo adecuado que se utilizara en la cirugía
- 11. Los insumos que se colocan para la cirugía son: gasas, motas, hisopos, parches, jeringa, aguja, bisturí, campo hendido y sutura, dependiendo de la cirugía también utilizan guantes estériles no. 6 ½ hasta no. 8, probidone e hibitane en cada copa. Así mismo se le coloca la anestesia y el ungüento con esteroides en la mesa de mayo.
- 12. Se llama al paciente por nombre y apellido y se le coloca gorro, botas y ya está listo el paciente para entrar a cirugía.
- 13. Se acuesta al paciente en camilla y se le informa al medio que realizara la cirugía que ya está listo el paciente.
- 14. Luego de la cirugía se recogen las pinzas para lavarlas.
- 15. En otra camilla ya se encuentra otro paciente listo para cirugía con todo el equipo correspondiente.
- 16. Se descartan los insumos utilizados en el recipiente para insumos contaminados
- 17. Se lavan las pinzas con bastante agua y jabón
- 18. Luego se secan las pinzas, el riñón, las copas y así se realiza con todo el equipo que se utiliza en las cirugías.
- 19. Luego se entrega el equipo limpio y seco a estación de enfermería
- 20. Se empaca el equipo para poder ser esterilizado
- 21. Ya empacado se rotula con nombre adecuado y colocar las pinzas que lleva a la hora de su esterilización
- 22. Se le entrega el paquete de equipos y material a la señorita encargada de sala de operaciones para poder ser esterilizados
- 23. En esta área se elabora gasas y se empaca en papel crepado luego se rotula con el nombre, también se realiza motas, papelitos de papel higiénico.

24. Para realizar lavado de ojo a un paciente que le callo cal es lo siguiente:

- Tener solución salina
- Venoseth
- Se acuesta paciente en camilla se le coloca el recipiente debajo de la cabeza para que la solución no caiga en suelo.
- Al realizar lavado también se utiliza guantes, hisopos y gasas.
- 25. Si se necesita insumos se solicitan con la señorita encargada de Central de Abastecimientos.
- 26. Se retiran las pinzas que se utilizaron
- 27. Se clasifican las pinzas y se empacan por clínica y se rotulan
- 28. Al tenerlas listas y rotuladas se rotulan por código que son:

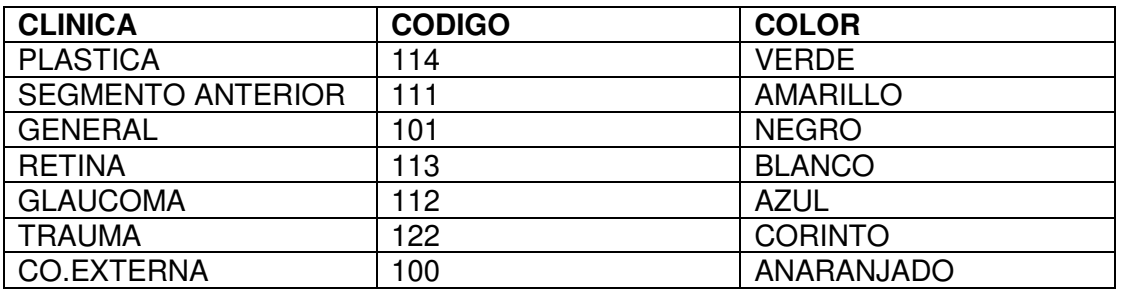

- 29. Se cambian las sabanas de las clínicas de retina, plástica y neurooftalmología
- 30. Se ordena cada uno de los escritorios de cada médico.
- 31. Se limpian las lámparas de hendidura con una toalla con hibitane todos los días en todas las clínicas.
- 32. Se lavan las bandejas y se cambien los líquidos se realizan todos los días viernes.
- 33. Luego se colocan las bandejas con los líquidos nuevamente en las clínicas correspondientes.
- 34. Se realiza únicamente por orden médica administración de medicamento por vía intramuscular.
- 35. Se realiza únicamente por orden médica la extracción de sangre y luego se lleva las muestras al laboratorio del segundo nivel del Hospital Roosevelt.
- 36. Se llevan pacientes a la Emergencia del Hospital Roosevelt cuando el médico tratante lo ordena por tener malos síntomas tener alta la presión y glicemia-
- 37. Se deja ordenado y limpio la clínica de cirugía menor.
- 38. También se entregan las hojas de gastos al encargado de cada una de las cirugías que se realizaron en la clínica de cirugía menor firmadas y selladas por el médico.
- 39. Al finalizar también se deja limpio y ordenado el área de mi trabajo esto se realiza a diario.

### Procesos de Estación de Enfermería

PASOS PARA LA PREPARACION DE PACIENTES QUE ENTRAN A CIRUGIA:

- 1. Revisión de Carné y recibos de pago.
- 2. Se realiza nota de enfermería con datos del paciente y cirugía que se le va realizar.
- 3. Toma de presión arterial al paciente y se anota el resultado en la nota de enfermería.
- 4. Se prepara equipo para toma de glicemia.
- 5. Toma de glicemia a paciente se anota resultado en nota de enfermería.
- 6. Se le aplican gotas a paciente para dilatar pupila con TP igual a Midreacil y Nefrin se le aplica 1 gota cada 5 minutos por 3 dosis.
- 7. Se lleva paciente al baño para sus necesidades fisiológica antes de entrar a cirugía-
- 8. Paciente entra al baño-
- 9. Se prepara un par de botas y un gorro para colocar al paciente
- 10. Colocación de gorro y botas al paciente
- 11. Paciente ya está preparado para entrar a sala de operaciones con su respectivo expediente completo.
- 12. Se entrega paciente a señorita encargada de quirófano.
- 13. Recibo paciente de sala de operaciones entrega por señorita encargada de quirófano.
- 14. Se lleva paciente a sala de recuperación.
- 15. Se sienta al paciente en sillón para su descanso y recuperación.
- 16. Se lleva a paciente en silla de ruedas en donde se encuentra familiar para recibir a paciente. Al familiar ya se le indico cuidados post operatorios y se le entrega carné, recetas y hoja de cuidados.
- 17. Se ayuda a paciente a subir al carro.
- 18. Paciente ya entregado a familiar.

#### COMO CLASIFICAR LA ROPA DE USO DE PACIENTES:

- 1. Se extrae ropa sucia de hamper y se clasifica.
- 2. Se anota la ropa y se coloca en bolsa negra, se entrega al encargado de lavado de ropa.
- 3. Se recibe ropa limpia.
- 4. Se cuenta la ropa limpia que fue entregada.
- 5. Se guarda la ropa ya clasificada en el ropero.

PASOS PARA PREPARAR EL QUIPO QUE SE UTILIZA EN CIRUGIAS **MENORES DE CONSULTA EXTERNA:** 

- 1. Verificación de insumos en bodega.
- 2. Extracción de cada insumo que se utiliza en cada cirugía.
- 3. Colocación insumos en una bolsa.
- 4. Anotación en hoja de control, los insumos que se utilizan en cada cirugía.
- 5. Extraer el equipo estéril a utilizar con sus respectivos insumos.
- 6. Colocación de equipo en bandeja cubierto con un campo.
- 7. Se baja a Clínica de Cirugía Menor.
- 8. Se coloca el equipo en el carrito asignado.
- 9. Se entrega expediente a enfermera y se le indica que ya está equipo en la clínica a señorita encargada de preparar a paciente y equipo de cirugía a realizar.

PASOS PARA LA PREPARACION DE EQUIPO PARA MANDAR A **ESTERILIZAR A VAPOR:** 

- 1. Preparación de campo hendido
- 2. Doblar el campito para que se coloque en el papel crepado
- 3. Cortar papel crepado al tamaño que se necesita
- 4. Envolver el campito con el papel crepado y se le coloca un pedacito de testigo a vapor
- 5. Se rotula ya preparado con el nombre de lo que se está preparando
- 6. Se coloca todo el equipo preparado en su campo grane y se rotula
- 7. El paquete de equipo ya está preparado
- 8. Paquete es entregado a señorita encargada de sala de operaciones para su esterilización.
- 9. Se recibe equipo estéril y se coloca en el lugar adecuado.

PASOS PARA LA PREPARACION DE EQUIPO PARA MANDA A **ESTERILIZAR A GAS:** 

- 1. Se corta papel según medida que se va utilizar y se coloca el equipo.
- 2. Se sella de los dos extremos con selladora y se le pone fecha de inicio de preparación y fecha de vencimiento y firma de la persona que lo preparó. Ejemplo si se preparó el 10-06-2019 vence el 10-12-2019, son 6 meses de los cuales se puede utilizar.
- 3. Se coloca el equipo ya preparado en una bolsa y se le entrega a señorita encargada de la central de sala de operaciones para su esterilización.

#### PASOS PARA EQUIPAMENTO EN CLINICAS

1. Se coloca papelitos en cada recipiente de cada clínica y en cada aparato para uso con pacientes al igual se colocan hisopos, gasas, motas en los recipientes que se encuentran en cada clínica.

#### PASOS A SEGUIR PARA IR A TRAER INSUMOS A BODEGA

- 1. La solicitud se hace el día lunes para toda la semana.
- 2. Se trae los insumos de bodega centra
- 3. Se entra al pasillo
- 4. Se coloca en silla para colocarlo en bodega asignada

# **Proceso de Ingreso Guardianía**

#### **PASOS PARA EL INGRESO DE PACIENTES, PERSONAL ADMINISTRATIVO, PERSONAL MÉDICO, PROVEEDORES,/CONTROL DE VEHÍCULO EN LA UNIDAD:**

- 1) Saludar al paciente, personal de la UNO (Buenos días, tardes, noches)
- 2) Pedir documento que haga constar que es Paciente, personal de la UNO, médico de la UNO, al mostrar el documento de identificación permitirle el ingreso al área de Consulta Externa u Oficinas.
- 3) Si no porta documento verificar si ingresa a las instalaciones de la UNO o se dirige a otro lugar solicitándole carnet, receta o documento que ampare la visita a la Unidad, permitiéndole ingresar pero asegurándose que viene a la UNIDAD.
- 4) Si se dirige a otro lugar que no sea la Unidad, hablarle al visitante y solicitarle el retiro de las instalaciones de la UNO, indicándole que solo se permite el ingreso de las personas que vienen a la Unidad, y no a otros asuntos del Hospital o Lugares cercanos, ya que deberán ingresar por el área del Hospital Roosevelt, maternidad, emergencia, u otros lugares a donde se dirigen etc. No se les permitirá el ingreso por esta puerta solamente que sea paciente de la Unidad.
- 5) Si alguna persona del Hospital Roosevelt o cualquier otro departamento, lugares cercanos, solicita o intenta salir por la puerta de la Unidad, **NO le es PERMITIDO salir** sin que porte su gafete de identificación y además **NO podrá RETIRAR** cualquier material o cualquier cosa u objeto (s) por

la puerta de la Unidad Nacional de Oftalmología, si hubiera algún inconveniente deberá informar de inmediato a donde corresponda para tomar las medidas correspondientes y no permitirle en ningún momento la salida del mismo por la puerta de la Unidad.

- 6) Si se sospecha o se observa que alguna persona se retira de la Unidad con algún objeto se deberá proceder a revisarla para evitar el extravío de las cosas u objetos en la Unidad.
- 7) Cuando algún paciente o visitante se retire de las instalaciones de la Unidad, verificar o revisar si dejo el gafete que se le entregó en las clínicas, si no fue así entonces indicarle al paciente que deberá dejar el gafete para ser entregado en el departamento correspondiente en la Unidad Nacional de Oftalmología.
- 8) Si el familiar del paciente solicita ingresar a la Unidad y en ese momento no hay parqueo, indicarle al paciente que deberá esperar el turno para que se le pueda permitir el ingreso del vehículo en el parqueo de **SERMUSA.**
- 9) Si el familiar del paciente indica que solo viene a retirar o a traer al paciente en la Unidad, el guardia de manera educada deberá dejarlo entrar indicándole en ese instante donde se parqueará, NO colocándole en un área que sea privado ni en un lugar donde ocasiones tráfico, por el tiempo de 05 a 08 minutos, el guardia indicará el lugar de parqueo para no ocasionar tráfico en el tiempo de abordaje del paciente, si no cumpliese con dicho tiempo el familiar del paciente, el guardia de manera

respetuosa y amable solicitará al familiar del paciente el retiro hasta que se encuentre un parqueo adecuado para no ocasionar trafico.

- 10) Después de las 15:00 horas se cerrará el portón de la Unidad Nacional de Oftalmología, indicándole a los pacientes que nos visiten después de esa hora que podrán ser vistos en la emergencia del Hospital Roosevelt, por lo que deberán dirigirse en la entrada del Hospital Roosevelt, para su ingreso por ese lugar
- 11) Si después de las 15:00 horas viniesen proveedores o personas particulares, llamar a la Secretaria de Gerencia para indicarle quien nos visita y preguntarle si se deja entrar o no.
- 12) Si se recibe llamada de otros departamentos solicitando se deje entrar a proveedores o pacientes, llamarle a la secretaria de gerencia, indicando quien ingresará a la Unidad fuera del horario establecido.
- 13) Por ningún motivo de deja ingresar a alguna persona que no este autorizada después de las 15:00 horas, si no esta autorizada o solicitada con anticipación a la Gerencia Financiera por medio de la Secretaria de Gerencia u otro departamento.

## Procedimientos para las Compras

#### **PROCEDIMIENTO PARA LAS COMPRAS**

La Unidad Nacional de Oftalmología ha desarrollado los procedimientos detallados para realizar las adquisiciones de bienes o servicios. Estos procedimientos deben ser usados en conjunto con las Políticas descritas en el Manual de Contabilidad y que hacen referencia a:

- Valores
- Conducta ética en los negocios
- Conflicto de Interés
- Relaciones apropiadas con los Proveedores

#### **Objetivos de los Procedimientos para Compras**

La unidad tiene cinco objetivos que controlan los procedimientos de compra:

- 1. Asegurarse de que los ingresos son usados únicamente para la compra de bienes y servicios que sean necesarios para cumplir con el trabajo.
- 2. Asegurarse de que esos bienes y servicios necesarios para cumplir con el trabajo, sean adquiridos teniendo en cuenta tres aspectos: economía, calidad y eficiencia.
- 3. Darles a todos los proveedores que califiquen, una oportunidad justa y equitativa de competir para obtener los contratos de compra.
- 4. Asegurarse de que el proceso de compras tiene suficientes sistemas de control para prevenir fraudes; y
- 5. Asegurarse de que el proceso de compras es transparente.

#### **Políticas**

La unidad exige que se obtengan los bienes y servicios a través de procedimientos competitivos y que estén abiertas a Proveedores y Contratistas que califiquen.

Los proveedores deben ser seleccionados basándose en el siguiente criterio:

- ✓ Costo unitario de los artículos
- $\checkmark$  Condiciones de pago
- ✓ Seriedad del Proveedor
- ✓ Cambios periódicos en sus precios
- $\checkmark$  Entrega adecuada de los bienes
- ✓ Atención directa
- $\checkmark$  Descuentos, ofertas especiales, etc.

¿Cuándo se Requiere una Orden de Compra?

Se emitirá una Orden de compra para todas las compras o desembolsos, excepto para aquellos gastos mensuales de rutina, como son la renta, el teléfono, la luz, el agua y todos aquellos pagos que son necesarios para la operación de la oficina de la unidad.

#### **Tabla de Lineamientos de Compras**

Para cualquier compra debe seguir los procedimientos detallados en la tabla para los elementos enlistados a continuación.

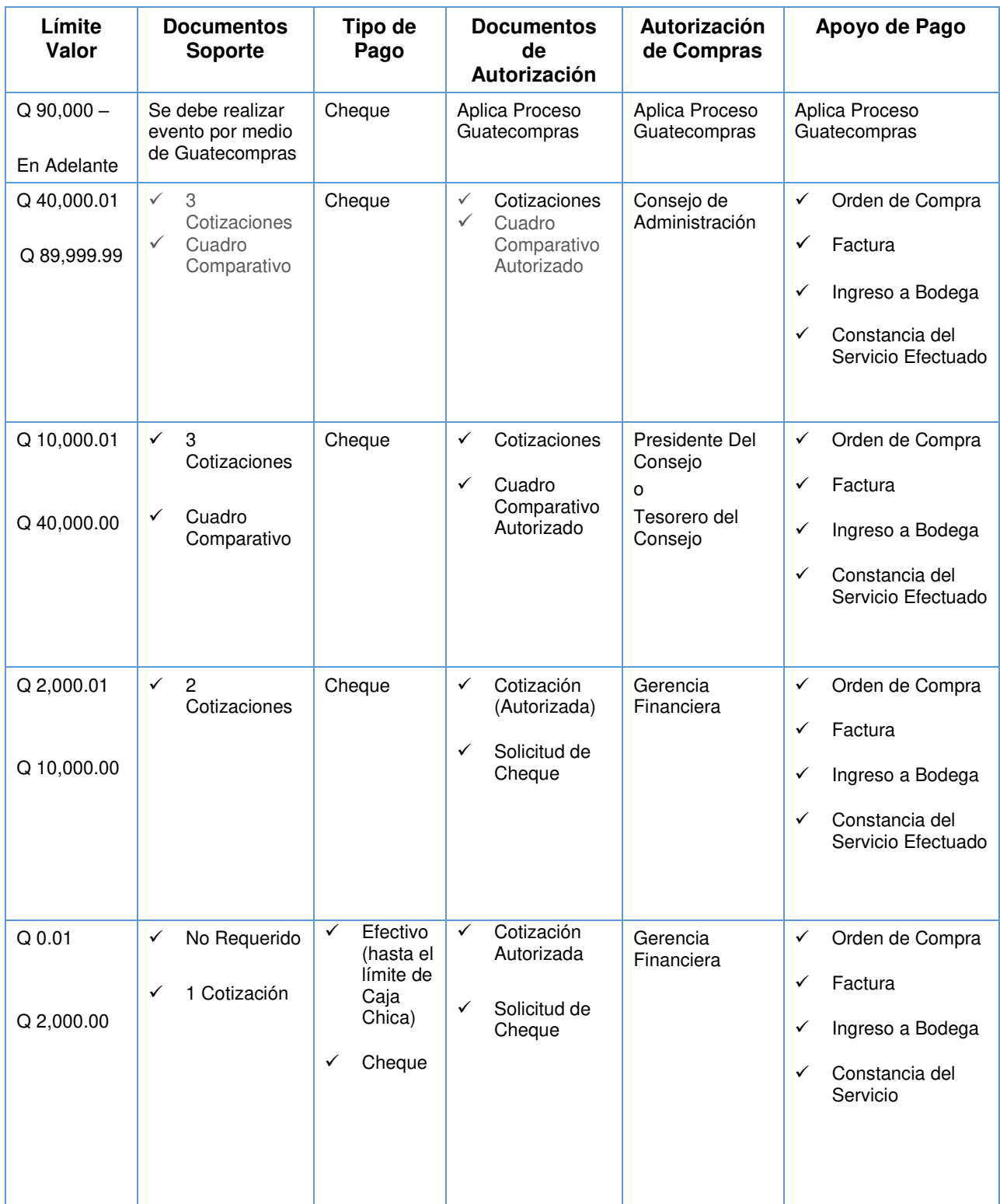

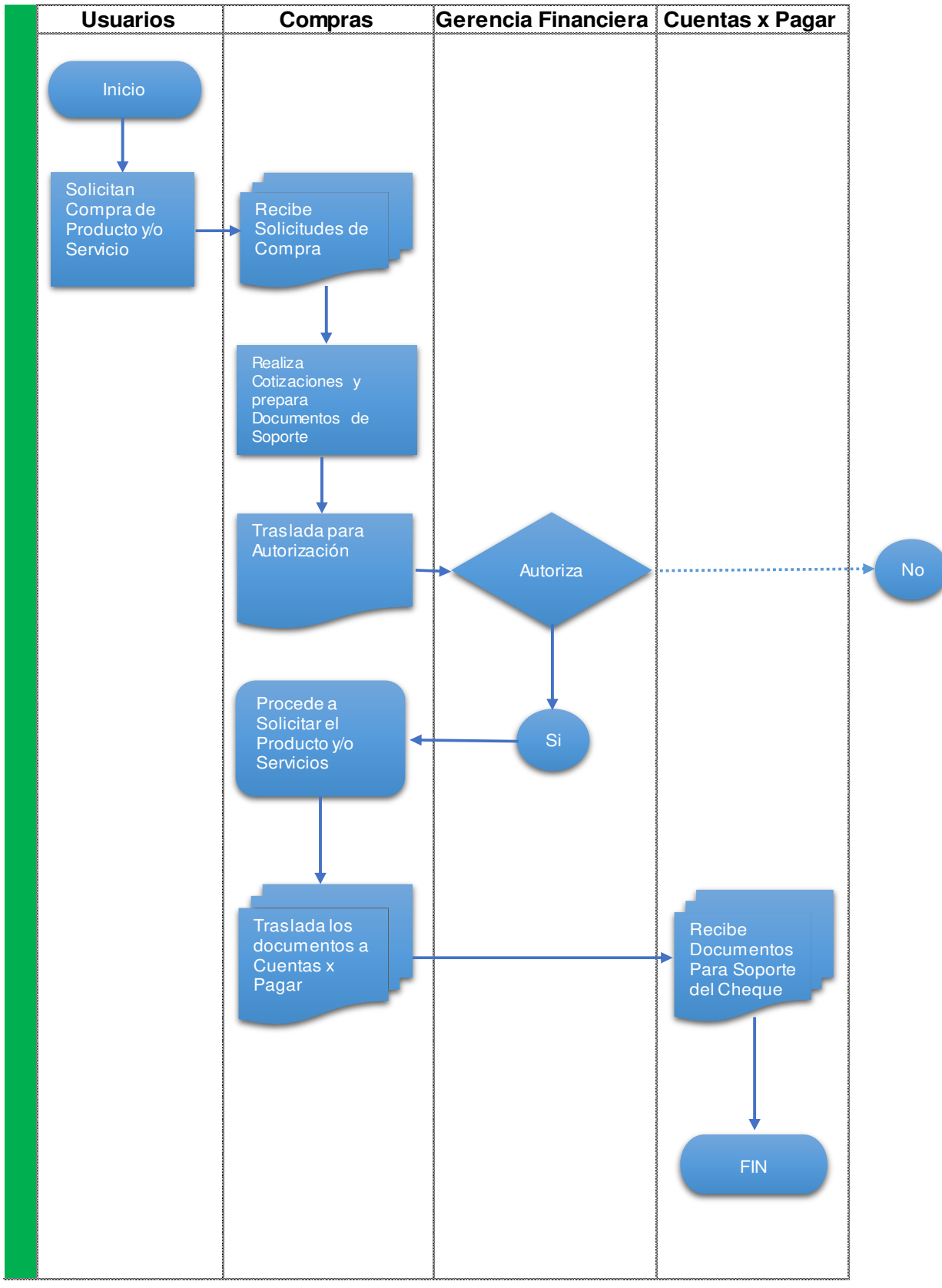

#### **DIAGRAMA PROCESOS DE COMPRAS**